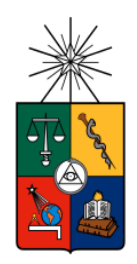

UNIVERSIDAD DE CHILE FACULTAD DE CIENCIAS FÍSICAS Y MATEMÁTICAS DEPARTAMENTO DE INGENIERÍA MECÁNICA

# **ANÁLISIS DE UN DISPOSITIVO OSCILANTE COMO MEDIO DE CAPTACIÓN DE ENERGÍA UNDIMOTRIZ**

# **MEMORIA PARA OPTAR AL TÍTULO DE INGENIERA CIVIL MECÁNICO EVELYN VALERIA MORALES CALISTO**

**PROFESOR GUÍA:** ALVARO VALENCIA MUSALEM

**MIEMBROS DE LA COMISIÓN:**

WILLIAMS CALDERÓN MUÑOZ

SEBASTIÁN MAGGI SILVA

SANTIAGO DE CHILE

2016

RESUMEN DE MEMORIA PARA OPTAR AL TÍTULO DE: Ingeniera Civil Mecánico POR: Evelyn Valeria Morales Calisto FECHA: 04/03/2016 PROFESOR GUÍA: Alvaro Valencia Musalem

# **ANÁLISIS DE UN DISPOSITIVO OSCILANTE COMO MEDIO DE CAPTACIÓN DE ENERGÍA UNDIMOTRIZ**

La energía undimotriz es una energía limpia, abundante y promisoria, pero aún no se ha explotado a gran escala. Como consecuencia, existen prototipos que aprovechan de manera distinta las olas incidentes según distintos supuestos de operación. La zona sur y central de Chile aparece con una de las mayores concentraciones de energía undimotriz en el mundo. Esto, sumado a la extensión de su costa, lo hace atractivo para llevar a cabo una evaluación en profundidad de las posibilidades de explotación del recurso.

El objetivo del presente trabajo es obtener y analizar la potencia generada por un conversor undimotriz oscilante bajo las condiciones de oleaje de la costa chilena, mediante la simulación en Ansys  $\circledR$  Aqwa<sup>TM</sup> y WEC-Sim de distintas geometrías. El dispositivo corresponde a una placa de grandes dimensiones que se encuentra fija en el fondo marino y que oscila por la incidencia de las olas accionando dos pistones hidráulicos. El circuito hidráulico incluye acumuladores de alta y baja presión, un motor hidráulico y un generador eléctrico.

Primero se seleccionaron 5 ubicaciones cercanas a la costa y con distinto recurso con la ayuda del *Explorador Marino Undimotriz.* La profundidad de los sitios seleccionados fue de 14 metros. Luego se crearon 3 geometrías distintas en SolidWork® para la placa oscilante basadas en un dispositivo existente llamado Oyster ® que fue desarrollado por la empresa Aquamarine Power Ltda.. Después se define el sistema en Ansys ® Hydrodynamic Diffraction<sup>TM</sup> para obtener, a partir de la simulación, coeficientes hidrodinámicos en un rango de frecuencias. Estos coeficientes son necesarios para el cálculo de las fuerzas de difracción y de radiación presentes en la ecuación de movimiento de la placa. Los datos inerciales de la geometría más los coeficientes hidrodinámicos permiten, mediante la simulación en WEC-Sim, calcular las potencias obtenidas por el dispositivo, esto es, potencia absorbida, mecánica y eléctrica.

Para conseguir las potencias se asumieron olas regulares, el flujo del pistón se consideró compresible y se omitieron las distintas variaciones que pueden presentarse en el circuito hidráulico. Los resultados muestran que de las 3 geometrías, la placa basada en Oyster® es la que mejor se comporta alcanzando niveles de potencia de 700 kWe en uno de los sitios cercanos Puerto Montt. Esto además sucede para una ubicación cercana a Puerto Corral y con un factor de captura de 55% a 60% en ambos casos. Con respecto a las ubicaciones estudiadas, para las 3 geometrías se presentó una mejora en su desempeño en Puerto Montt y Puerto Corral, además, todos generan su menor potencia en Puerto San Vicente. De todas maneras la potencia generada no es lo único importante en el estudio de estos dispositivos, sino que también importa la variabilidad del recurso estacional, que para el caso de Chile es baja, permitiendo generar no sólo un buen nivel de potencia, sino que además se mantiene en el tiempo. Por último, se realizó un estudio de la variación de la potencia en función del periodo de ola y su altura, para rangos típicos de las olas chilenas. Analizando las 3 geometrías con el estudio, se observó que el dispositivo con geometría similar a Oyster presenta la mayor estabilidad de funcionamiento con respecto a la variabilidad del recurso.

# **Agradecimientos**

Primero me gustaría agradecer a mamá, por estar ahí siempre, por su infinita paciencia y porque gracias a ella soy lo que soy. A mi papa y hermanos por todo su apoyo, los quiero mucho.

Muchas gracias a todas las personas que conocí y con las que compartí en estos años en la carrera, en especial a Alina y Alfredo, por todos los días y noches de estudio intenso en Plan Común, y por los buenos momentos sin estudio. A mis queridas amigas de la sección 1; Caro, Gabi, Dani A., Dani V., Magda y por último a la Maca porque gracias a ti no olvidé cambiarle el año a la portada, las quiero un montón!!. A la Dana que mejor que cualquiera puede entender lo frustrante y gratificante de estos meses con la memoria, fue un gusto trabajar contigo.

También quiero agradecer a mi profesor guía Alvaro Valencia, por apoyar mi trabajo. A mi profesor co-guía Williams y a Sebastián, por toda la ayuda brindada y los comentarios y correcciones.

Por último, gracias a Alberto, la persona que mejor me entiende, que más me apoya y a la que más quiero (después de ya sabes quienes). Gracias por llegar a mi vida.

# **Tabla de contenido**

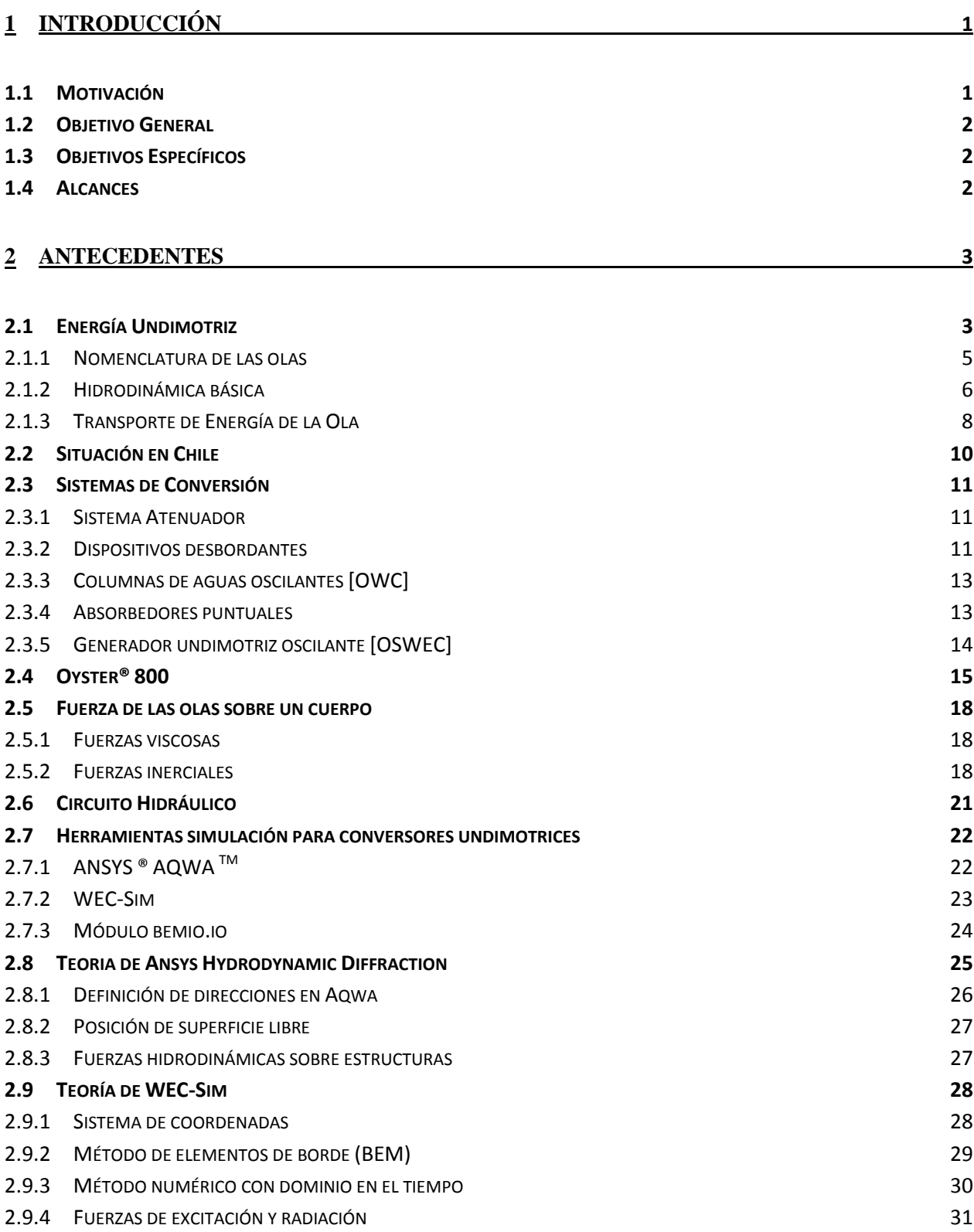

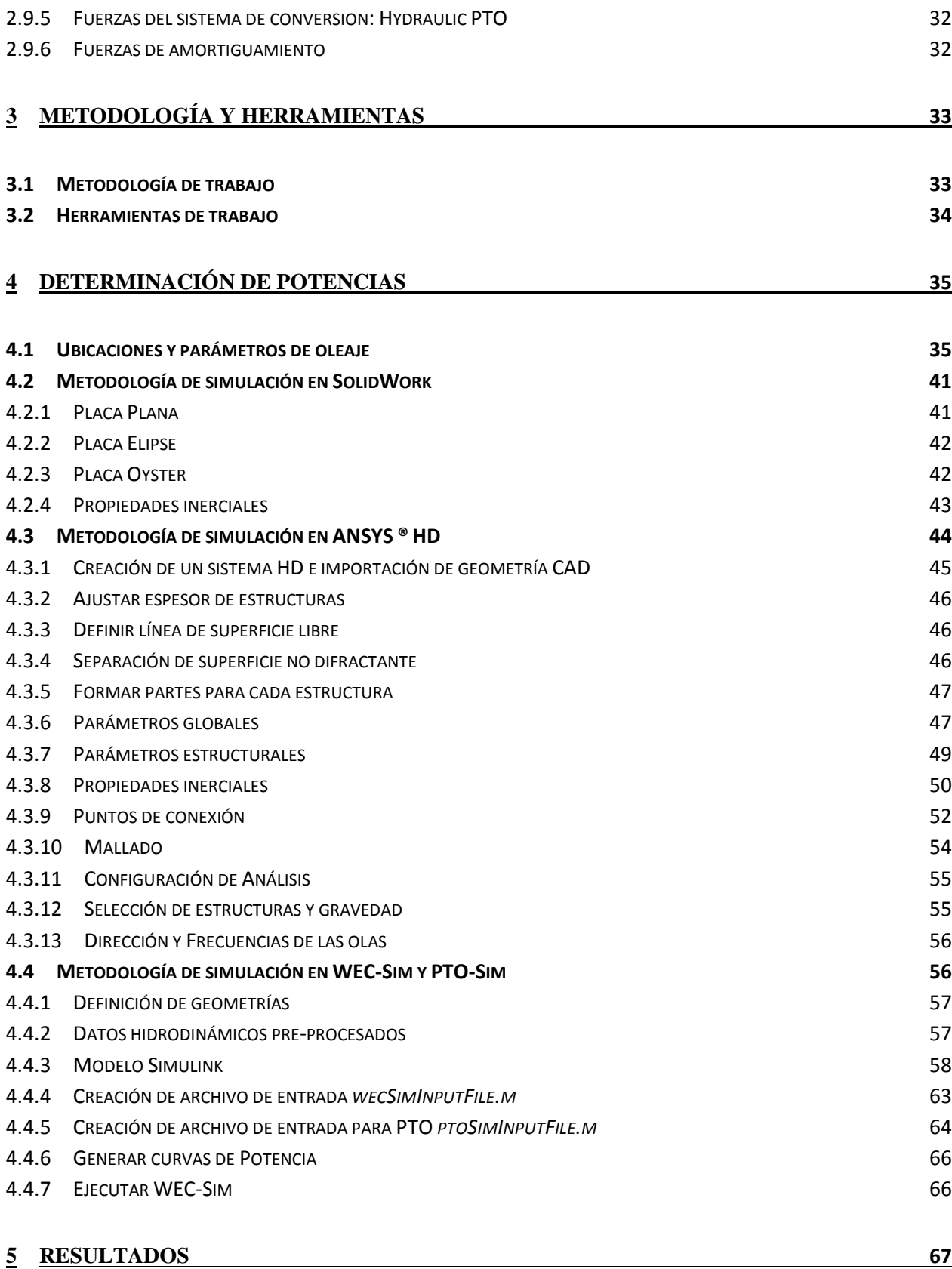

**5.1 V[ARIABILIDAD DEL RECURSO](#page-75-1) 67**

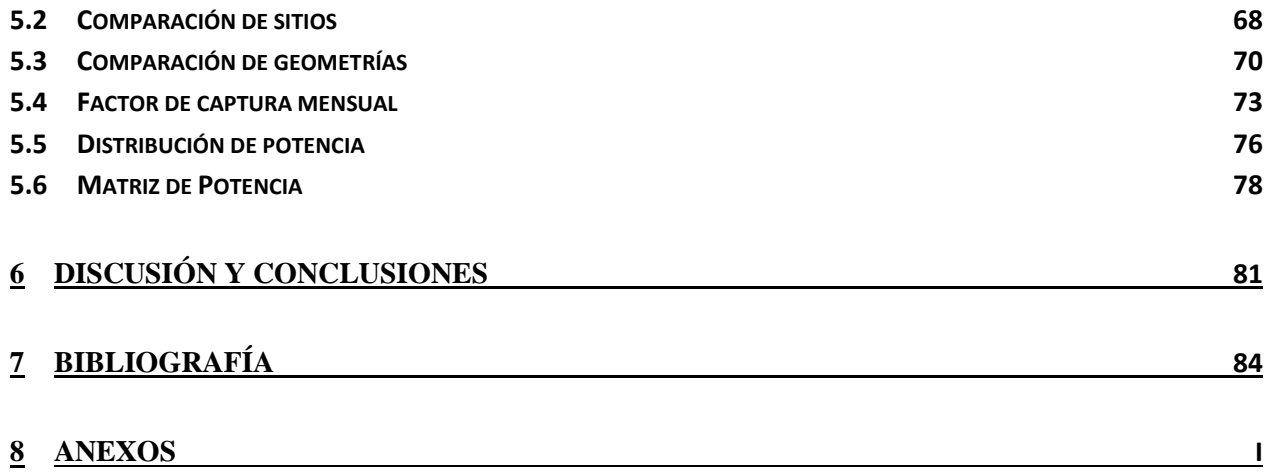

# **Índice de figuras**

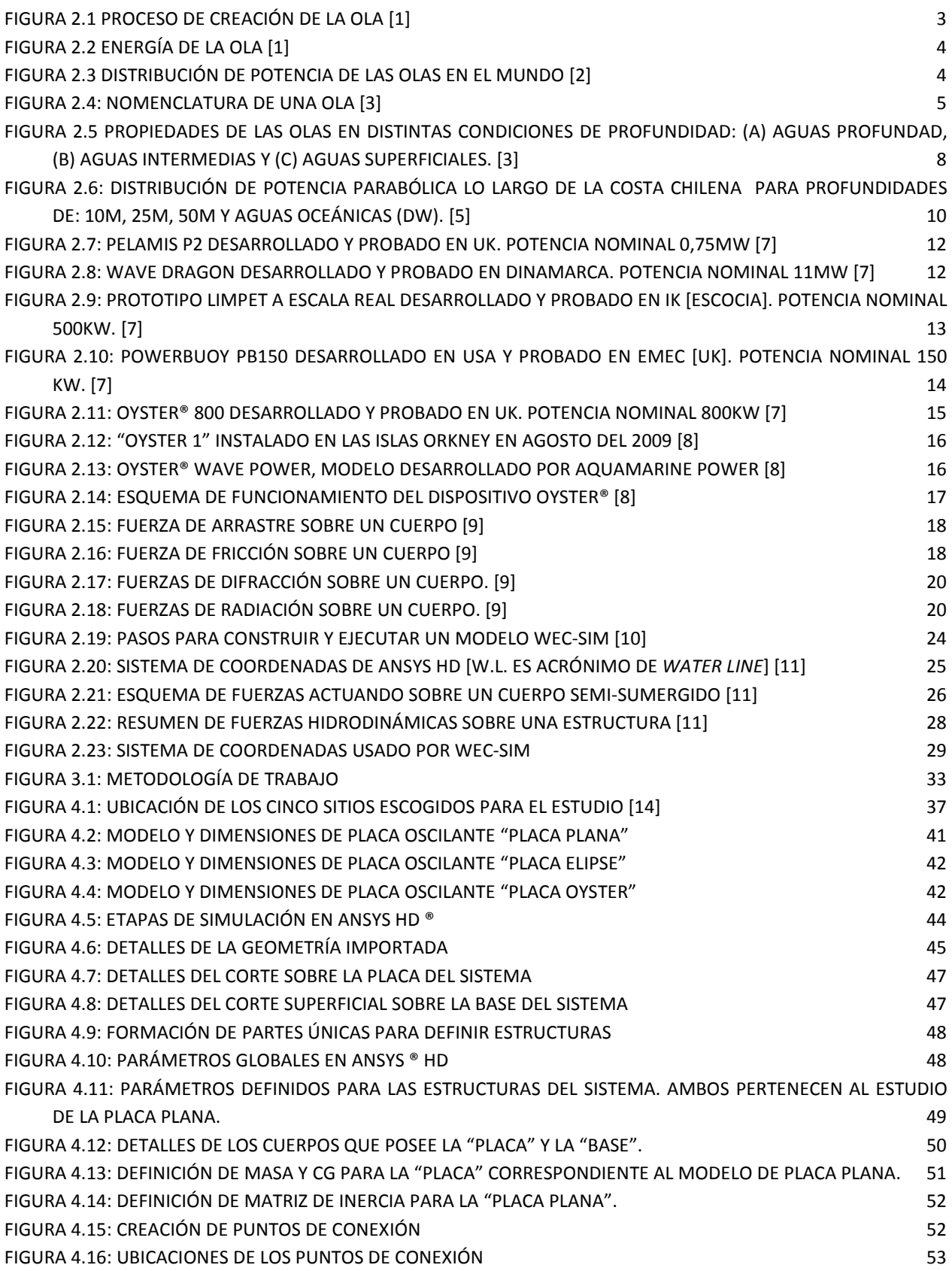

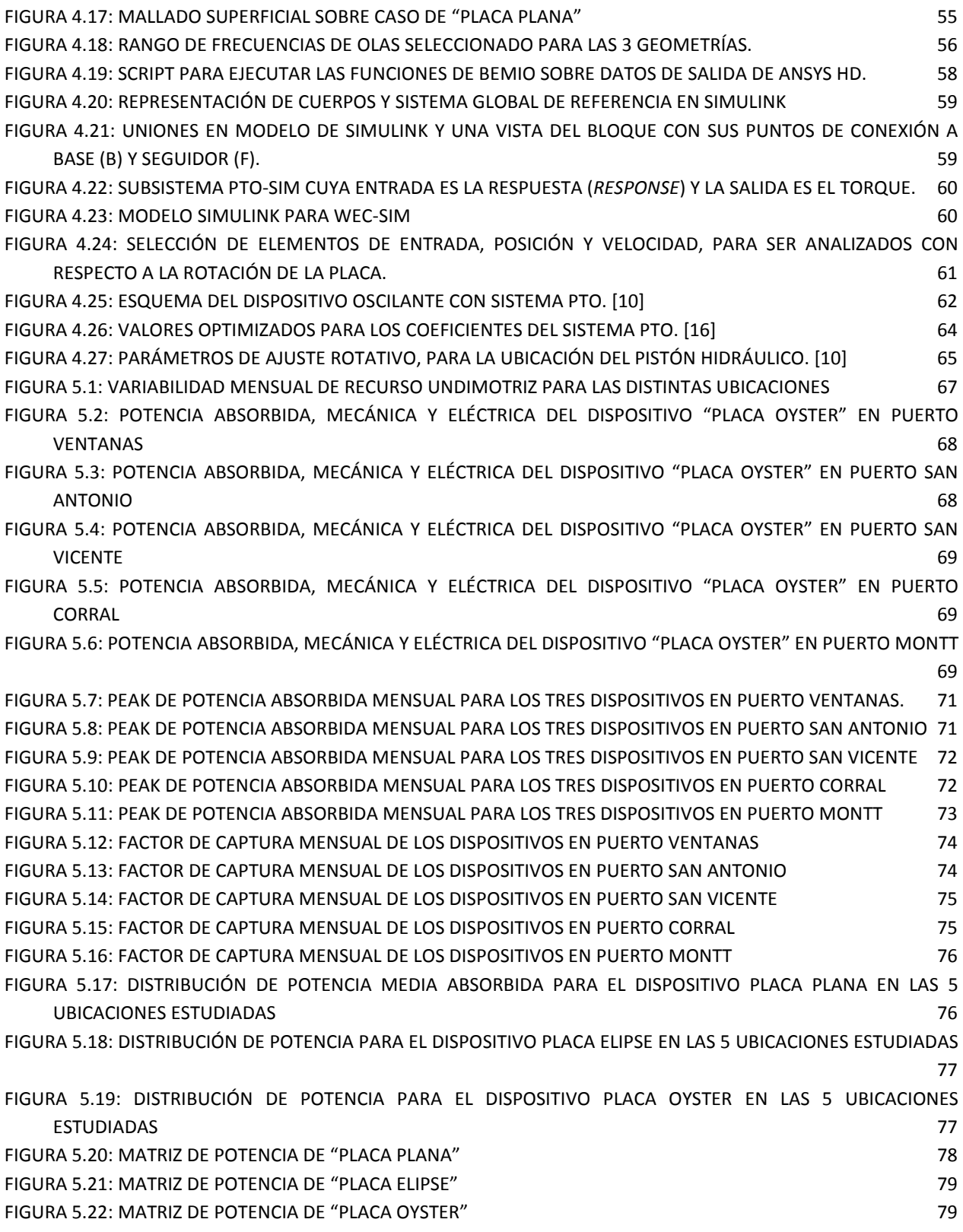

# **Índice de tablas**

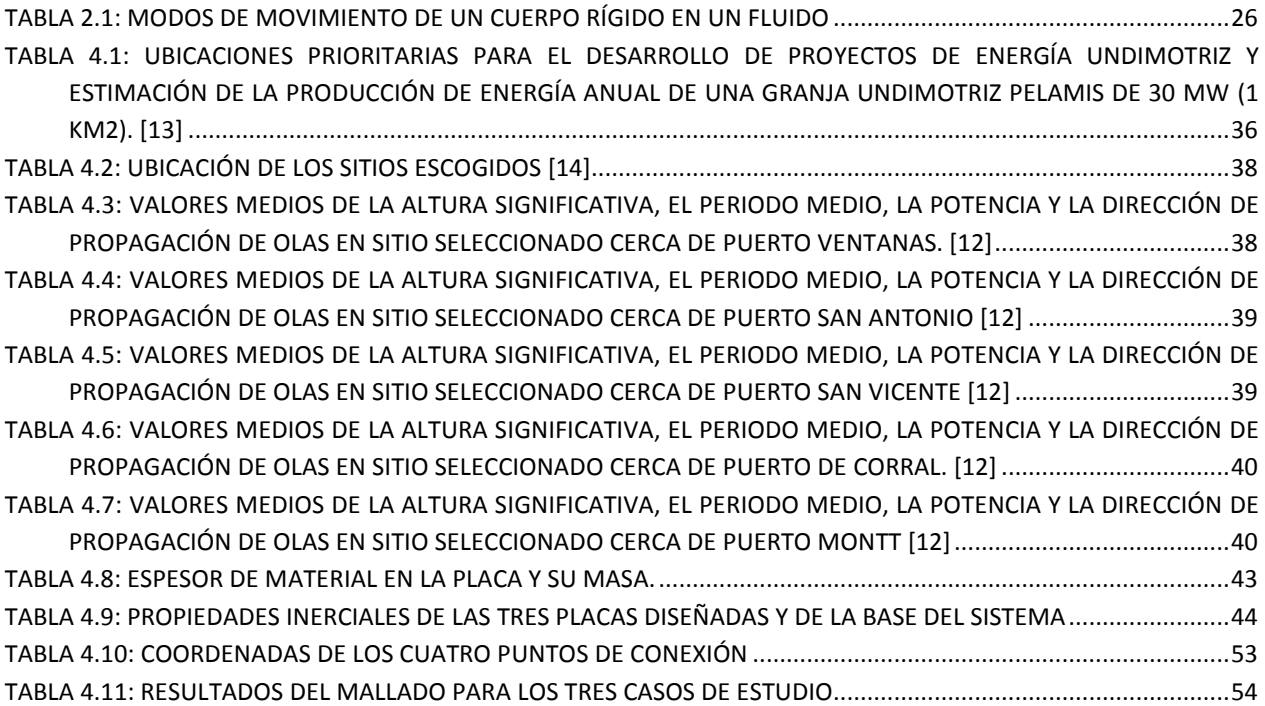

# <span id="page-9-0"></span>**1 Introducción**

El uso del mar como fuente de generación de energía no es nuevo. Existen varios tipos de tecnologías que buscan sacar provecho a su potencial, como la energía mareomotriz, que aprovecha el movimiento de las mareas para mover un alternador; o la de gradiente de salinidad, que consiste en la utilización de la diferencia de salinidad existente entre el agua del mar y de los ríos.

La energía undimotriz es la energía sostenible generada por el movimiento de las olas. Existen más de 1.000 sistemas patentados para captar y aprovechar la energía de las olas, la más habitual es aquella tecnología mediante la cual se instalan turbinas en el fondo del mar unidas a boyas que transmiten el movimiento de las olas hasta la turbina generando electricidad. Otro sistema utilizado comúnmente consiste en unas máquinas flotantes articuladas que obtienen la energía del movimiento relativo entre estas partes y que se conocen por "serpientes marinas". También existen dispositivos que, anclados al fondo del mar, oscilan bajo la acción de la ola incidente.

Con respecto a la última categoría de tecnologías recién mencionadas, uno de los dispositivos desarrollados es Oyster®. Este sistema está diseñado para recolectar energía en el sector cercano a la costa y consta de una estructura similar a una placa o aleta de grandes dimensiones instalada en el fondo marino y que bascula con la fuerza del mar.

Debido al gran potencial para desarrollar este tipo de energía en Chile, se evaluará el funcionamiento de 3 dispositivos oscilantes, dentro de los cuales está un sistema Oyster ® bajo parámetros que definen a olas de la costa chilena, para así comparar el desempeño de los prototipos en distintas regiones, es decir, se obtendrá la potencia generada por los dispositivos en función de la altura significativa de la ola y el periodo de la misma.

### <span id="page-9-1"></span>**1.1 Motivación**

Es de gran interés dentro del estudio de energías renovables, el estudio de la interacción ola-estructura. Mientras que la energía solar depende de los días despejados y la eólica tiende a disminuir durante la mañana y es difícilmente predecible, las olas continúan produciendo energía durante todo el día. Esto la permite formar parte de las energías más estables de toda la energía eléctrica generada. Además, esta energía presenta un factor de capacidad alto, es decir, que la producción de energía es constante.

El campo de energías es fundamental para el desarrollo del país, en particular, las energías marinas están en una reciente etapa de maduración, por lo que su estudio es bastante atractivo ya que da la posibilidad a Chile de innovar y ser una potencia mundial en el área.

## <span id="page-10-0"></span>**1.2 Objetivo General**

Obtención y análisis de la potencia generada por un conversor undimotriz oscilante bajo la acción incidente de olas de la costa chilena, mediante la simulación hidrodinámica de tres prototipos distintas, una de ellas basada en la geometría de Oyster ®.

# <span id="page-10-1"></span>**1.3 Objetivos Específicos**

- I. Selección y recopilación de datos de localidades costeras en Chile para el estudio.
- II. Obtención de propiedades inerciales de las tres geometrías de estudio creadas y diseñadas en SolidWork ®.
- III. Cálculo de coeficientes hidrodinámicos mediante Ansys Aqwa®.
- IV. Obtención de gráficos de potencia absorbida, potencia mecánica y potencia eléctrica para las tres geometrías de estudio en las localidades seleccionadas mediante WEC-Sim y PTO-Sim.
- V. Selección del dispositivo óptimo y la ubicación óptima entre las escogidas, mediante el análisis comparativo de la potencia absorbida y el factor de captura.

## <span id="page-10-2"></span>**1.4 Alcances**

Los alcances de la memoria son los siguientes:

- Se estudiarán tres geometrías distintas, una estructura plana, una elíptica y la tercera basada en la geometría de un dispositivo existente.
- La profundidad del mar en el punto de estudio será de 14 metros, lo que condiciona las dimensiones de los prototipos y las ubicaciones escogidas.
- Se trabajará con ubicaciones seleccionadas durante el estudio, bajo los parámetros de oleaje que se arrojen en el sector.
- Para el estudio se considerarán olas de tipo regular.
- El estudio del circuito hidráulico acoplado al sistema está fuera de los alcances, por lo tanto, las variables entregadas en el módulo PTO-Sim se entregarán como datos fijos, dejando el estudio de su variación como futuro trabajo de interés.

# <span id="page-11-0"></span>**2 Antecedentes**

Las fuentes de energías renovables son aquellas que virtualmente son inagotables dado que son capaces de regenerarse naturalmente. Los sistemas de generación de energía renovable más conocidos son los sistemas de generación eólicos, los sistemas de generación solar y los sistemas de generación hídricos, pero existen otras alternativas de generación que han captado la atención de los investigadores en los últimos años como la biomasa, la geotérmica, la mareomotríz y la undimotríz.

Las energías provenientes del mar se deben a la influencia de la radiación solar y de los campos gravitatorios solar, terrestre y lunar sobre los océanos. Si se comparan con el resto de las energías renovables, las investigaciones y los proyectos para conseguir energía procedente del mar se encuentran en una fase inicial, sin embargo su potencial es muy alto.

Entre las posibles fuentes de energía marina se tienen las de corrientes marinas, térmica oceánica, mareomotriz y undimotriz.

## <span id="page-11-1"></span>**2.1 Energía Undimotriz**

La energía undimotriz o energía de las olas es una forma de almacenamiento de la energía solar. El sol produce diferentes temperaturas a través del planeta generando vientos que soplan sobre la superficie del océano que a su vez causan el oleaje. Las olas pueden viajar cientos de kilómetros con mínima perdida de energía y con una densidad de potencia mayor que la potencia del viento o la potencia del sol, el proceso de formación de las olas se muestra en la [Figura 2.1.](#page-11-2) Estas olas de aguas profundas no deben ser confundidas con las olas que vemos rompiendo contra las costas o las playas.

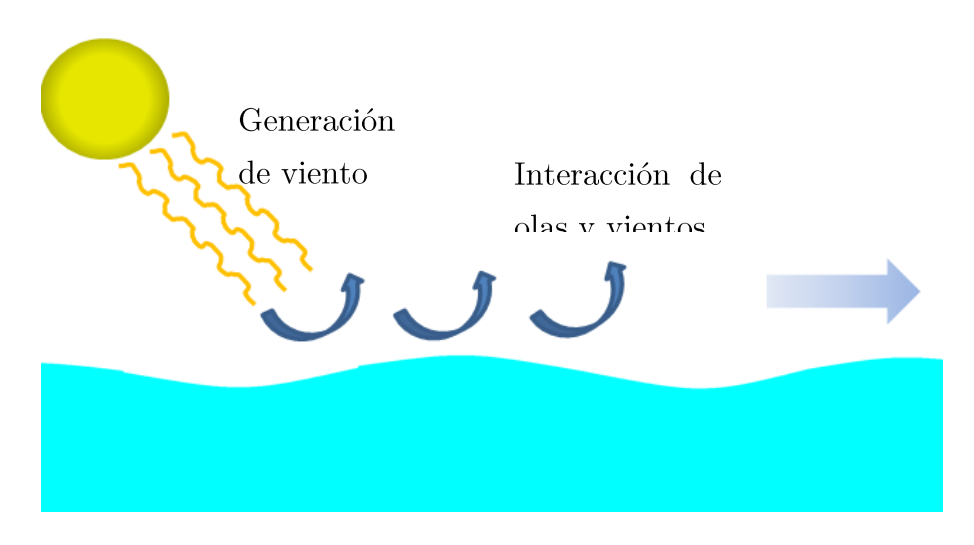

<span id="page-11-2"></span>**Figura 2.1 Proceso de creación de la ola [1]**

Cuando una ola se acerca a la costa va perdiendo velocidad y longitud de onda, pero crece en altura. La mayor parte de la energía se pierde en la fricción con el suelo marino por lo que sólo una fracción de ella alcanza la orilla.

Una ola contiene tanto energía cinética como energía potencial gravitacional [\(Figura 2.2\)](#page-12-0). La potencia transportada por la ola depende de la altura y del periodo, y es usualmente dada en unidades de potencia entre unidades de longitud (W/m), que representa la potencia por metro de frente de ola.

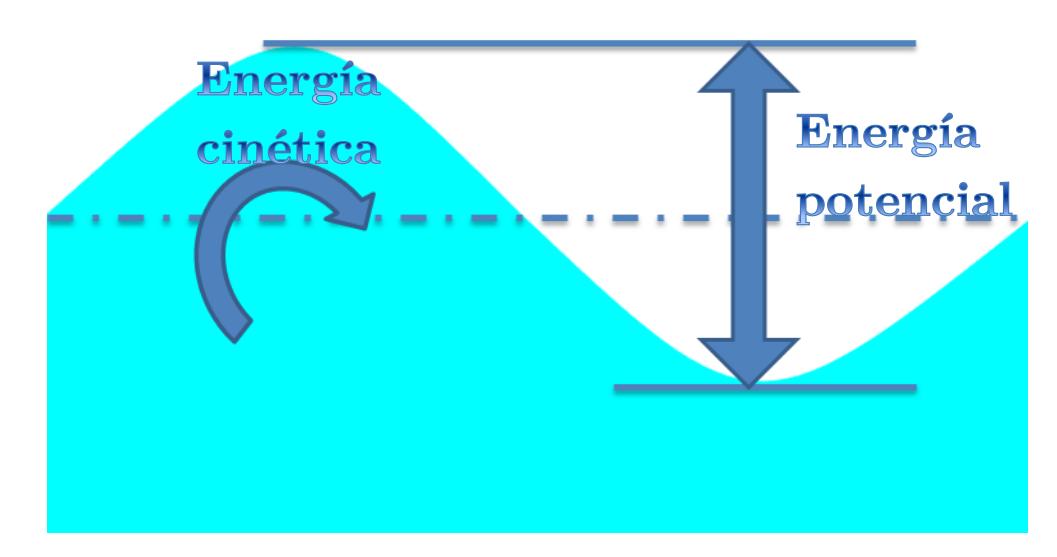

**Figura 2.2 Energía de la ola [1]**

<span id="page-12-0"></span>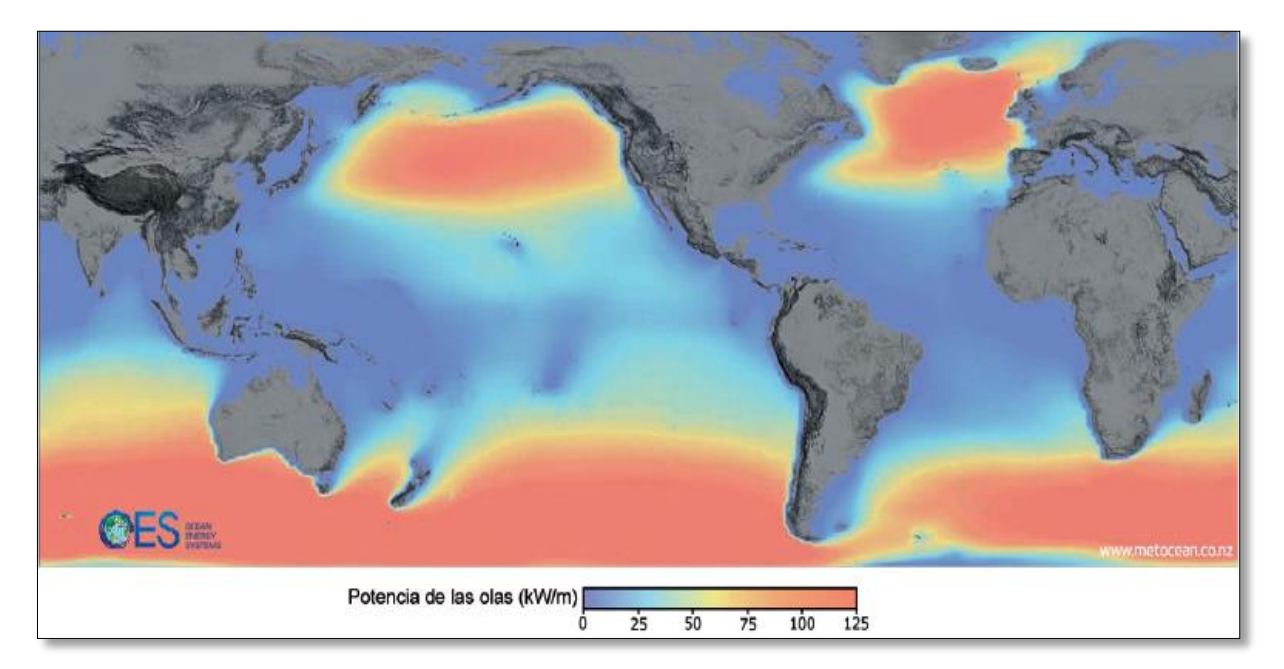

**Figura 2.3 Distribución de potencia de las olas en el mundo [2]**

<span id="page-12-1"></span>Como la energía undimotríz se basa en el aprovechamiento energético del movimiento generado por las olas, su distribución es desigual (al igual que otras fuentes de ERNC). La distribución global de los niveles de potencia de las olas se muestra en la [Figura 2.3,](#page-12-1) en donde las unidades están dadas en kW/m. Las regiones con mayor actividad de oleaje son aquellas que se localizan entre los 30º y 60º de latitud en ambos hemisferios. Esto es gran parte de Europa, del sur de Chile, Estados Unidos y Australia.

#### <span id="page-13-0"></span>**2.1.1 Nomenclatura de las olas**

Las olas son movimientos ondulatorios, oscilaciones periódicas de la superficie del mar, formadas por crestas y depresiones que se desplazan horizontalmente. Se caracterizan por poseer las variables físicas y geométricas que se definen a continuación:

- $\triangleright$  Longitud de onda ( $\lambda$ ): es la distancia horizontal entre dos crestas o dos depresiones sucesivas.
- $\triangleright$  Período (T): es el tiempo en segundos entre el paso de dos crestas sucesivas por un mismo punto.
- $\triangleright$  Altura (H): distancia entre la cresta de la ola y el nivel medio del mar.
- $\triangleright$  Amplitud (A): distancia entre la cresta y el valle de la ola.
- $\triangleright$  Velocidad de propagación: C =  $\frac{\text{Longitud de onda}}{\text{Período.}}$
- $\triangleright$  Profundidad (h): distancia entre el fondo marino y el nivel medio del mar.

Estas se observan con mayor claridad en la [Figura 2.4.](#page-13-1)

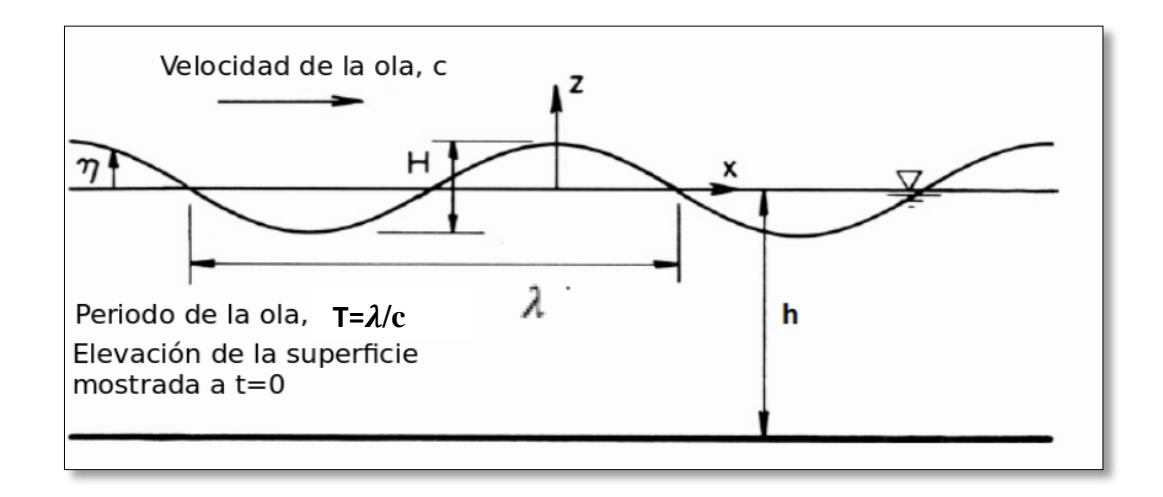

#### **Figura 2.4: Nomenclatura de una ola [3]**

<span id="page-13-1"></span>Como las olas son muy variables, para analizarlas y describirlas se usan métodos estadísticos. Así, para la altura, normalmente se refiere a la altura significativa, esto es el promedio de <sup>1</sup>/3 de las olas más altas observadas en una serie en un período de tiempo determinado. En el océano Atlántico la altura significativa de las olas es de dos metros.

En Chile, por ejemplo en Constitución en el período de otoño-invierno, la altura significativa de las olas varía de 0.9 a 1.5 metros; en primavera-verano es entre 0.8 y 2.2 metros. En el mismo lugar, con oleaje de tormenta se observan alturas entre 4 y 5 metros.

Con relación al Período (expresado en segundos), el promedio general registrado en las costas chilenas varía de 8 a 14 segundos, un 10% del oleaje registra período de hasta 16 segundos y excepcionalmente, de 18 a 20 segundos.

#### <span id="page-14-0"></span>**2.1.2 Hidrodinámica básica**

En hidrodinámica, las ecuaciones básicas que explican la conservación de la masa y del momento son las ecuaciones de continuidad y de Navier-Stokes [\(Ecuación 2.1](#page-14-1) y [Ecuación 2.2\)](#page-14-2).

<span id="page-14-2"></span><span id="page-14-1"></span>
$$
\frac{\partial \rho}{\partial t} + \nabla(\rho \vec{v}) = 0
$$
\nEcuación 2.1  
\n
$$
\frac{D\vec{v}}{Dt} = -\frac{1}{\rho} \nabla p_{tot} + \nu \nabla^2 \vec{v} + \frac{1}{\rho} \vec{f}
$$
\nEcuación 2.2  
\nDonde:

- $\rho$  : densidad [Kg/m<sup>3</sup>]
- $\cdot$   $\vec{v}$  : velocidad [m/s]
- $\bullet$   $t:$  tiempo [s]
- $\bullet$   $p_{tot}$ : presión total [Pa]
- : coeficiente de viscosidad cinética [Pa ∙ s]
- $\cdot$   $\vec{f}$  : fuerzas externas  $[\vec{N}]$

La superficie libre es la interfaz entre el agua y el aire, de ahora en adelante su posición será definida por  $z = \eta(x, y, t)$ , como se muestra en la [Figura 2.4.](#page-13-1) Otros parámetros importantes son la altura de la ola H en [m], la longitud de onda  $\lambda$  en [m], la profundidad del mar h en [m] y el periodo de la ola  $T$  en [s]. Cabe señalar que se define el eje x en el sentido de avance de la ola y el eje z como el vector que apunta hacia arriba perpendicular al eje x.

Ahora, si se considera sólo la fuerza gravitacional  $\vec{f} = \rho g$ , y presión atmosférica  $p_{tot} =$  $p_{atm}$  como presión sobre la superficie del fluido, partiendo de las ecuaciones anteriores, se puede demostrar que sobre una superficie libre se satisface la [Ecuación 2.3](#page-14-3) [3]. Esto se consigue utilizando la teoría de olas lineales, que sólo aplica para olas que cumplen con la razón indicada en la [Ecuación 2.4.](#page-14-4)

<span id="page-14-4"></span><span id="page-14-3"></span>
$$
\eta = \frac{H}{2}\cos\left(\frac{2\pi x}{\lambda} - \frac{2\pi t}{T}\right)
$$
\n
$$
\frac{H}{\lambda} \le \frac{1}{50}
$$
\nEquación 2.3

\nEcuación 2.4

Donde:

- H: altura de olas [m]
- $\bullet$   $\lambda$ : longitud de onda de olas [m]
- $\bullet$  T: periodo de olas [s]

En el estudio de las olas se suele hablar del concepto de "aguas profundas", "aguas intermedias" y "aguas superficiales", y es importante diferenciarlas puesto que las condiciones de las olas varían con la cercanía a la costa. Considerando el parámetro "h" como la profundidad del mar, los criterios para diferenciar las aguas las olas en el mar son:

- $h \geq \lambda/2$ 2 ⁄ Aguas profundas  $\bullet$   $\lambda$  $\lambda/2 > h \geq \lambda/20$  Aguas intermedias
- $h < \lambda/20$ Aguas superficiales

En relación al periodo "T" [s], la teoría lineal de olas demuestra que se cumple la [Ecuación 2.5,](#page-15-0) y a partir de ella se puede despejar la [Ecuación 2.6](#page-15-1) que sirve para ver el comportamiento de la longitud de onda de olas.

<span id="page-15-0"></span> = 2 [ 2 tan ( 2ℎ )] −1 2 ⁄ = 2 **Ecuación 2.5** = 2 2 tanh ( 2ℎ ) **Ecuación 2.6**

<span id="page-15-1"></span>Donde:

- h: profundidad del mar [m]
- g: aceleración de gravedad  $[m/s^2]$

La [Ecuación 2.6](#page-15-1) muestra a la longitud de onda en ambos lados de la ecuación y no puede ser aislada, sólo puede resolverse mediante técnicas numéricas.

Las olas individuales viajan a una velocidad de fase "c" [m/s] que es descrita en función del número de onda k por la [Ecuación 2.7.](#page-15-2)

<span id="page-15-2"></span>
$$
c = \frac{\lambda}{T} = \frac{gT}{2\pi} \cdot \tanh(k \cdot h)
$$
\nEquación 2.7

Donde:

- k número de onda [rad/m]
- $k = \frac{2\pi}{\lambda}$

Como ya se puede notar, las propiedades cinemáticas de las olas se obtienen sólo a partir del periodo y la profundidad del mar. Otra observación es que tanto la longitud de onda, como la velocidad de fase disminuyen al acercarse a la orilla del mar, debido a que disminuye la profundidad tendiendo a cero.

Un último término importante en hidrodinámica de olas es el de velocidad de grupo " $v_q$ "[m/s], que corresponde a la velocidad con la que las variaciones en la forma de la amplitud de la onda se propagan en el mar. Este término se calcula de manera distinta según la profundidad del mar, la [Ecuación 2.8](#page-16-2) representa de manera general como se obtiene la velocidad de grupo para aguas cercanas a la costa.

<span id="page-16-2"></span>
$$
v_g = \frac{c}{2} \left\{ 1 + \frac{2kh}{\sinh(2kh)} \right\}
$$
 *Ecuación 2.8*

Conociendo ya todos los parámetros relevantes en el estudio de las olas, la [Figura 2.5](#page-16-1) ilustra la diferencia en el movimiento de las partículas del agua en las olas bajo distintas condiciones de profundidad. Para aguas profundas se ve un movimiento circular y a medida que se acerca la ola a la costa disminuye la altura volviéndose elíptica (dominando el desplazamiento horizontal).

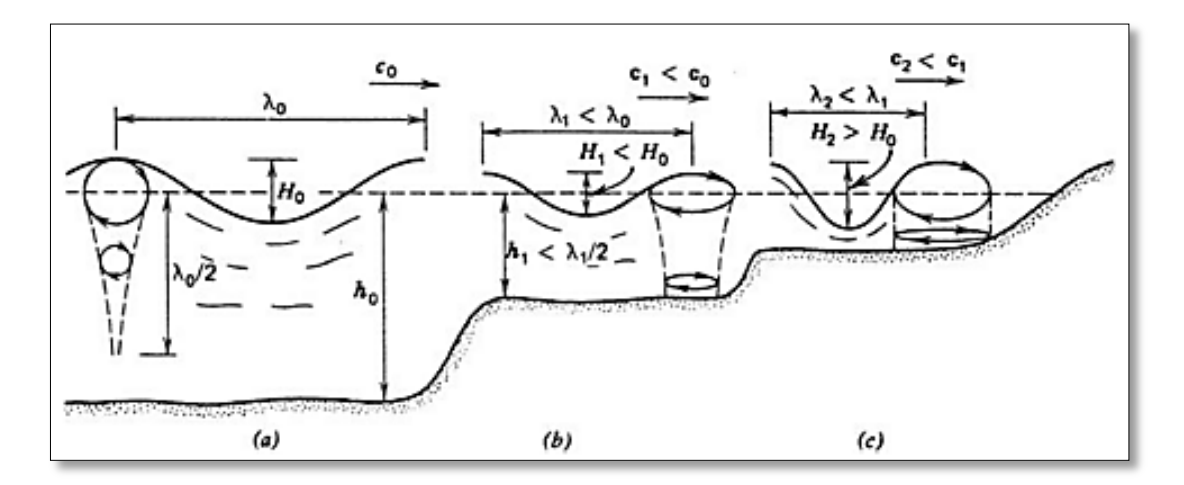

<span id="page-16-1"></span>**Figura 2.5 Propiedades de las olas en distintas condiciones de profundidad: (a) aguas profundad, (b) aguas intermedias y (c) aguas superficiales. [3]**

#### <span id="page-16-0"></span>**2.1.3 Transporte de Energía de la Ola**

En primer lugar se considerará la energía potencial asociada con la elevación de la onda plana. La energía potencial por unidad horizontal de área en función de la altura del centro de masa del agua sobre el suelo marino  $(h + \eta)/2$  corresponde a la [Ecuación 2.9.](#page-16-3)

<span id="page-16-3"></span> (,) = (⁄2)(ℎ + ) 2 = (⁄2)ℎ <sup>2</sup> + ℎ + (⁄2) 2 **Ecuación 2.9**

La energía potencial promedio por unidad de área para una onda plana, armónica y progresiva se muestra en la [Ecuación 2.10.](#page-17-0)

<span id="page-17-0"></span>
$$
E_p = (\rho g/2)\overline{\eta^2(x,t)} = (\rho g/4)|A|^2
$$
   
Ecuación 2.10  
Donde:

A: amplitud de la ola [m]

Las componentes de velocidad horizontal y vertical de las partículas de agua en la ola están dadas por la [Ecuación 2.11](#page-17-1) y la [Ecuación 2.12](#page-17-2) respectivamente. A partir de estas ecuaciones y la [Ecuación 2.13](#page-17-3) es posible calcular la energía cinética de las partículas de agua en la ola. Además, si se integra desde z=-∞ a z=0 se obtiene la energía cinética promedio por unidad de área horizontal [\(Ecuación 2.14\)](#page-17-4).

<span id="page-17-1"></span>
$$
v_x = \frac{\pi H}{T} e^{kz} \cos(kx - \omega t)
$$
  
\n
$$
v_z = \frac{\pi H}{T} e^{kz} \sin(kx - \omega t)
$$
  
\n
$$
E_c = \frac{1}{2} \rho (|\hat{v}_x|^2 + |\hat{v}_z|^2) = \frac{\rho}{2} \omega^2 |A|^2 e^{2kz}
$$
  
\nEquación 2.12  
\nEcuación 2.13  
\nEcuación 2.13  
\nEcuación 2.14  
\nEcuación 2.14

<span id="page-17-4"></span><span id="page-17-3"></span><span id="page-17-2"></span>Donde:

•  $\hat{v}_x$ ,  $\hat{v}_z$  velocidades promedio de partículas de agua [m/s]

Sumando la energía potencial y la cinética se obtiene la energía total almacenada [\(Ecuación 2.15\)](#page-17-5).

<span id="page-17-5"></span>
$$
E_T = \overline{E_c} + \overline{E_p} = \frac{\rho g H^2}{8}
$$
 *Ecuación 2.15*

La transferencia de energía de un punto a otro, en la dirección de viaje de la ola está caracterizada por la [Ecuación 2.16](#page-17-6) y corresponde a la potencia de la ola, que se mide en W/m y representa a energía por metro de frente de ola. [4]

<span id="page-17-6"></span>
$$
P = \frac{\rho g^2}{32\pi} T H^2
$$
 *Equación 2.16*

## <span id="page-18-0"></span>**2.2 Situación en Chile**

Existen varios estudios y evaluaciones que muestran un gran potencial a lo largo de la costa chilena, como el informe preparado para la "27th International Conference on Offshore Mechanics and Arctic Engineering" [5], que en general demuestran que Chile es uno de los sitios más adecuados en el mundo para la generación de energía eléctrica mediante energía de olas.

La [Figura 2.6](#page-18-1) corresponde al potencial de extracción de energía de la costa chilena extraído de los estudios previamente mencionados, y que refuerzan el hecho de que existe un importante potencial para el uso de conversores undimotrices de energía. Como se observa, la energía undimotriz a lo largo de la costa chilena aumenta exponencialmente de norte a sur, encontrándose en el rango de 25 kW/m en el norte hasta cerca de 110 kW/m en el sur. Además, el factor de captura o rendimiento de extracción podría ser mucho mayor que en otros lugares con valores cercanos al 50%, en contraste con el 30% estimado por dispositivos en costas inglesas.

Un factor importante de las olas chilenas es la escasa variación de potencia (menor al 6% que es más bajo que en Reino Unido) en las distintas estaciones del año, son regulares, con baja dispersión direccional y con periodos grandes. Las características de las olas chilenas se deben principalmente a la presencia de oleaje en los grandes océanos. Otra de las ventajas del mar chileno es la fuerte pendiente del fondo del mar en comparación con otros lugares en el mundo, por lo que se alcanza la profundidad buscada relativamente cerca de la costa, así es posible reducir el costo de interconexión a la red eléctrica. [6]

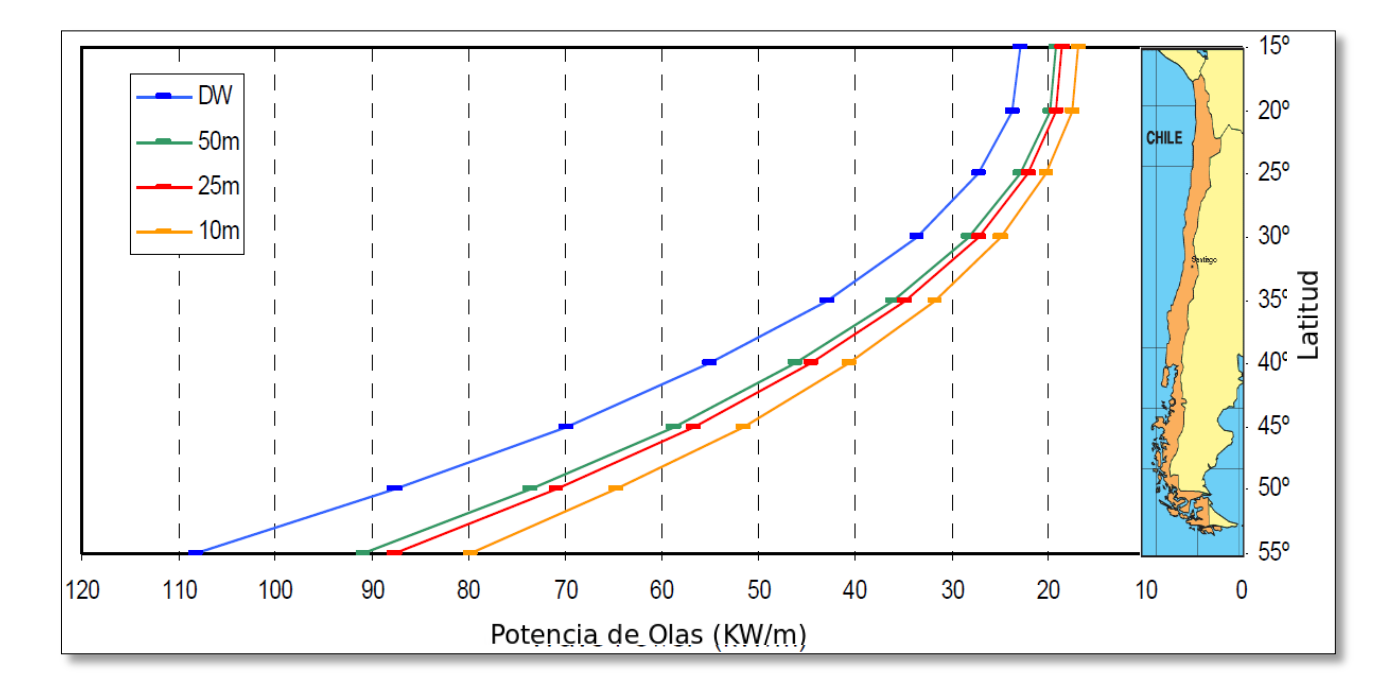

<span id="page-18-1"></span>**Figura 2.6: Distribución de potencia parabólica lo largo de la costa chilena para profundidades de: 10m, 25m, 50m y aguas oceánicas (DW). [5]**

## <span id="page-19-0"></span>**2.3 Sistemas de Conversión**

El movimiento de las olas puede convertirse en energía mecánica y luego en energía eléctrica usando sistemas apropiados. Los conversores de energía de las olas generalmente se refieren en la literatura como dispositivos WEC que es el acrónimo de *Wave Energy Converter*.

Se han instalado dispositivos de conversión de energía undimotriz en la costa, cerca de ella o mar adentro, siendo además instalados de manera unitaria o mediante arreglos de varios dispositivos. La selección de la tecnología es determinada según la topografía de la zona, el recurso disponible y/o la demanda energética.

Existe además una gran variedad de diseños, puesto a que aún no se llega a un consenso de diseño como ha sucedido con los dispositivos mareomotrices. Los dispositivos propuestos o en desarrollo para captar energía de las olas se pueden agrupar en las siguientes categorías:

- Sistema atenuador
- Dispositivo desbordante
- Columna de agua oscilante
- Absorbedor puntual
- Conversor undimotriz oscilante

Las principales características y prototipos instalados para cada una de ellas se presentan a continuación.

#### <span id="page-19-1"></span>**2.3.1 Sistema Atenuador**

Un atenuador es un dispositivo flotante el cual tiene la capacidad de operar paralelamente en la dirección del oleaje y adecuarse de forma efectiva a él. Estos dispositivos capturan energía desde el movimiento relativo a través de dos estructuras mecánicas unidas, como por ejemplo el dispositivo Pelamis de la [Figura 2.7,](#page-20-0) el cual se basa en una estructura articulada que dispone entre sus nodos de unión un sistema hidráulico que actúa sobre un generador eléctrico. Se estima que la cantidad de energía obtenida por 30 de estos sistemas podría abastecer aproximadamente 20.000 hogares con un consumo medio europeo. Se trata de una tecnología comercialmente afianzada.

#### <span id="page-19-2"></span>**2.3.2 Dispositivos desbordantes**

Estos dispositivos capturan la energía de un frente de olas mediante un colector de olas para mover una o varias turbinas hidráulicas de salto reducido, denominadas turbinas Kaplan, aprovechando la energía potencial de las olas. Se distinguen dos tipos de convertidores, los de estructura fija o situados en la costa, y los de estructura flotante, alejados de ella.

En los dispositivos de estructura fija el funcionamiento es similar a las centrales hidroeléctricas. Las olas entrantes acceden a un depósito situado en una cota superior a la del mar a través de una rampa, para después hacer pasar el agua por unas turbinas acopladas a unos

generadores eléctricos antes de ser devuelta al mar. Podemos distinguir: el SSG (Seawave Slot-Cone Generador), el cual almacena agua en varios dispositivos colocados a distintas alturas y utiliza una turbina con varias etapas, y el TAPCHAN.

Entre los dispositivos convertidores de estructura flotante, cuyo funcionamiento es similar a los anteriores, podemos citar al convertidor de olas danés Wavedragon, el cual se muestra en la [Figura 2.8,](#page-20-1) caracterizado por tener un reflector que dirige las olas incidentes por una rampa hasta un depósito situado en la parte posterior por encima del nivel del mar.

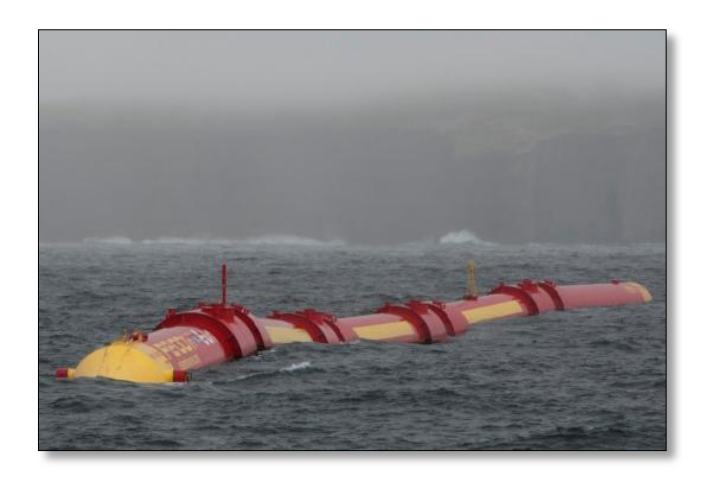

**Figura 2.7: Pelamis P2 desarrollado y probado en UK. Potencia nominal 0,75MW [7]**

<span id="page-20-1"></span><span id="page-20-0"></span>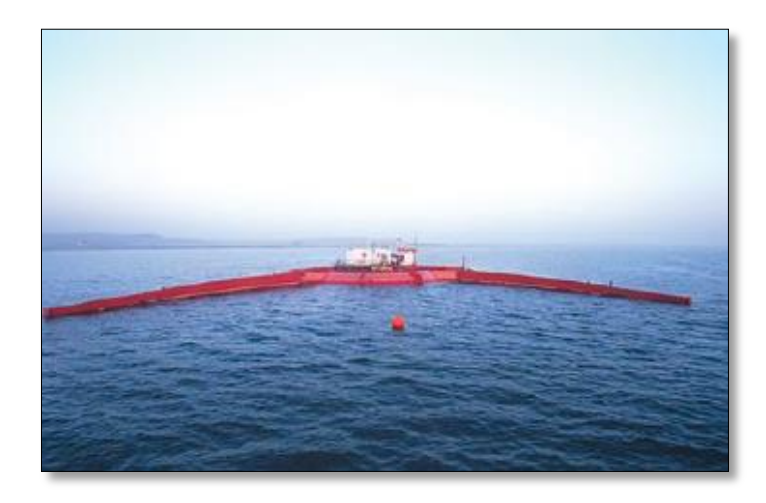

**Figura 2.8: Wave Dragon desarrollado y probado en Dinamarca. Potencia nominal 11MW [7]**

#### <span id="page-21-0"></span>**2.3.3 Columnas de aguas oscilantes [OWC]**

El OWC de la [Figura 2.9,](#page-21-2) uno de los convertidores de energía de olas más utilizados en la actualidad, captura la energía entregada por las olas, la transfiere a una turbina tipo Wells que, acoplada a un generador, la inyecta a la red. Es una estructura normalmente ubicada en la costa, cuya parte superior forma una cámara de aire y cuya parte inferior está sumergida en el agua y abierta a la acción de las olas. El flujo bidireccional de aire desplazado por la columna de agua mueve una turbina de aire montada en la parte superior de la estructura. Al utilizar energía neumática para generar energía mecánica, el mantenimiento es más sencillo y económico. Las plantas de: LIMPET en Islay, Escocia; PICO, en las Azores, Portugal; PORT KEMBLA situada a 100 Km de Sydney, Australia; VIZHINJAM cerca de Trivandrum, India, SAKATA en el puerto de Sakata, Japón y la planta MOWC de Mutriku son buenos ejemplos de aplicación real de esta tecnología.

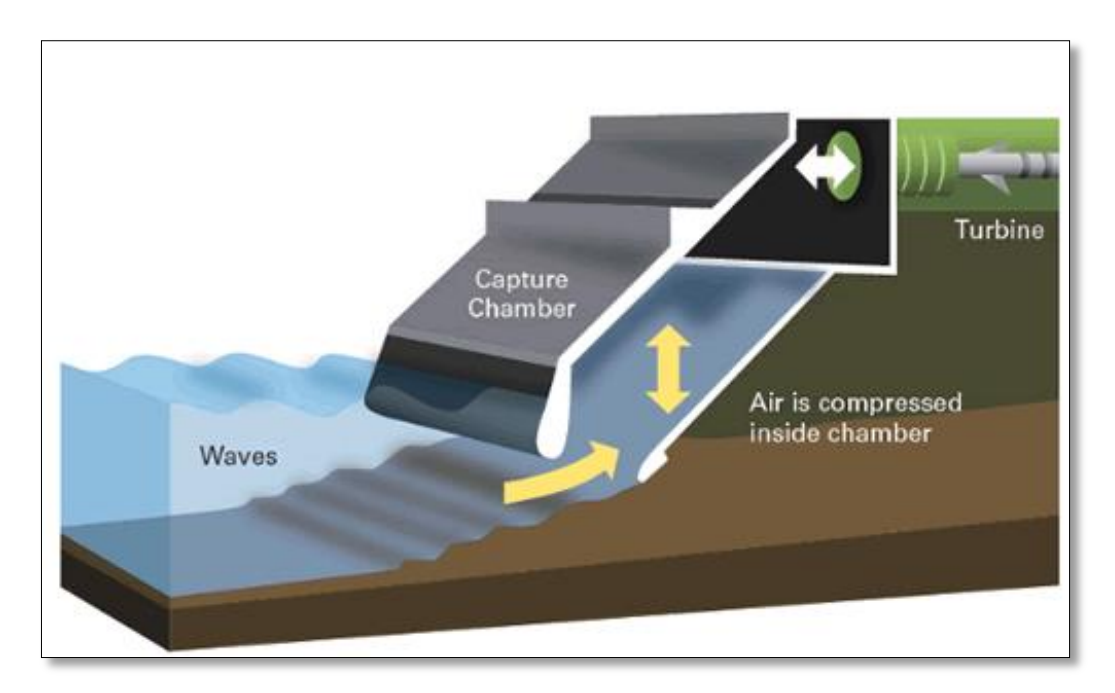

<span id="page-21-2"></span>**Figura 2.9: Prototipo Limpet a escala real desarrollado y probado en IK [Escocia]. Potencia nominal 500kW. [7]**

#### <span id="page-21-1"></span>**2.3.4 Absorbedores puntuales**

Los absorbedores puntuales son básicamente de traslación, como por ejemplo las boyas Power Buoy, la cual puede observarse en la [Figura 2.10.](#page-22-1) Las boyas obtienen energía a partir del movimiento relativo entre el flotador y el mástil mediante un sistema hidráulico que acciona un generador. La salida eléctrica se transforma de baja a media tensión en una subestación submarina desde donde se lleva mediante una línea eléctrica submarina hasta la subestación en la costa. Entre otros absorbedores puntuales tenemos, el primer absorbedor puntual a escala real del mundo, conocido con el nombre de IPS Buoy, el Aqua Buoy y el Wavebob.

## <span id="page-22-0"></span>**2.3.5 Generador undimotriz oscilante [OSWEC 1 ]**

Estos dispositivos típicamente tienen un extremo fijado a una estructura o el fondo del mar mientras que el otro extremo es libre de moverse. La energía se recoge a partir de la absorción del choque de ondas de oleaje producido por el movimiento de las partículas de agua. El eje de la paleta oscila como un péndulo montado en una articulación que pivotea en respuesta al movimiento del oleaje. A menudo vienen en forma de flotadores, aletas, o membranas.

En la [Figura 2.11](#page-23-1) se presenta Oyster 800, una estructura que está anclada al fondo marino a una media milla de la costa (menos 1 km) y a unos diez metros de profundidad. La cercanía a la costa tiene las ventajas de ahorrar en costos (instalación, mantenimientos, etc.) sin reducir sus prestaciones, si se colocan en zonas con abundantes oleajes durante el año. Las bisagras disponen una parte flotante (boyas alargadas) sujetas por dos pistones hidráulicos.

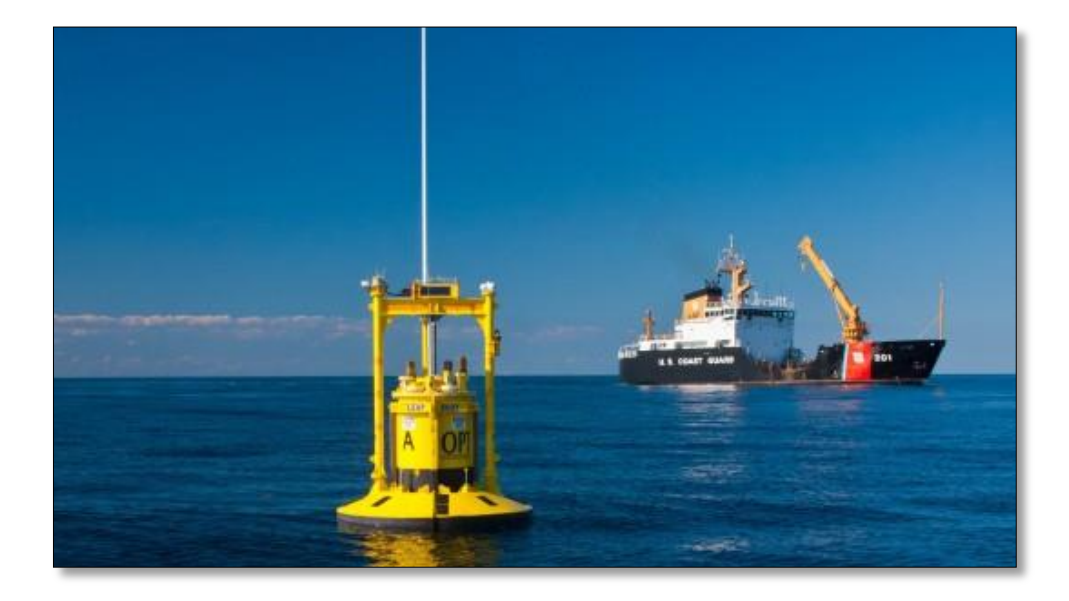

**Figura 2.10: Powerbuoy PB150 desarrollado en USA y probado en EMEC [UK]. Potencia nominal 150 kW. [7]**

<span id="page-22-1"></span> $\overline{a}$ 

<sup>1</sup> OSWEC es el acrónimo de Oscillator Surge Wave energy converter

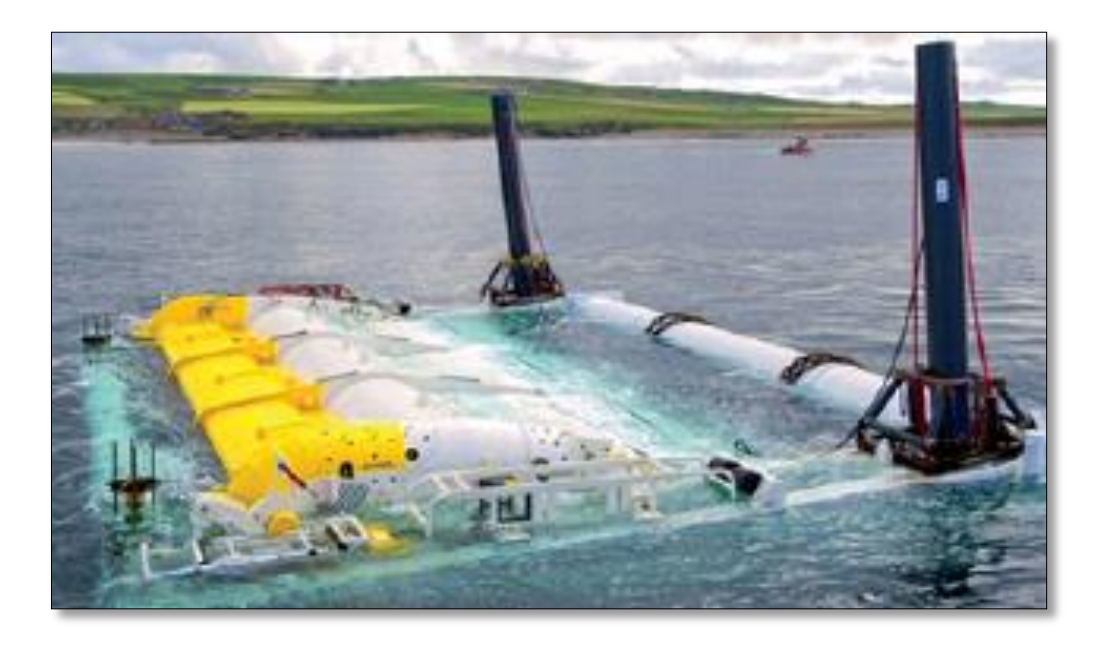

**Figura 2.11: Oyster® 800 desarrollado y probado en UK. Potencia nominal 800kW [7]**

### <span id="page-23-1"></span><span id="page-23-0"></span>**2.4 Oyster® 800**

Aquamarine Power Ltda fue fundada el 2005. El principal objetivo de Aquamarine es el de desarrollar y comercializar el dispositivo Oyster ®.

El sistema consistía es una aleta flotante que oscila en torno a un eje paralelo al fondo del mar, fue diseñado para ser instalado a profundidades de 10 a 15 metros por lo que es ubicado en las cercanías de la costa, específicamente en "aguas intermedias" ( $\lambda/2 > h \ge \lambda/20$ ). Mediante el balance hacia atrás y delante de la estructura se activan dos pistones hidráulicos que bombean agua del mar a gran presión a través de un conducto submarino hasta una turbina hidráulica convencional. Por último la turbina acciona un sistema generador que transforma la energía de las olas en electricidad.

Luego de 2 años de pruebas en tanques de oleaje, simulaciones computacionales y un trabajo de diseño innovador, el primer prototipo a gran escala "Oyster 1" [\(Figura 2.12\)](#page-24-0) fue construido en el astillero naval Isleburn ubicado en Nigg (costa norte de Escocia). Luego, en Agosto del 2009 se instaló exitosamente en el Centro de Energía Marina Europea (EMEC, isla Orkney), generando una potencia de 315 kW, que representó para Aquamarine un hito técnico clave en la entrada de una nueva fase de comercialización.

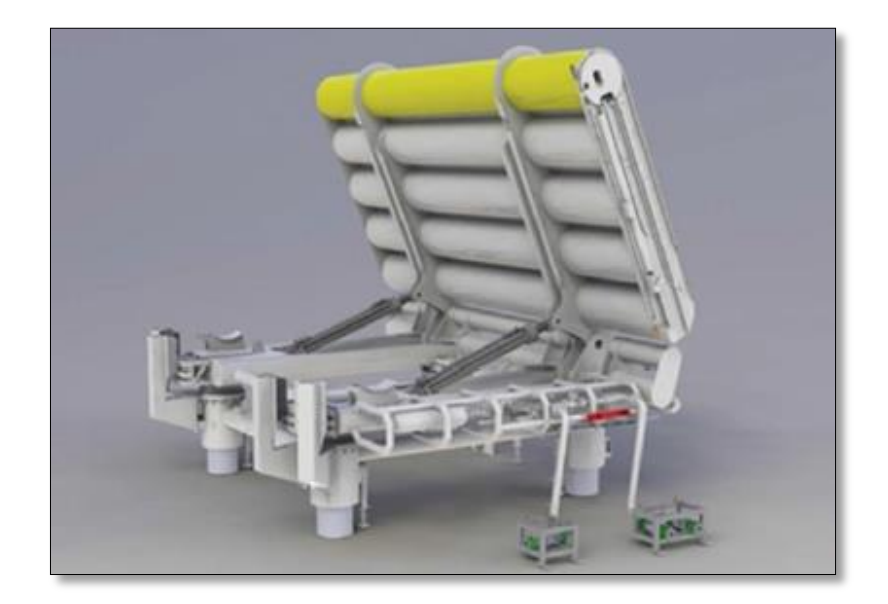

**Figura 2.12: "Oyster 1" instalado en las islas Orkney en Agosto del 2009 [8]**

<span id="page-24-0"></span>Con la experiencia ganada durante el desarrollo e implementación de "Oyster 1", se logró la siguiente evolución del dispositivo, proyecto conocido como "Oyster 2" [\(Figura 2.13\)](#page-24-1) que involucra el diseño, manufactura e implementación de tres dispositivos, durante el verano del 2011 en EMEC. El proyecto considera una capacidad de generación en conjunto de más de 2 MW, cada uno con una potencia de generación aproximada de 800kW.

<span id="page-24-1"></span>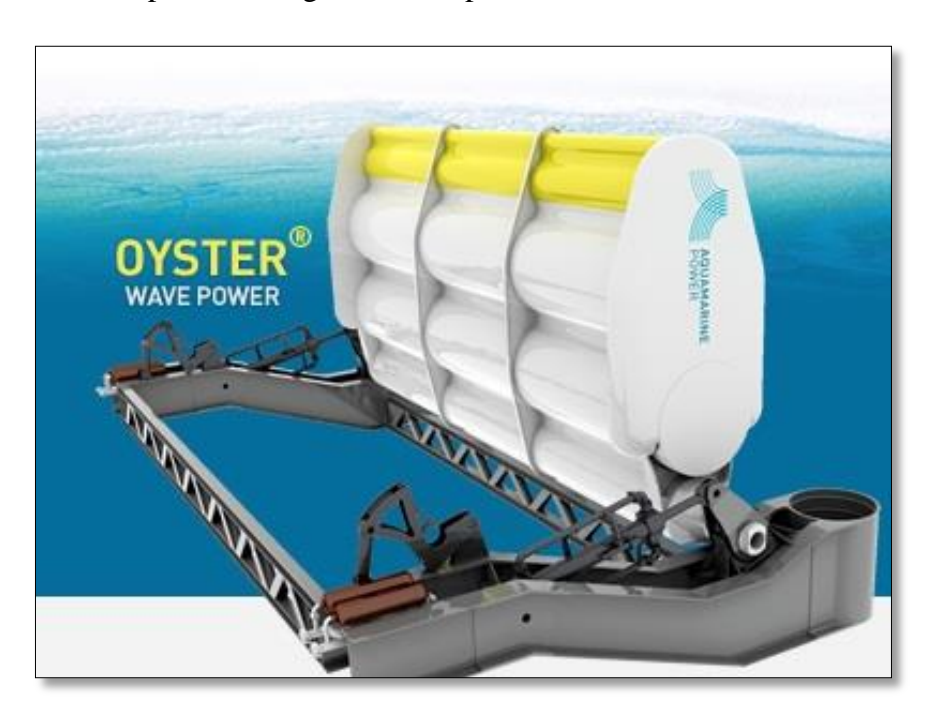

**Figura 2.13: Oyster® Wave Power, modelo desarrollado por Aquamarine Power [8]**

El esquema de funcionamiento del dispositivo Oyster ® se puede apreciar en la [Figura](#page-25-0)  [2.14.](#page-25-0)

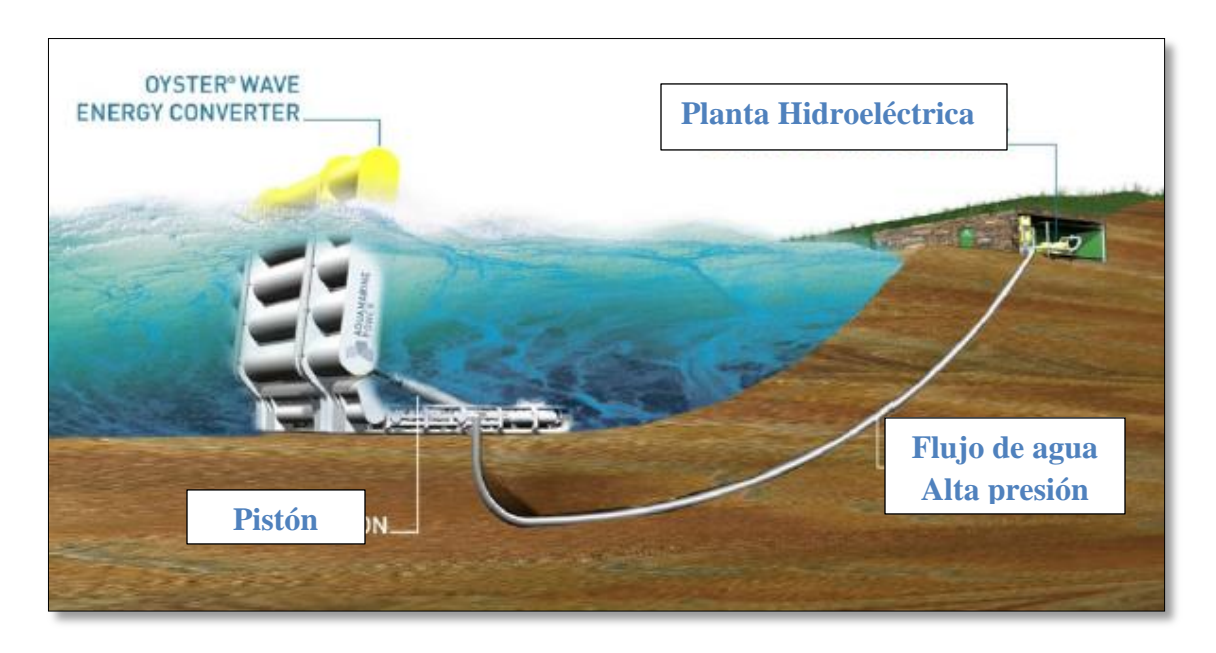

**Figura 2.14: Esquema de funcionamiento del dispositivo Oyster® [8]**

<span id="page-25-0"></span>Entre sus principales beneficios se encuentran los siguientes:

- Es bastante simple, posee pocas piezas móviles bajo el agua y no se ve afectado por condiciones climáticas extremas de oleaje.
- El sistema eléctrico esta fuera del agua y con fácil acceso para su mantenimiento. El sistema mecánico es fácil de mantener igualmente, por estar cerca de la costa.
- Los riesgos ambientales se reducen ampliamente porque genera energía limpia y sin emisiones en comparación a la energía generada a través de combustibles fósiles.
- Es potencialmente apto para ser instalado como arreglos de varios sistemas con tuberías conectadas de manera de activar el mismo sistema hidráulico en tierra, pensando en alimentar eléctricamente a poblaciones. Aquamarine Power estima que 20 unidades pueden alimentar a 9000 hogares.

Pero en contra se tiene la contaminación acústica que significa mantener operativo el sistema generador en tierra, además de interferir con la vida de la población marina debido a las vibraciones y ruidos producidos bajo el agua.

### <span id="page-26-0"></span>**2.5 Fuerza de las olas sobre un cuerpo**

Las fuerzas se dividen en dos tipos según su naturaleza, fuerzas viscosas y fuerzas inerciales.

#### <span id="page-26-1"></span>**2.5.1 Fuerzas viscosas**

Corresponden a las siguientes fuerzas:

### *Fuerza de arrastre (CD)*

Asociado ante todo a la separación de flujo – esfuerzos normales [\(Figura 2.15\)](#page-26-3).

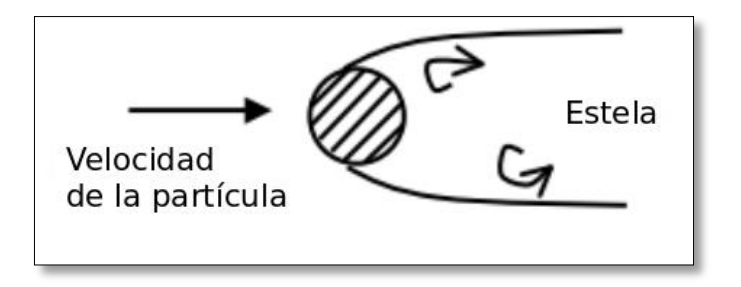

**Figura 2.15: Fuerza de arrastre sobre un cuerpo [9]**

## <span id="page-26-3"></span>*Fuerza de* fricción *(CF)*

Asociado a los esfuerzos tangenciales [\(Figura 2.16\)](#page-26-4).

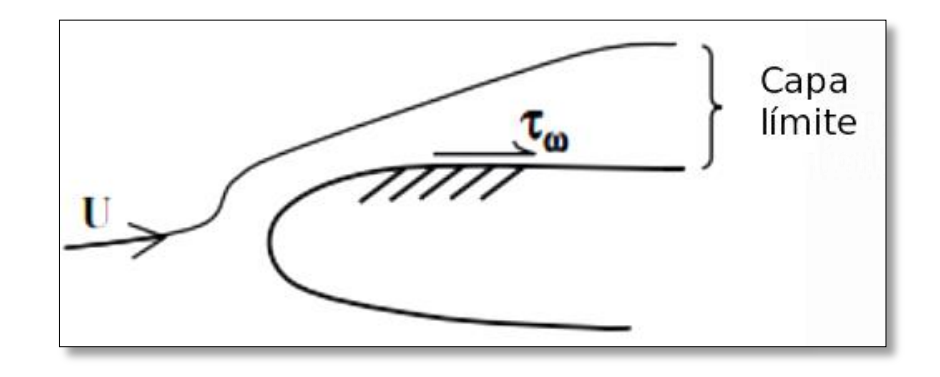

<span id="page-26-5"></span>**Figura 2.16: Fuerza de fricción sobre un cuerpo [9]**

#### <span id="page-26-4"></span><span id="page-26-2"></span>**2.5.2 Fuerzas inerciales**

Estas surgen de la teoría de onda de flujo potencial [\(Ecuación 2.17\)](#page-26-5).

$$
\vec{F} = \iint_{cuerpo} p\hat{n}dS
$$
 *Equation 2.17*

Donde:

$$
p = -\rho \left( \frac{\partial \phi}{\partial t} + gy + \frac{1}{2} |\nabla \phi|^2 \right)
$$
 *Ecuación 2.18*

1  $\frac{1}{2}|\nabla\phi|^2$  es cero para la teoría lineal, es decir, ondas de pequeña amplitud. Pero, en general:

$$
\phi = \phi_I + \phi_D + \phi_R
$$
 *Ecuación 2.19*

Donde:

- $\bullet$   $\phi_I$  es el potencial de onda incidente
- $\bullet$   $\phi_D$  es el potencial de onda difractado
- $\phi_R$  es el potencial de onda radiado

Por lo tanto:

$$
p = -\rho \left( \frac{\partial \phi_I}{\partial t} + \frac{\partial \phi_D}{\partial t} + \frac{\partial \phi_R}{\partial t} + gy + \frac{1}{2} |\nabla \phi|^2 \right)
$$
 *Ecuación 2.20*

a) **Fuerza de onda incidente:** según la aproximación de Froude-Krylov, cuando  $l \ll \lambda$ , siendo l el largo significativo, el campo de onda incidente no es modificado significativamente por la presencia del cuerpo, por lo tanto se ignora  $\phi_D$  y  $\phi_R$ :

$$
\phi \approx \phi_I
$$
 Ecuación 2.21  

$$
\vec{F}_{FK} = \iint_{superficie} -\rho \left(\frac{\partial \phi_I}{\partial t} + gy\right) \hat{n} dS
$$
 Ecuación 2.22

Aplicando el teorema de la divergencia:

$$
\vec{F}_{FK} = -\iiint_{vol \, cuerpo} \nabla p_I d\nabla \approx -\nabla p_I|_{centro \, cuerpo} \nabla
$$
 *Equación 2.23*

Donde ∀ es el volumen del cuerpo.

- b) **Fuerzas de difracción y radiación**: involucra los coeficientes de masa agregada, amortiguamiento de onda, excitación de onda, etc.
	- I. Fuerza de difracción o de dispersión: cuando  $l$  no es  $\ll \lambda$ , el campo de onda cerca del cuerpo será afectado incluso si el cuerpo es estacionario, entonces la condición de borde de no flujo es satisfecha, es decir,  $\frac{\partial \phi}{\partial n} = 0$ .

$$
\frac{\partial \phi}{\partial n} = \frac{\partial}{\partial n} (\phi_I + \phi_D) = 0
$$
\nEquación 2.24\n
$$
\frac{\partial \phi_D}{\partial n} = -\frac{\partial \phi_I}{\partial n}
$$
\nEquación 2.25\n
$$
\vec{F} = \iint_{cuerpo} -\rho \left(\frac{\partial \phi_D}{\partial t}\right) \hat{n} dS
$$
\nEquación 2.26\nEquación 2.26\nEquación 2.27\nEquario 2.28\nEquación 2.29\nEquación 2.20

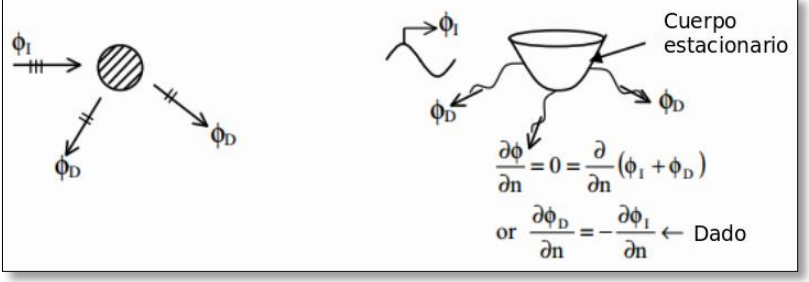

**Figura 2.17: Fuerzas de difracción sobre un cuerpo. [9]**

<span id="page-28-0"></span>II. Fuerza de radiación: incluso en la ausencia de una onda incidente, los cuerpos en movimiento generan ondas y por ende fuerzas de onda y experimentan también fuerzas inerciales.

$$
\vec{F} = \iint_{cuerpo} -\rho \left(\frac{\partial \phi_R}{\partial t}\right) \hat{n} dS
$$
\n
$$
= -m_{ij} \dot{U}_j - d_{ij} U_j
$$
\nEcuación 2.27

Donde  $m_{ij}$  es la masa agregada y  $d_{ij}$  es el amortiguamiento de radiación.

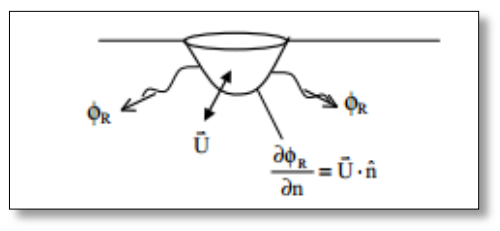

<span id="page-28-1"></span>**Figura 2.18: Fuerzas de radiación sobre un cuerpo. [9]**

## <span id="page-29-0"></span>**2.6 Circuito Hidráulico**

Como ya se mencionó en los objetivos, el proyecto está basado en la geometría de un conocido conversor undimotriz llamado Oyster®. Este conversor está acoplado a un sistema hidráulico que opera con agua de mar y una turbina hidroeléctrica instalada en la costa. Sin embargo, existen limitaciones con el módulo PTO-Sim, que es el que modelará el circuito hidráulico del sistema a través de bloques de Simulink. El problema que se genera es que el módulo PTO-Sim no se ha adaptado aún a todo tipo de circuitos, y no posee en su librería una turbina hidráulica, entonces se modificaron los elementos del circuito en función de los disponibles.

Los elementos presentes son:

- 1. Dos cilindros hidráulicos
- 2. Válvula anti-retorno
- 3. Acumuladores de alta y baja presión
- 4. Motor hidráulico
- 5. Generador

El circuito hidráulico consta de dos cilindros hidráulicos de doble acción que están conectados a la placa en ambos extremos. A medida que la placa oscila hacia adelante y hacia atrás, los cilindros hidráulicos se extienden y comprimen. La extensión oscilante y la compresión del cilindro impulsan un fluido hidráulico a través del sistema, creando un flujo a presión. La energía del fluido hidráulico se convierte luego en energía mecánica por medio de un motor hidráulico y en electricidad a través de un generador eléctrico. Para reducir las fluctuaciones de presión en el motor, un conjunto de acumuladores hidráulicos se utilizan para suavizar las sobrepresiones asociadas al movimiento oscilante de los cilindros.

El estudio del circuito hidráulico es de gran importancia en estos sistemas, siendo incluso más importante que el prototipo, pero debido a la extensión del trabajo quedó fuera de los alcances del proyecto. Sin embargo, para poder entregar la potencia eléctrica será necesario definir variables para cada uno de los elementos antes mencionados.

La cadena de conversión de potencia se debe basar en la salida nominal del generador del dispositivo. Luego de seleccionar el generador, el motor hidráulico se debe dimensionar para que coincida con la entrada del generador (para eliminar la necesidad de un sistema de reducción de engranajes). Esto permite conocer el flujo de entrada al motor.

La [Ecuación 2.28](#page-29-1) es una relación entre la presión, el flujo y la potencia hidráulica, que permite aproximar la presión del sistema requerida para crear el par necesario.

<span id="page-29-1"></span>
$$
HP = \frac{P * Q * \eta_1}{1714}
$$
 *Equación 2.28*

Donde:

- HP: potencia hidráulica [HP]
- P: presión hidráulica [psi]
- Q: velocidad de flujo [gpm]

Las dimensiones del pistón o cilindro hidráulico se entregan según consideraciones geométricas y limitaciones que se quieran dar al sistema (máxima carrera o ángulo de rotación).

### <span id="page-30-0"></span>**2.7 Herramientas simulación para conversores undimotrices**

Existen varios medios para estudiar conversores undimotrices. Entre los softwares más conocidos para modelar la interacción de las olas con un conversor se encuentra WAMIT, desarrollado por el MIT, el código abierto NEMOH, desarrollado por la Ecole Centrale de Nantes, ANSYS  $\circledR$  AQWA<sup>TM</sup> y WEC-Sim, entre otros. Sin embargo, el presente estudio involucra el uso de los dos últimos, por lo que su teoría se desarrollará en las siguientes secciones.

## <span id="page-30-1"></span>**2.7.1 ANSYS ® AQWA TM**

 $\overline{a}$ 

Ansys desarrolla, comercializa y presta soporte a la ingeniería a través del software de simulación para predecir cómo funcionará y reaccionará determinado producto bajo un entorno real. Es un software de simulación ingenieril. Está desarrollado para funcionar bajo la teoría de elemento finito para estructuras y volúmenes finitos para fluidos.

Ansys Aqwa es una herramienta de análisis en ingeniería desarrollada para la investigación de los efectos de las olas, el viento y la corriente sobre estructuras flotantes o fijas en el mar, incluyendo los mástiles, plataformas  $FPSO<sup>2</sup>$ ,  $TLPs<sup>3</sup>$ , barcos, sistemas de energías renovables y diseños en el rompeolas, entre otros sistemas.

Hoy en día los proyectos requieren que el diseño de la estructura y el análisis se realicen eficientemente en términos de tiempo y costo. La potente gama de capacidades de modelado y análisis permite la evaluación rápida de varias alternativas de diseño, en particular al inicio de un proyecto, reduciendo significativamente los costos generales del proyecto y los plazos.

Existen tres paquetes de Ansys Aqwa disponibles para satisfacer las necesidades de análisis típicas: Ansys Aqwa Diffraction, Ansys Aqwa Suite y Ansys Aqwa Suite con dinámica de cables acoplados.

<sup>&</sup>lt;sup>2</sup> FPSO es el acrónimo de Floating Production Storage and Offloading y son estructuras flotantes cercanas a una plataforma petrolera, donde se almacena y procesa el combustible hasta que es transportado.

<sup>&</sup>lt;sup>3</sup> TLP es el acrónimo de Tension Leg Platform y es una plataforma vertical y anclada usada para la producción de petróleo o gas.

El sistema de análisis de difracción hidrodinámica "Hydrodynamic Diffraction" (Ansys HD) se puede encontrar en la plataforma ANSYS  $\circledR$  Workbench<sup>TM</sup> y representa la primera fase de integración de la tecnología Ansys Aqwa ya que incluye todos los paquetes mencionados. Esto además proporciona enlaces directos al software Ansys  $\circledR$  DesignModeler<sup>TM</sup>, a la importación de geometrías CAD externas, a la parametrización geométrica y a tecnologías de mallado. Además, se incluye un análisis de respuesta hidrodinámica en el tiempo que también se encuentra expuesta en la plataforma del Workbench.

### <span id="page-31-0"></span>**2.7.2 WEC-Sim**

 $\overline{a}$ 

WEC-Sim (Wave Energy Converter Simulator) es un código abierto de simulación computacional desarrollado para el análisis y optimización de dispositivos de captación undimotriz. Es una herramienta desarrolada por el Laboratorio Nacional de Energías Renovable (NREL) y el Laboratorio Nacional Sandia.

El código es una herramienta de modelación con dominio en el tiempo desarrollado en Matlab/Simulink y usando el solver de dinámica de multi-cuerpos SimMechanics.

Uno de los datos de entrada que WEC-Sim necesita indispensablemente para la simulación son los coeficientes hidrodinámicos, tales como la masa agregada, amortiguamiento por radiación y coeficientes de excitación de las olas se obtienen actualmente con la ejecución de preprocesadores  $BEM^4$  como Ansys ® Aqwa<sup>TM</sup>.

La versión 1.0 de WEC-Sim fue liberada el 2014 y modelaba los distintos conversores como una combinación de cuerpos rígidos, uniones, PTOs<sup>5</sup> y sistemas de anclaje. Con el tiempo se hizo necesario un módulo que modelara con mayor precisión las distintas conversiones de potencia que se generan a través del sistema PTO, éste módulo fue llamado PTO-Sim (Power Take Off Simulator). PTO-Sim consiste en una librería de Simulink que posee bloques que se pueden acoplar a diferentes conversores para modelar diferentes sistemas PTO. La [Figura 2.19](#page-32-1) muestra los pasos llevados a cabo para construir y ejecutar un modelo en WEC-Sim.

Paso 1: El usuario especifica los datos de entrada para el modelo WEC tales como la masa, momento de inercia de los cuerpos y centro de gravedad. También especificaciones de las olas como el periodo, altura significativa y el espectro de oleaje (caso de olas irregulares).

Paso 2: Los datos del paso 1 son usados para ejecutar el pre-procesador (Ansys), cuyo solver determina los coeficientes hidrodinámicos del dispositivo WEC.

Paso 3: El usuario crea un modelo del dispositivo con dinámica de multi-cuerpos con dominio en el tiempo, a partir de la librería de WEC-Sim para Simulink. Los modelos se crean arrastrando el

<sup>4</sup> BEM es el acrónimo de Boundary Element Method, corresponden a softwares que utilizan métodos de elementos de borde.

<sup>&</sup>lt;sup>5</sup> PTO es el acrónimo de Power Take Off y representa el sistema de toma de fuerza que poseen los conversores undimotrices, tales como los pistones hidráulicos en Oyster ®.

número apropiado de cuerpos, uniones y conexiones dentro del modelo de WEC-Sim, según su diseño físico. Cada uno de los componentes de la librería posee módulos con dominio en el tiempo que simulan sus propiedades físicas relevantes, por ejemplo, un cuerpo rígido contiene los componentes que modelan las fuerzas hidrodinámicas sobre el cuerpo.

Paso 4: Una vez que el modelo está construido, SimMechanics ejecuta la simulación sumando las fuerzas del módulo con dominio en el tiempo a cada paso, y avanzando en el tiempo usando el esquema de integración Runge-Kutta de 4to orden.

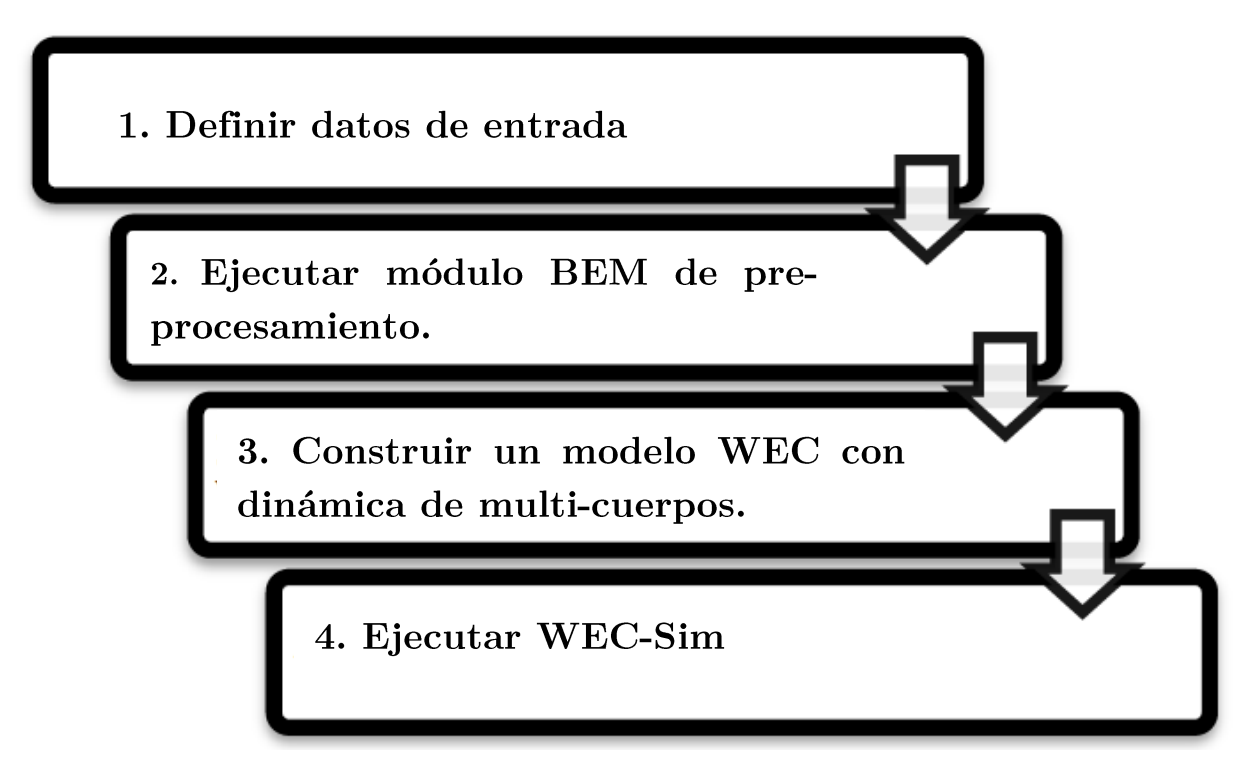

**Figura 2.19: Pasos para construir y ejecutar un modelo WEC-Sim [10]**

## <span id="page-32-1"></span><span id="page-32-0"></span>**2.7.3 Módulo bemio.io**

 $\overline{a}$ 

Otra herramienta que si bien no es de simulación contribuye en el desarrollo del proyecto de memoria es el uso del módulo bemio.io (desarrollado en Python) que corresponde a un preprocesador que recibe los coeficientes hidrodinámicos calculados en Ansys HD, los procesa y los convierte a un formato de archivo adecuado para WEC-Sim. El formato que bemio utiliza es el HDF5<sup>6</sup>, una estructura similar a la del sistema de archivos de un computador, que almacena datos complejos en un formato simple y pueden ser visualizados y modificados en el visor HDF5VIEW.

Bemio no solo genera un cambio de formato sino que también calcula la función respuesta de impulso y los coeficientes de espacio de estado. La primera es importante para el cálculo de la fuerza de excitación de las olas y la del amortiguamiento por radiación, la segunda aplica cuando se estudian olas irregulares.

<sup>6</sup> HDF5 es el acrónimo de Hierarchical Data Format 5

Para realizar el cambio de formato en Bemio con datos de salida de Ansys HD, se necesita como entrada los archivos de formato ".AH1" y ".LIS".

El código de Bemio desarrollado en Python se puede encontrar en el mismo sitio en que se desarrolla WEC-Sim.

Para poder ejecutar las funciones de Bemio se debe crear un *script*. Sin embargo, para disponer de los paquetes necesarios para trabajar con datos, hay que instalar un gran número de herramientas lo que lleva mucho tiempo. Existe una versión de Python que se llama Anaconda que se caracteriza por ser libre e instalar varias versiones de Python con los paquetes más importantes para tratamiento de datos. El *script* luego se ejecuta en la consola IPython.

## <span id="page-33-0"></span>**2.8 Teoría de Ansys Hydrodynamic Diffraction**

El origen del sistema de coordenadas usado por Ansys HD descanza sobre la línea de agua en la superficie libre. El eje Z positivo se orienta verticalmente hacia arriba y el sistema se rige por la regla de la mano derecha. No existe una relación con las coordenadas de los puntos cardinales. Visualmente se representa como la [Figura 2.20.](#page-33-1)

Los sistemas modelados en el mar tienen seis grados de libertad, los movimientos que se generan sobre un cuerpo rígido son de tipo traslacional y rotacional, en la [Tabla 2.1](#page-34-2) se describen.

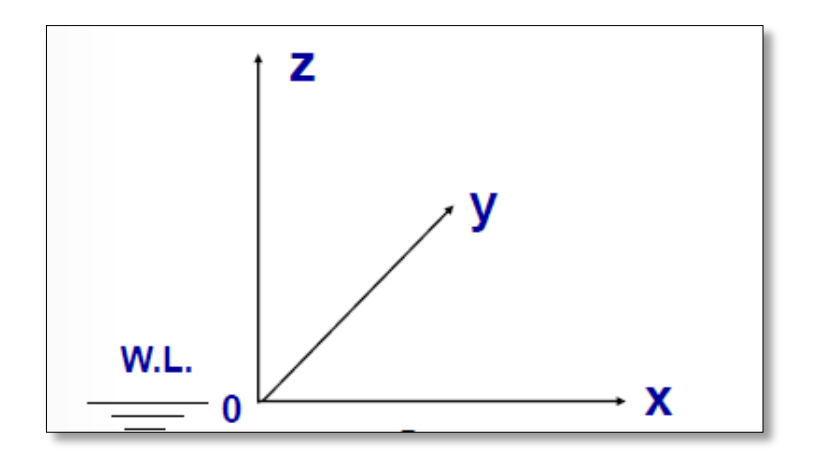

<span id="page-33-1"></span>**Figura 2.20: Sistema de coordenadas de Ansys HD [W.L. es acrónimo de** *water line***] [11]**

<span id="page-34-2"></span>

| Movimientos del cuerpo<br>rígido | Descripción                          |
|----------------------------------|--------------------------------------|
| Surge                            | Traslacional en dirección del eje X. |
| Sway                             | Traslacional en dirección del eje Y. |
| Heave                            | Traslacional en dirección del eje Z. |
| Roll                             | Rotacional sobre el eje X.           |
| Pitch                            | Rotacional sobre el eje Y.           |
| Yaw                              | Rotacional sobre el eje Z.           |

**Tabla 2.1: Modos de movimiento de un cuerpo rígido en un fluido**

Fuente: Elaboración propia

Según el principio de Arquímedes, la flotabilidad de un cuerpo es igual al peso del fluido desplazado, es el producto de todas las fuerzas hidrostáticas actuando sobre la superficie mojada de un cuerpo. Por lo tanto, para los parámetros definidos en la [Figura 2.21](#page-34-1) se cumple la [Ecuación](#page-34-3)  [2.29.](#page-34-3)

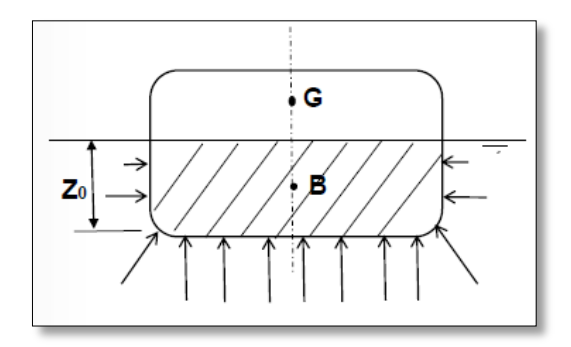

**Figura 2.21: Esquema de fuerzas actuando sobre un cuerpo semi-sumergido [11]**

$$
p = \rho g Z_0
$$

<span id="page-34-3"></span>**Ecuación 2.29**

<span id="page-34-1"></span>Donde:

- P: presión hidrodinámica
- $Z_0$ : profundidad sumergida del cuerpo [m]
- G: centro de gravedad
- B: centro de flotabilidad

#### <span id="page-34-0"></span>**2.8.1 Definición de direcciones en Aqwa**

Para definir direcciones en Aqwa, hay que considerar el sentido hacia el cual las olas viajan en relación al cuerpo estudiado. Esta se define como el ángulo (medido en sentido antihorario) entre la dirección de la ola (corriente o viento) y el eje X positivo definido en el sistema. Entonces si se tiene un barco moviéndose hacia el eje X positivo, el ángulo es 0° si viaja a favor del oleaje y 180° si va en sentido contrario.

Las direcciones en Aqwa se deben entregar en grados sexagesimales.

#### <span id="page-35-0"></span>**2.8.2 Posición de superficie libre**

Esta posición se define según el tipo de olas que se quiera estudiar, regular o irregular. Para olas regulares se puede usar la teoría de olas lineales que define la posición como en la [Ecuación 2.30,](#page-35-2) o bien la aproximación de olas de segundo orden de Stokes mostrada en la [Ecuación 2.31.](#page-35-3)

<span id="page-35-3"></span><span id="page-35-2"></span>
$$
\eta = H/2 \cdot \cos(-\omega t + kx)
$$
  
\n
$$
\eta = H/2 \cdot \cos(-\omega t + kx) + 0.5 \cdot k \cdot A^2
$$
  
\n
$$
\cdot \cos^2(-\omega t + kx)
$$
  
\n\nDende:

H: altura de la ola [m]

En olas irregulares, por otro lado, se suelen usar espectros de olas, que no forman parte del presente estudio. Los aceptados en Aqwa son:

- I. Espectro de Pierson-Moskowitz
- II. Espectro de JONSWAP
- III. Espectro Gaussiano
- IV. Espectro definido por el usuario
- V. Cross Swell o de olas cruzadas

#### <span id="page-35-1"></span>**2.8.3 Fuerzas hidrodinámicas sobre estructuras**

Las fuerzas que se definen y calculan en Aqwa son las fuerzas incidentes (conocida como fuerza de Froude-Krylov) generadas por la presión de las olas, las fuerzas por difracción debido la estructura estacionaria perturbada por la ola incidente, la fuerza por radiación debido a la oscilación de la estructura que genera olas y la fuerza de drift debido a efectos de alto orden.

La respuesta de una estructura perturbada por olas es calculada mediante la ecuación de movimiento en el dominio de la frecuencia por unidad de amplitud expresada en la [Ecuación](#page-35-4)  [2.32.](#page-35-4)

$$
[-\omega^2(M_s + M_a) - i\omega B(\omega) + C]X(\omega)
$$
  
= F(\omega)

<span id="page-35-4"></span>**Ecuación 2.32**

Donde:

- B es el vector de amortiguamiento
- C es la rigidez hidrostática.  $\overrightarrow{N}/\text{m}$
- F es la fuerza incidente y difractante de la ola  $[\vec{N}]$
- $\bullet$   $M_s$ : masa estructural [Kg]
- $\bullet$   $M_a(\omega)$ : masa agregada [Kg]
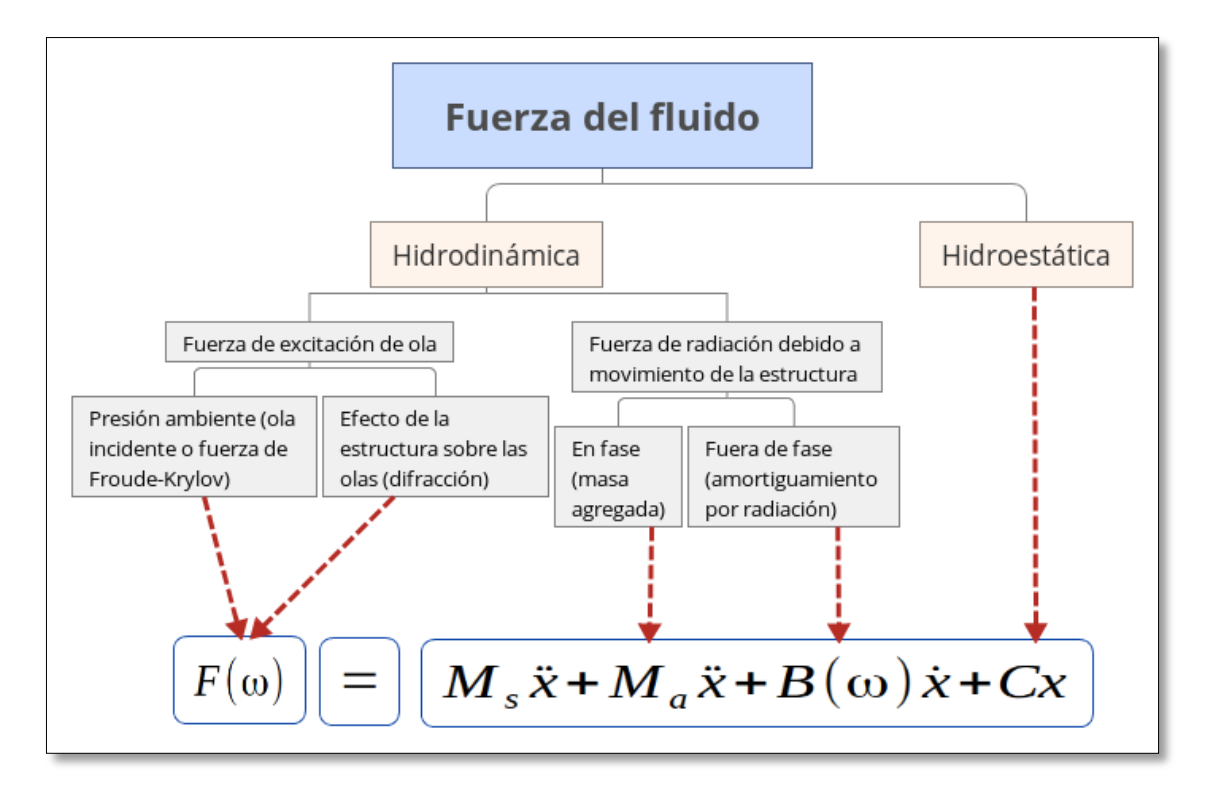

La [Figura 2.22](#page-36-0) muestra la ecuación de movimiento recién expresada, resumiendo todas las fuerzas tanto hidrodinámicas como hidrostáticas presentes en el sistema.

**Figura 2.22: Resumen de fuerzas hidrodinámicas sobre una estructura [11]**

## <span id="page-36-0"></span>**2.9 Teoría de WEC-Sim**

Modelar un dispositivo conversor de energía undimotriz involucra la interacción entre la ola incidente, el dispositivo y el sistema de conversión (Power Take Off). Wec-Sim utiliza un método de radiación y difracción para predecir la potencia del diseño y su optimización. Este método requiere de las fuerzas hidrodinámicas que son obtenidas a través de métodos numéricos BEM usando coeficientes lineales para resolver la dinámica del sistema en el dominio del tiempo.

#### **2.9.1 Sistema de coordenadas**

El Sistema de coordenadas de la [Figura 2.23](#page-37-0) se ve representado sobre un dispositivo de conversión de energía undimotriz tipo oscilante bajo la acción incidente de olas. La figura ilustra las coordenadas y seis grados de libertad de un conversor en Wec-Sim. La dirección X coincide con la dirección de propagación de las olas. El eje Z muestra el movimiento vertical y la dirección Y es definida por la regla de la mano derecha. Estas tres direcciones son conocidas como surge (x), sway (y) y heave (z), y corresponden al primer, segundo y tercer grado de libertad, respectivamente. Roll (Rx), Pitch (Ry), y Yaw (Rz) corresponden al cuarto, quinto y sexto grado de libertad, respectivamente.

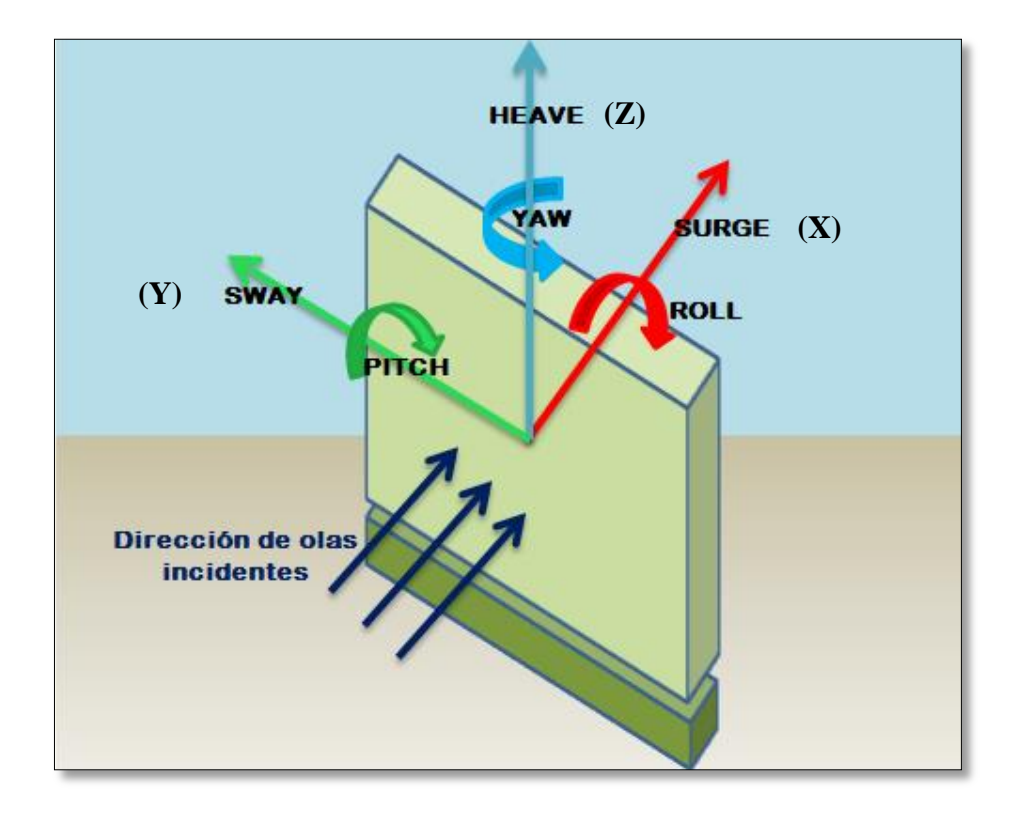

**Figura 2.23: Sistema de coordenadas usado por WEC-Sim**

<span id="page-37-0"></span>Fuente: Elaboración propia

#### **2.9.2 Método de elementos de borde (BEM)**

Una aproximación común para determinar las fuerzas hidrodinámicas es usar la teoría lineal de las olas. Esta asume que la ola se puede estudiar como la suma de su componente por incidencia, por radiación y difracción.

En WEC-Sim, estos componentes son modelados usando coeficientes lineales obtenidos a través de softwares de simulación BEM, como ANSYS®. Éste método resuelve las ecuaciones de Laplace para el potencial de velocidad, asumiendo un flujo no viscoso, incompresible e irrotacional.

Los coeficientes hIdrodinámicos no dimensionalizados son importados o creados para WEC-Sim desde un archivo con formato .h5 generado previamente por Bemio a partir de ANSYS ®. Luego, WEC-Sim escala los coeficientes de acuerdo a la [Ecuación 2.33,](#page-37-1) [Ecuación](#page-37-2)  [2.34](#page-37-2) y [Ecuación 2.35.](#page-37-3)

<span id="page-37-3"></span><span id="page-37-2"></span><span id="page-37-1"></span>
$$
\left|\overline{F_X(\omega)}\right| = \frac{|F_X(\omega)|}{\rho g}
$$
\n
$$
\left|\overline{A(\omega)}\right| = \frac{|A(\omega)|}{\rho}
$$
\nEquación 2.33

\n
$$
\left|\overline{B(\omega)}\right| = \frac{|B(\omega)|}{\rho \omega}
$$
\nEquación 2.34

\n
$$
Equación 2.35
$$

Donde:

- $\rho$ : Densidad del agua [Kg/m<sup>3</sup>]
- $\omega$ : Frecuencia de la ola [rad/s]
- $g$ : Aceleración de gravedad  $[m/s^2]$
- $F_X(\omega)$ ,  $A(\omega)$ ,  $B(\omega)$  representan vectores de coeficientes no dimensionalizados de incidencia, radiación y difracción.

### **2.9.3 Método numérico con dominio en el tiempo**

La respuesta dinámica es calculada resolviendo las ecuaciones de movimiento para el dispositivo conversor de energía undimotriz. Para un cuerpo flotante, sobre su centro de gravedad, la ecuación de movimiento es la siguiente:

$$
m\ddot{X} = F_{ext} + F_{rad} + F_{PTO} + F_v + F_B
$$

**Ecuación 2.36**

Donde:

- $\bullet$   $m:$  masa [Kg]
- $\ddot{X}$ : Vector de aceleración traslacional y rotacional. [m/s<sup>2</sup>]
- $F_{ext}$ : Vector de fuerza de excitación de la ola. [ $\vec{N}$ ]
- $F_{rad}$ : Vector de fuerza resultante por radiación de la ola. [ $\overline{N}$ ]
- $F_{PTO}$ : Vector de fuerza por sistema de conversión.  $[\vec{N}]$
- $F_n$ : Vector de fuerza de amortiguamiento.  $\vec{N}$ ]
- $F_B$ : Vector de fuerza de flotabilidad neta de restauración. [ $\vec{N}$ ]

Tanto las fuerzas de excitación como las de radiación son calculadas gracias a los coeficientes de incidencia ( $F_X(\omega)$  y  $B(\omega)$ ) y de radiación ( $A(\omega)$ ) proporcionados por ANSYS®. La fuerza de radiación incluye coeficientes de masa adherida y de amortiguamiento de la ola asociados a la aceleración y velocidad del cuerpo flotante, respectivamente. La fuerza de excitación incluye componentes de la fuerza de Froude-Krylov generados por las olas incidentes no perturbadas y componentes de difracción que resultan de la presencia del cuerpo flotante.

WEC-Sim puede ser usado para simulaciones de olas regulares e irregulares, pero las dos fuerzas descritas previamente ( $F_{ext}$  y  $F_{rad}$ ) se calculan de manera distinta para los distintos escenarios de simulación. La respuesta estacionaria sinusoidal es usada a menudo para dispositivos más simples con olas regulares. Sin embargo, para simulaciones de olas aleatorias o cualquier simulación en la cual los efectos de memoria del fluido son esenciales, se recomienda usar el método de la integral de convolución para representar las fuerzas sobre el cuerpo flotante. Éste último escenario está fuera de los alcances del trabajo.

#### **2.9.4 Fuerzas de excitación y radiación**

Para simulaciones con olas regulares se puede usar la aproximación que asume que la respuesta del sistema tiene forma estacionaria sinusoidal. Los términos de radiación pueden ser calculados a partir de la masa agregada y el amortiguamiento por radiación, para una frecuencia de ola dada. La [Ecuación 2.37](#page-39-0) representa el cálculo de la fuerza de radiación  $F_{rad}$  [N].

<span id="page-39-0"></span>
$$
F_{rad} = -A(\omega)\ddot{X} - B(\omega)\dot{X}
$$
 *Ecuación 2.37*

Donde:

- $\bullet$   $A(\omega)$ : Matriz de masa agregada.
- $\bullet$   $B(\omega)$ : Matriz de amortiguamiento por radiación.
- $\bullet$   $\omega$ : Frecuencia de la ola [rad/s]
- $\dot{x}$ : Vector de velocidad del cuerpo flotante. [m/s]

El perfil de superficie libre está basado en la teoría lineal de las olas para una altura significativa, frecuencia y profundidad dada. La fuerza de excitación  $F_{ext}[\vec{N}]$  se obtiene según la [Ecuación 2.38.](#page-39-1)

$$
F_{ext} = \Re\left[R_f \frac{H}{2} F_X(\omega) e^{i(\omega t)}\right]
$$

<span id="page-39-1"></span>] **Ecuación 2.38**

Donde:

- $\Re$ : Denota parte Real
- $\bullet$   $R_f$ : Función de rampa
- H: Altura de la ola [m]
- $F_X$ : Vector de excitación incluyendo la magnitud y fase de la fuerza. [ $\vec{N}$ ]

#### **FUNCIÓN RAMPA**

Una función de rampa  $(R_f)$ , necesaria para evitar fuertes flujos transientes en los primeros segundos de simulación, es usada para calcular la fuerza de excitación de las olas. La función rampa está definida en la [Ecuación 2.39.](#page-39-2)

$$
R_f = \begin{cases} \frac{1}{2} \left( 1 + \cos \left( \pi + \frac{\pi t}{t_r} \right) \right), & \frac{t}{t_r} < 1\\ 1 & \frac{t}{t_r} \ge 1 \end{cases} \tag{Ecuación 2.39}
$$
\nDonde

<span id="page-39-2"></span>

- $\bullet$  *t*: Tiempo de simulación [s]
- $\bullet$   $t_r$ : Tiempo de rampa [s]

### **2.9.5 Fuerzas del sistema de conversion: Hydraulic PTO**

El mecanismo conversor de energía undimotriz es modelado como un sistema hidráulico para el presente trabajo, sin embargo, se puede modelar como un amortiguador lineal tipo resorte o bien como un sistema mecánico. La fuerza de reacción para el sistema hidráulico  $F_{PTO}[\vec{N}]$  es dada en la [Ecuación 2.40.](#page-40-0)

<span id="page-40-0"></span>
$$
F_{PTO} = \Delta p_{piston} \cdot A_{piston}
$$
 *Equation 2.40*

Donde:

- $\Delta p_{pistón}$ : Diferencia de presión del pistón hidráulico. [ $\vec{N}/m^2$ ]
- $A_{pistón}$ : Área del pistón [m<sup>2</sup>]

La potencia absorbida por el sistema de conversión se expresa en la [Ecuación 2.41.](#page-40-1)

<span id="page-40-1"></span>
$$
P_{PTO} = -F_{PTO} \dot{X}_{rel}
$$
 *Ecuación 2.41*

### **2.9.6 Fuerzas de amortiguamiento**

El efecto del amortiguamiento sobre el sistema se incluye especificando el término lineal y cuadrático del amortiguamiento en la ecuación de movimiento.

$$
F_{\nu} = -C_{ld}\dot{X} + \frac{1}{2}C_d\rho A_D\dot{X}|\dot{X}|
$$
 *Ecuación 2.42*

Donde:

- $C_{ld}$ : coeficiente de amortiguamiento lineal.
- $\bullet$   $C_d$ : coeficiente cuadrático de arrastre viscoso.
- $\rho$ : densidad del fluido [Kg/m<sup>3</sup>]
- $\bullet$   $A_n$ : Área característica.

Generalmente, el efecto de la viscosidad sobre la dinámica de un sistema de conversión undimotriz necesita ser considerada puesto que despreciarla lleva a una sobreestimación de la potencia de generación del sistema, especialmente cuando se aplica un modelo lineal. Una forma común de modelar el amortiguamiento viscoso es agregar un término de amortiguamiento cuadrático a la ecuación de movimiento. El coeficiente de arrastre viscoso para el dispositivo debe ser cuidadosamente seleccionado, sin embargo, depende de la geometría del dispositivo y la velocidad relativa entre el cuerpo y el flujo a su alrededor.

# **3 Metodología y Herramientas**

En el presente capítulo se describirá la metodología de trabajo del proyecto de memoria y las herramientas necesarias para desarrollarla.

# **3.1 Metodología de trabajo**

Teniendo en cuenta los antecedentes planteados, y en relación al procedimiento de trabajo, los pasos a seguir se expresan en la [Figura 3.1.](#page-41-0)

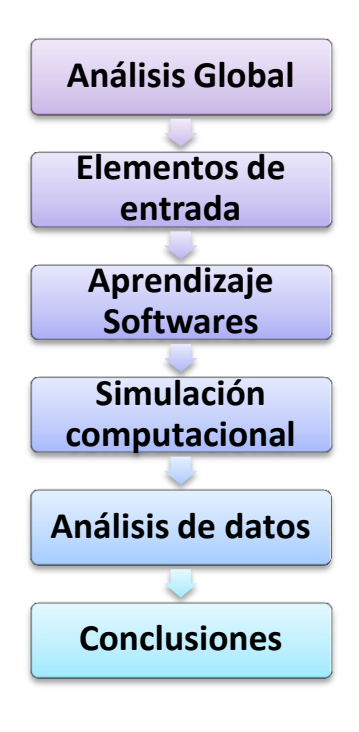

**Figura 3.1: Metodología de trabajo** 

- <span id="page-41-0"></span>I. Análisis global del sistema: esta etapa es la más importante, porque la base para poder desarrollar las distintas etapas es el estudio a profundidad de la hidrodinámica de olas, los sistemas de conversión undimotriz y la interacción ola-estructura.
- II. Determinación de elementos de entrada: esto comprende la selección de las ubicaciones de estudio y la extracción de los parámetros de oleaje (Altura significativa y periodo) necesarios para realizar las simulaciones. Además también forma parte de esta etapa el diseño y creación de las geometrías de estudio en SolidWork ® para obtener las propiedades físicas.
- III. Aprendizaje de Softwares: comprende el uso y entrenamiento de los programas ANSYS ® AQWA TM, WEC-Sim y PTO-Sim para la simulación de conversores undimotrices.
- IV. Simulación computacional: primero se importan las geometrías creadas en Ansys HD y mediante el uso de los elementos de entrada se obtienen los coeficientes hidrodinámicos. Luego estos son usados en las simulaciones llevadas a cabo por WEC-Sim y PTO-Sim.
- V. Procesamiento y análisis de datos obtenidos: obtención de gráficos de potencia absorbida, mecánica y eléctrica, también de factores de captura y comparación con bibliografía.
- VI. Conclusiones

# **3.2 Herramientas de trabajo**

Para la realización del trabajo de título se utilizaron las siguientes herramientas de trabajo.

I. **Elementos de entrada:** para contar con los parámetros de oleaje y ubicaciones se necesita usar el Explorador Marino [12], que es una herramienta destinada a proveer información del recurso energético unidomotriz. En el Explorador Marino se puede llevar a cabo una prospección preliminar del potencial energético de forma rápida y directa. Cubre todo el territorio nacional, desde Arica a Tierra del Fuego, con una resolución espacial de 1 km en la costa.

Para crear las geometrías desarrolladas se usará SolidWork ®, cuya licencia posee la Universidad de Chile.

II. **Pre-procesador:** para obtener los coeficientes hidrodinámicos se hace uso del software computacional Ansys R14.5, cuya licencia posee el Departamento de Ingeniería civil Mecánica de la Universidad de Chile.

Bemio es un pre-procesador hidrodinámico que es requerido por WEC-Sim y está desarrollado en Python V2.7 por lo que es necesario su instalación y uso.

- III. **Procesador:** para procesar los datos se usará WEC-Sim y PTO-Sim. Ambos son códigos abiertos desarrollados en Matlab ® y para ejecutarlos se deben poseer las siguientes herramientas en una versión R2014b o superior:
	- Matlab
	- Simulink
	- SimMechanics
	- Simscape
- IV. **Visualizador:** aunque no es estrictamente requerido, es beneficioso instalar HDFView, puesto que permite visualizar los coeficientes almacenados en los archivos generados por bemio.

# **4 Determinación de potencias**

A continuación se describirá detalladamente el proceso llevado a cabo para obtener las distintas potencias generadas por el conversor undimotriz de estudio.

# **4.1 Ubicaciones y parámetros de oleaje**

El dispositivo Oyster® es uno de los pocos conversores de energía undimotriz que está diseñado para funcionar en aguas poco profundas, típicamente definidas entre 10 y 15 metros de profundidad. Por lo tanto, un primer criterio de selección de sitios para instalar el mecanismo es la profundidad del lugar. El 2009, Cruz, Thomson, y Stavroulia desarrollaron un informe de selección de sitios preliminares en la costa chilena [13], de acuerdo a este, las principales restricciones técnicas al momento de seleccionar un lugar para instalar un sistema conversor de energía undimotriz son los siguientes:

- a) Distancia hacia la costa
- b) Distancia hacia puertos
- c) Distancia hacia la red eléctrica
- d) Geología del fondo marino
- e) Recurso undimotriz

Desde el punto de vista técnico la prioridad es minimizar la distancia hacia la costa para minimizar los costos relacionados al acceso a la red eléctrica y el tiempo de respuesta ante cualquier operación y/o mantenimiento planeado o no planeado. Sin embargo, este objetivo es restringido por el segundo y tercer criterio. Igualmente, desde un punto de vista no técnico puede ser más beneficioso maximizar la distancia hacia la costa para minimizar los impactos asociados al desarrollo del proyecto, en particular el impacto socio-económico y el ambiental. Dada esta ambigüedad el primer criterio debe ser excluido, ya que es considerado que los criterios de distancia hacia los puertos y hacia la red eléctrica cubren los aspectos técnicos relevantes.

El informe de selecciones preliminares entrega como resultado las ubicaciones prioritarias de Chile para instalar conversores de energía undimotriz [\(Tabla 4.1\)](#page-44-0) de acuerdo a los criterios antes mencionados, pero dando los siguientes porcentajes de relevancia a cada criterio:

- Distancia hacia los puertos: 25%
- Distancia hacia la red eléctrica: 25%
- Geología del fondo marino: 10%
- Recurso undimotriz: 40%

Otros criterios que fueron considerados en el estudio antes mencionado son:

- Concesiones pesqueras
- Sitios de especial interés científico
- Áreas protegidas en tierra
- Humedales
- Sitios Arqueológicos
- Otras áreas de interés económico (turismo)
- Concesiones marítimas
- Principales rutas marítimas
- Ruta de entrada a los puertos

<span id="page-44-0"></span>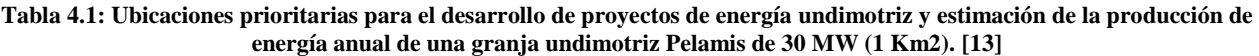

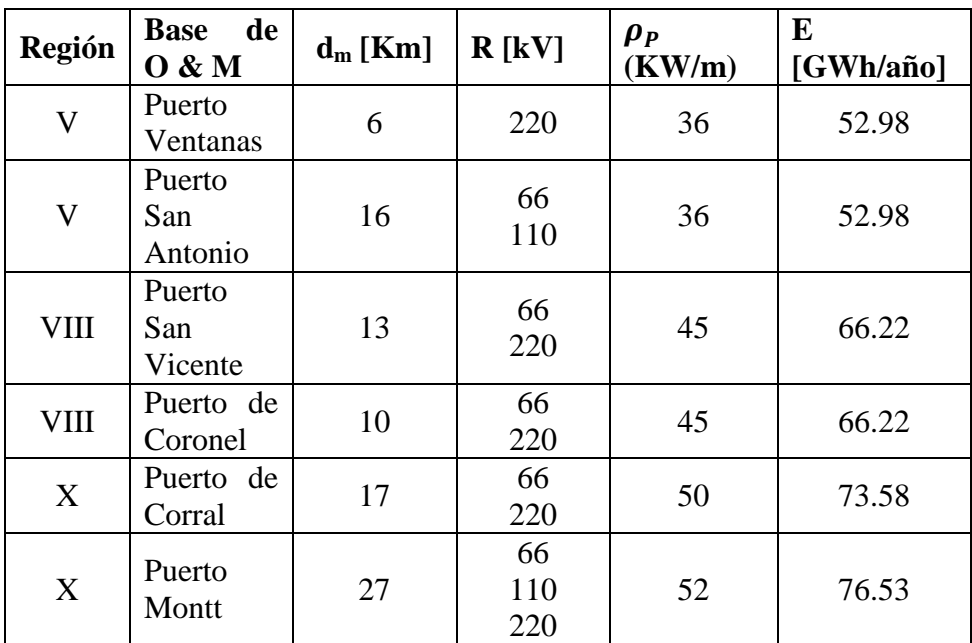

Para la [Tabla 4.1](#page-44-0) se definen los siguientes parámetros:

- **d<sup>m</sup>** : Distancia media hacia la subestación eléctrica más cercana [Km]
- **R** : Red eléctrica más cercana SIC [kV]
- **:** Promedio local de densidad de potencia por unidad de largo [KW/m]
- **E** : Estimación de la producción de energía para una graja undimotriz de 30 MW [GWh/año]

Se escoge una profundidad de 14 metros. Se procede a buscar, en base a los sitios prioritarios y la batimetría, las ubicaciones específicas y los valores promedio de altura significativa, periodo medio, potencia y dirección de propagación de olas. Lo anterior se realizará mediante el uso del Explorador de Energía marina [12] desarrollado por el Departamento de Geofísica de la Universidad de Chile (DGF) y mediante Google Earth, el cual entrega la profundidad de cualquier punto en el mar.

De todos los sitios prioritarios se tuvo que descartar el de Puerto de Coronel, ya que no había información disponible en el Explorador de energía marina [12] para profundidades entre 10 y 15 m. Las ubicaciones específicas seleccionadas se pueden ver en la [Figura 4.1.](#page-45-0) Las coordenadas y distancia a la costa de las ubicaciones seleccionadas para simular los modelos se presentan en la [Tabla 4.2.](#page-46-0)

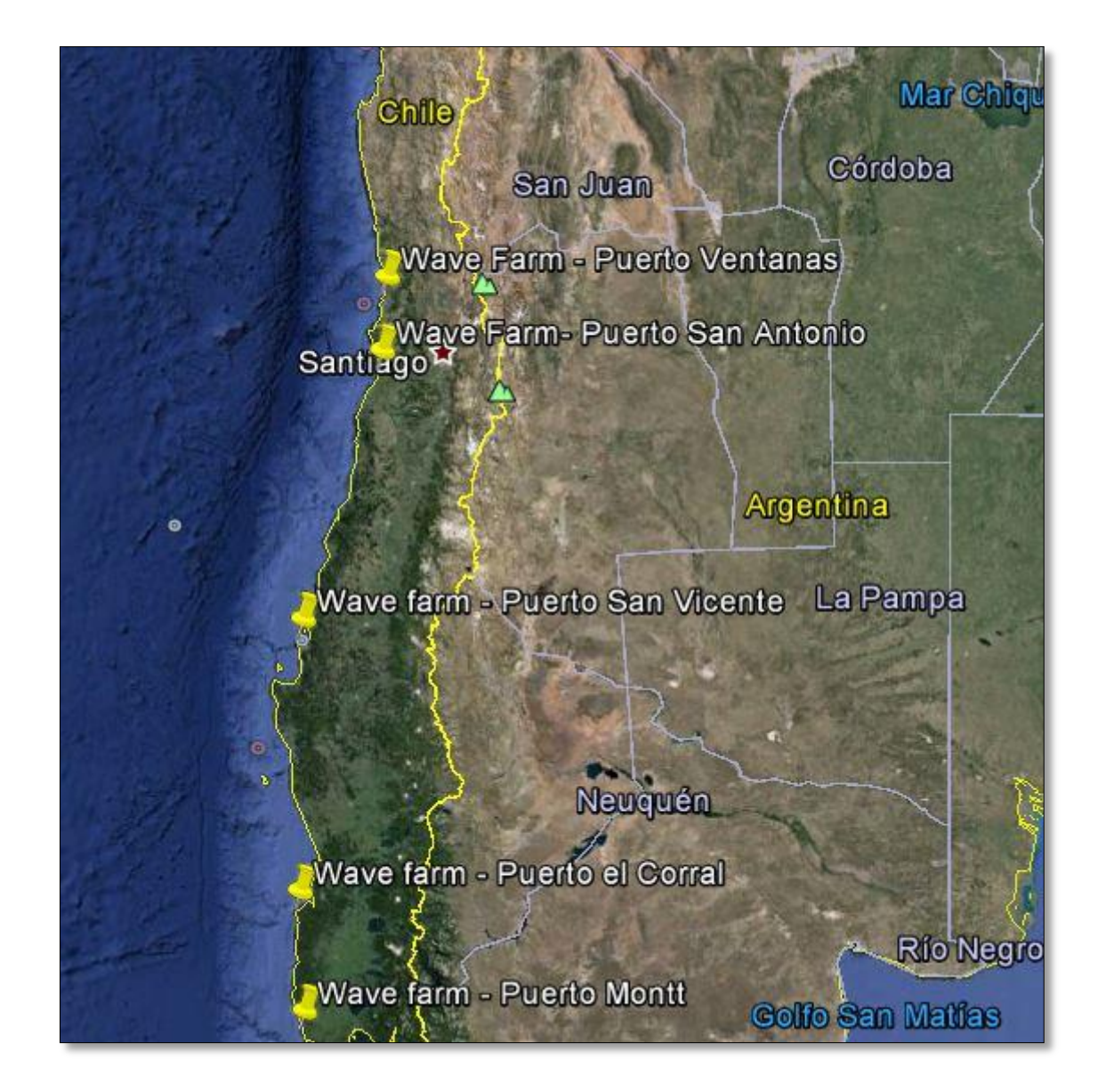

<span id="page-45-0"></span>**Figura 4.1: Ubicación de los cinco sitios escogidos para el estudio [14]**

**Tabla 4.2: Ubicación de los sitios escogidos [14]**

<span id="page-46-0"></span>

| <b>Ubicación</b>          | Latitud                  | Longitud                      | Distancia a la<br>costa [Km] |
|---------------------------|--------------------------|-------------------------------|------------------------------|
| <b>Puerto Ventanas</b>    | 32°41'41.94''S           | 71°30'39.15°W                 | 1,66                         |
| <b>Puerto San Antonio</b> | 33°35'13.42"S            | 71°39'27.61°W                 | 3,08                         |
| <b>Puerto San Vicente</b> | $36^{\circ}42'36.00''$ S | $73^{\circ}10'48.00^{\circ}W$ | 1,63                         |
| <b>Puerto de Corral</b>   | 39°58'12.00"S            | 73°42'36.00°W                 | 2,9                          |
| <b>Puerto Montt</b>       | $41^{\circ}26'24.00''$ S | 73°54'0.00°W                  | 3,9                          |

Las tablas de datos mensuales obtenidos para cada sitio escogido se presentan a continuación

## *I. Ubicación en Puerto Ventanas*

Para el estudio en Puerto Ventanas se obtiene el informe de datos en el Explorador Marino, que arroja los valores entregados en la [Tabla 4.3.](#page-46-1)

<span id="page-46-1"></span>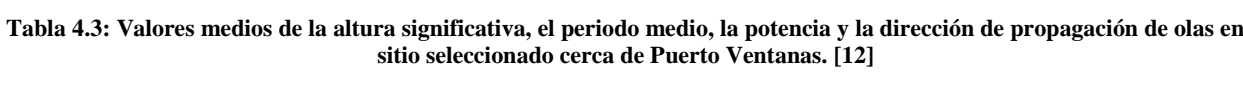

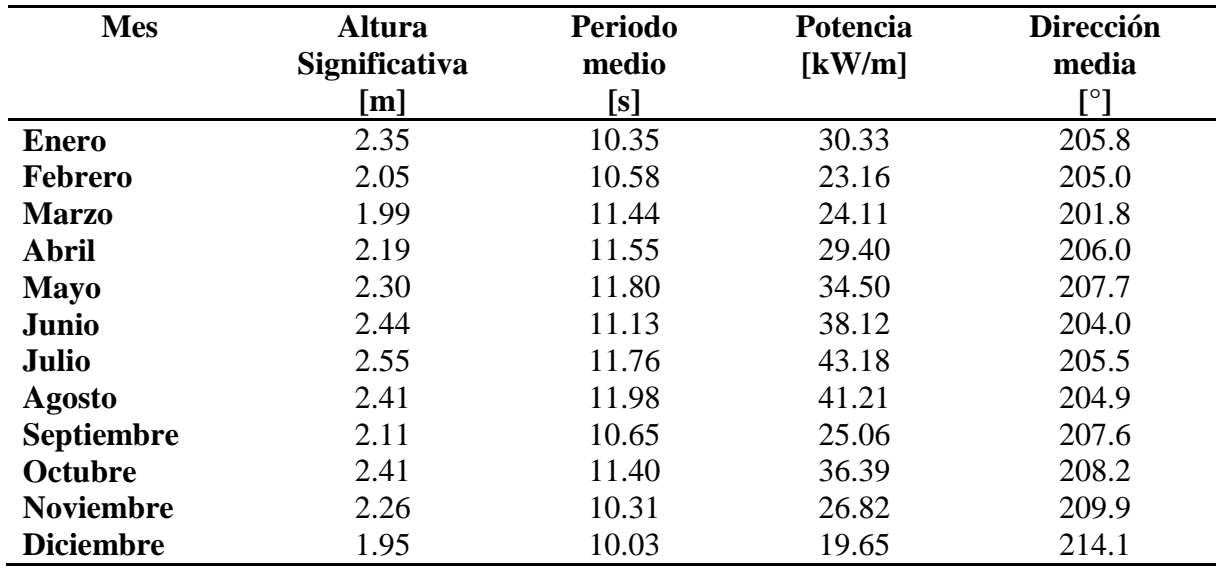

## *II. Ubicación Puerto San Antonio*

Para el estudio en Puerto San Antonio se obtiene el informe de datos en el Explorador Marino, que arroja los valores entregados en la [Tabla 4.4.](#page-47-0)

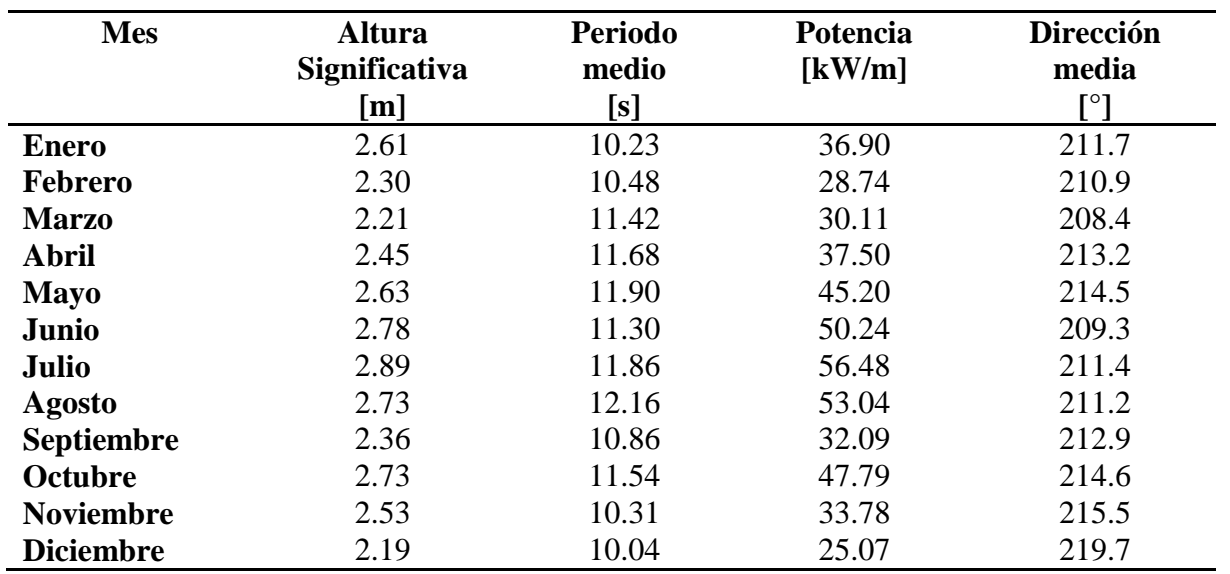

<span id="page-47-0"></span>**Tabla 4.4: Valores medios de la altura significativa, el periodo medio, la potencia y la dirección de propagación de olas en sitio seleccionado cerca de Puerto San Antonio [12]**

## *III. Ubicación Puerto San Vicente*

Para el estudio en Puerto San Vicente se obtiene el informe de datos en el Explorador Marino, que arroja los valores entregados en la [Tabla 4.5.](#page-47-1)

<span id="page-47-1"></span>**Tabla 4.5: Valores medios de la altura significativa, el periodo medio, la potencia y la dirección de propagación de olas en sitio seleccionado cerca de Puerto San Vicente [12]**

| <b>Mes</b>       | <b>Altura</b><br>Significativa | <b>Periodo</b><br>medio | Potencia<br>$\left[\mathrm{kW/m}\right]$ | <b>Dirección</b><br>media |
|------------------|--------------------------------|-------------------------|------------------------------------------|---------------------------|
|                  | [m]                            | $\bm{\bm{\mathsf{s}}}$  |                                          | [°]                       |
| <b>Enero</b>     | 1.60                           | 11.13                   | 16.16                                    | 186.2                     |
| <b>Febrero</b>   | 1.52                           | 11.17                   | 13.93                                    | 180.8                     |
| <b>Marzo</b>     | 1.49                           | 11.91                   | 14.07                                    | 179.2                     |
| <b>Abril</b>     | 1.49                           | 11.90                   | 14.96                                    | 183.9                     |
| <b>Mayo</b>      | 1.69                           | 11.47                   | 19.15                                    | 188.8                     |
| Junio            | 2.13                           | 9.90                    | 26.20                                    | 174.2                     |
| <b>Julio</b>     | 2.14                           | 10.68                   | 29.38                                    | 178.9                     |
| <b>Agosto</b>    | 2.05                           | 11.16                   | 29.97                                    | 179.9                     |
| Septiembre       | 1.56                           | 10.38                   | 13.97                                    | 186.0                     |
| Octubre          | 1.70                           | 11.11                   | 18.22                                    | 187.0                     |
| <b>Noviembre</b> | 1.46                           | 10.71                   | 11.96                                    | 187.3                     |
| <b>Diciembre</b> | 1.19                           | 9.93                    | 7.44                                     | 193.2                     |

# *IV. Ubicación Puerto de Corral*

Para el estudio en Puerto de Corral se obtiene el informe de datos en el Explorador Marino, que arroja los valores entregados en la [Tabla 4.6.](#page-48-0)

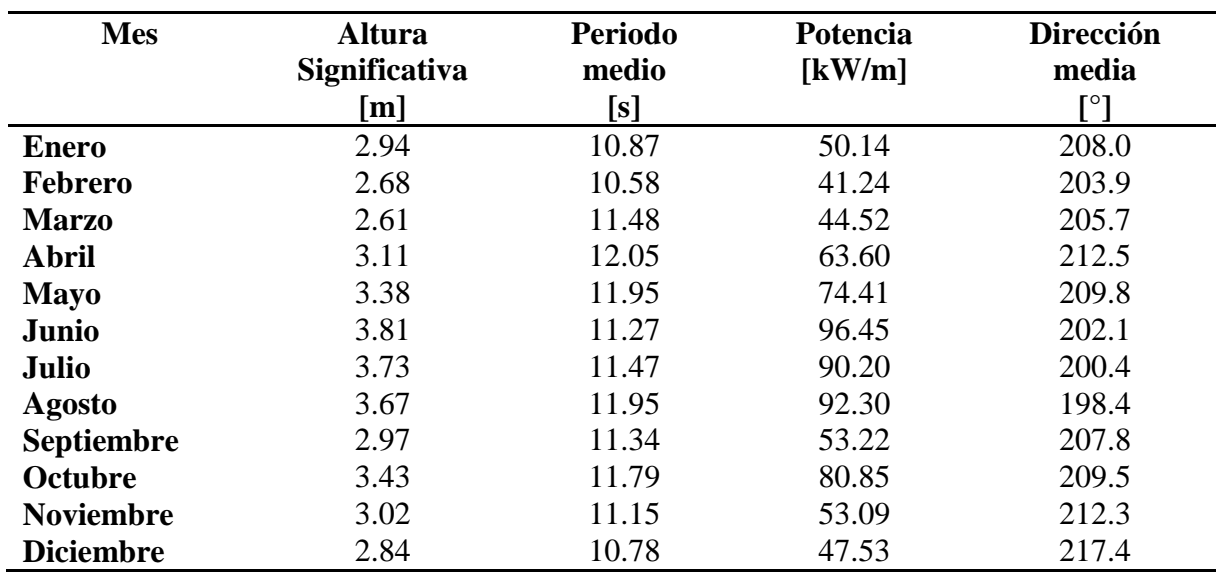

<span id="page-48-0"></span>**Tabla 4.6: Valores medios de la altura significativa, el periodo medio, la potencia y la dirección de propagación de olas en sitio seleccionado cerca de Puerto de Corral. [12]**

### *V. Ubicación Puerto Montt*

Para el estudio en Puerto Montt se obtiene el informe de datos en el Explorador Marino, que arroja los valores entregados en la [Tabla 4.7.](#page-48-1)

<span id="page-48-1"></span>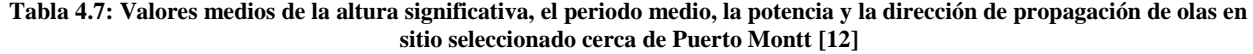

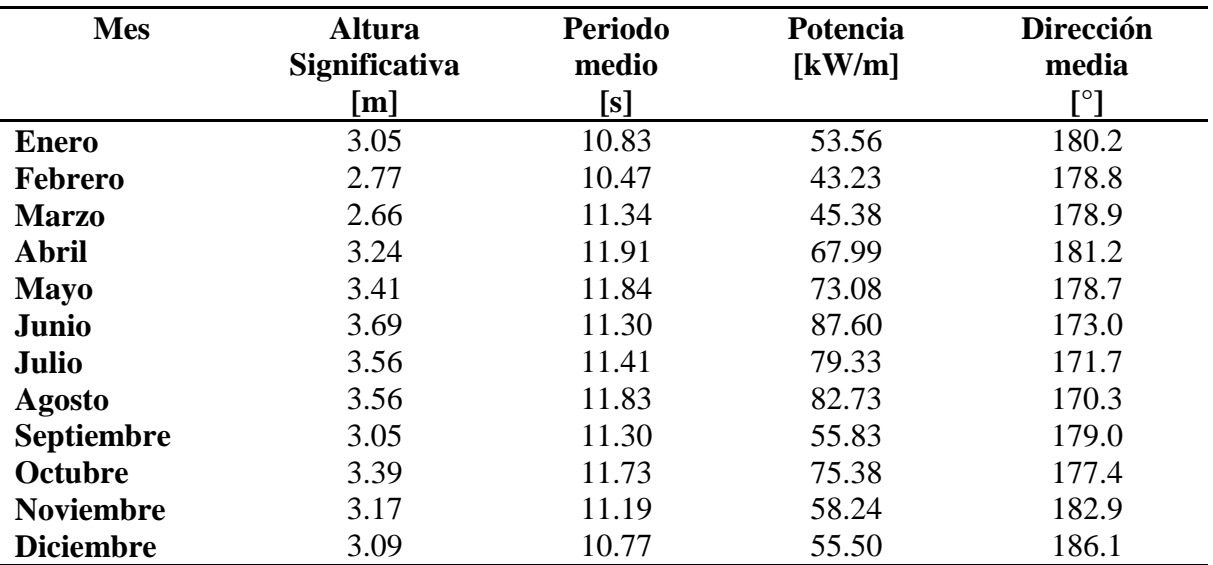

## **4.2 Metodología de simulación en SolidWork**

La primera etapa de simulación corresponde a la creación de las tres geometrías en SolidWork ®. El dispositivo Oyster® básicamente es una placa oscilante y una base fija en el fondo marino. Son tres los diseños que se plantean, estos serán nombrados según la forma del perfil de la placa como "Placa Plana", "Placa Elipse" y "Placa Oyster".

Se trabajará asumiendo que el eje Z es el eje vertical que nace en la superficie libre del mar, el eje X apunta en la misma dirección y sentido de las olas incidentes y el eje Y es perpendicular a los otros dos (como el sistema de coordenadas de Ansys HD y WEC-Sim).

Para diseñar el perfil de las placas se escoge el plano XZ, que en SolidWork es llamado *Planta* y se genera un croquis a partir de él. Las principales dimensiones que debe respetar son las siguientes:

- La profundidad del mar en los puntos de estudio es de 14 metros.
- La placa debe exceder la superficie del mar en 1 metro.
- El ancho de la placa debe ser de 20 metros.
- La base de los sistemas diseñados es igual en los 3 casos y sus dimensiones son  $2x2x20$ metros.

#### **4.2.1 Placa Plana**

El primer diseño tiene que ser el caso más simple modelado, pero los bordes rectos no son favorables para la difracción hidrodinámica, así que el resultado junto con sus principales dimensiones se muestra en la [Figura 4.2.](#page-49-0)

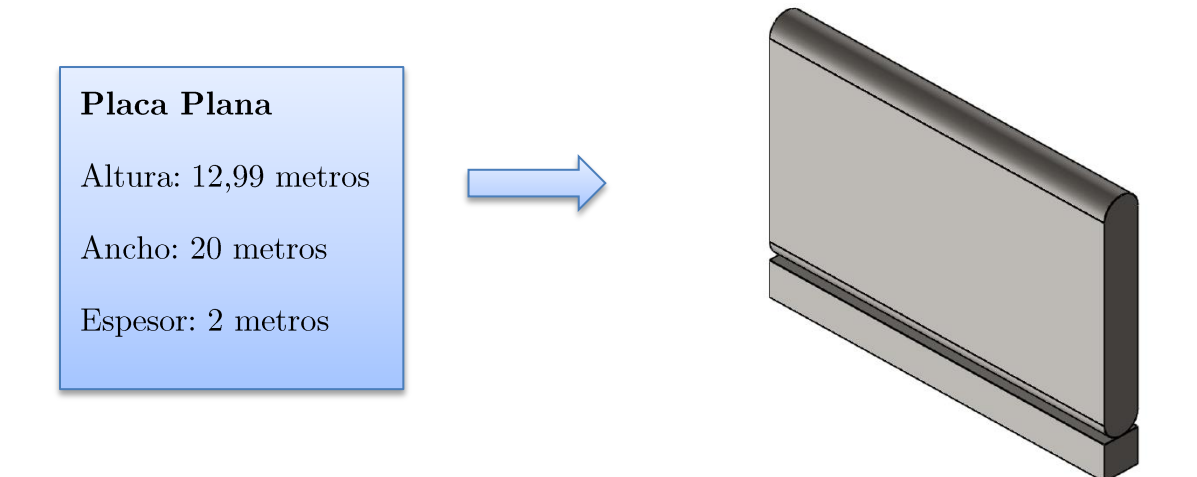

<span id="page-49-0"></span>**Figura 4.2: Modelo y dimensiones de placa oscilante "Placa Plana"**

## **4.2.2 Placa Elipse**

El segundo diseño tiene que ser sencillo pero con un perfil con forma de elipse, que se acerca un poco a la versión final del Oyster ®, de ahí el nombre escogido. El resultado junto con sus principales dimensiones se muestra en la [Figura 4.3.](#page-50-0)

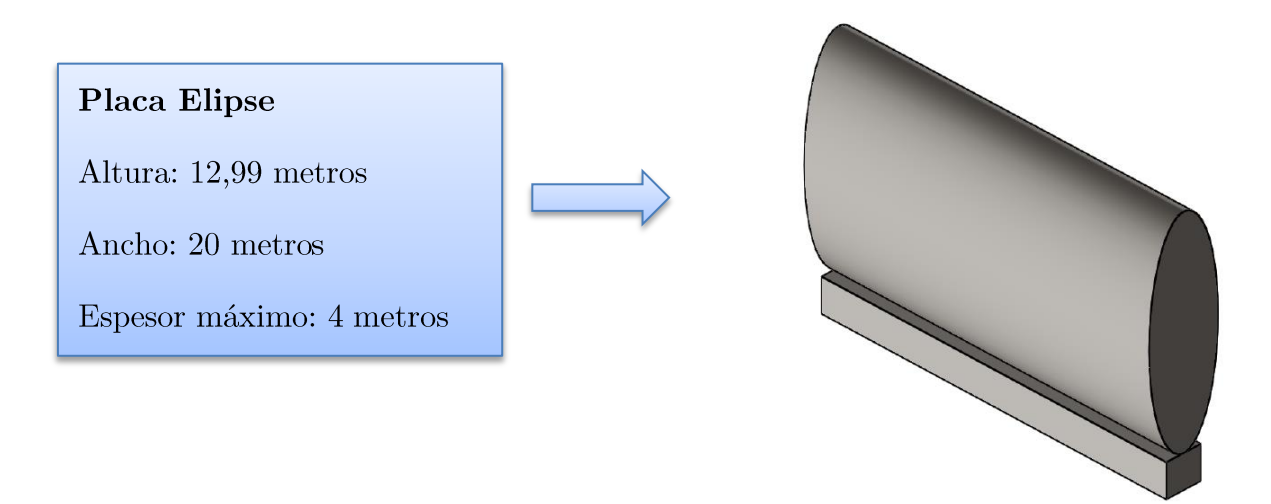

**Figura 4.3: Modelo y dimensiones de placa oscilante "Placa Elipse"**

## <span id="page-50-0"></span>**4.2.3 Placa Oyster**

El tercer diseño tiene que ser basado en el modelo final de Oyster® [\(Figura 2.13\)](#page-24-0). Para lograrlo se unieron cilindros de radio 2m y 1m, procurando que el centro de masa esté desplazado un poco hacia el fondo marino. El resultado junto con sus principales dimensiones se muestra en la [Figura 4.4.](#page-50-1)

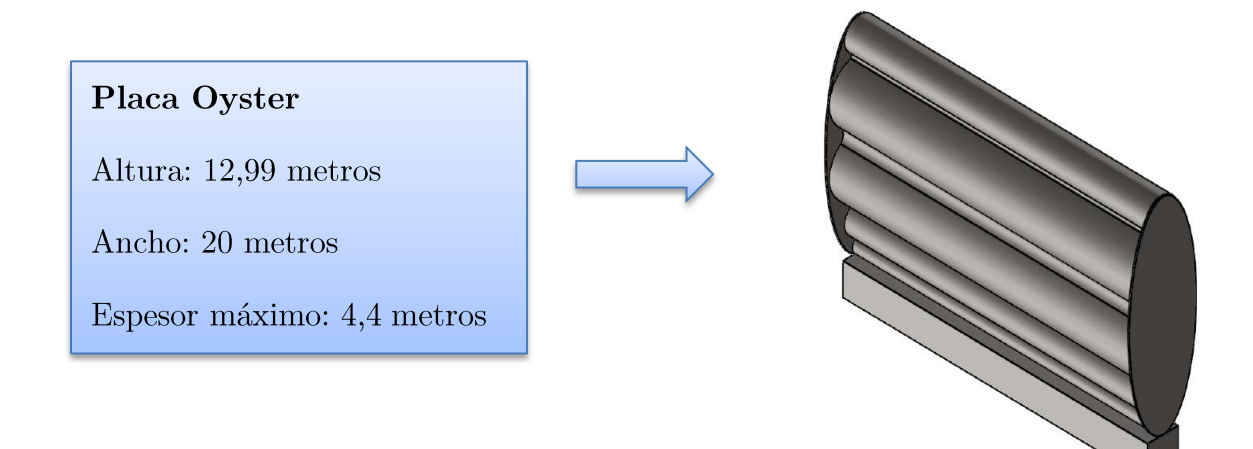

<span id="page-50-1"></span>**Figura 4.4: Modelo y dimensiones de placa oscilante "Placa Oyster"**

Mayores detalles de las dimensiones usadas en la geometría se encuentran en los planos presentados en el Anexo A.

Es bien importante al comenzar a realizar el croquis, asegurarse que el origen quede centrado con respecto al espesor del modelo y al ancho, y que verticalmente este sobre el nivel del mar, puesto que la geometría CAD luego será importada en Ansys HD para la simulación de sus coeficientes hidrodinámicos, y Ansys utiliza ese sistema de referencia.

### **4.2.4 Propiedades inerciales**

Para definir las propiedades inerciales, primero se seleccionó un material para la estructura. Normalmente el dispositivo se construye en base a dos materiales: Fibra de vidrio y Acero. Para simplificar la estructura se utilizó sólo "Acero AISI 1010", cuya densidad es de 7870  $Kg/m<sup>3</sup>$ .

Luego se define el espesor del material usado en la placa, ya que las tres placas son huecas, por lo tanto requieren de un vaciado. Según la información que entrega Aquamarine Power, las distintas adaptaciones de Oyster® y modelos ya desarrollados, la masa de la placa oscilante debiera ser de aproximadamente 260 Ton [15] , entonces los espesores se escogieron manteniendo la masa como parámetro común, obteniéndose los valores de la [Tabla 4.8.](#page-51-0)

| Modelo              | Espesor [cm] | Masa [Kg] |
|---------------------|--------------|-----------|
| <b>Placa Plana</b>  | 5,5          | 263.588,8 |
| <b>Placa Elipse</b> | 5,2          | 258.624,6 |
| <b>Placa Oyster</b> | 3.6          | 261.491   |

**Tabla 4.8: Espesor de material en la placa y su masa.**

<span id="page-51-0"></span>Fuente: Elaboración propia

 $\overline{a}$ 

Con el material y los espesores definidos, sólo queda seleccionar la base y las placas para calcular sus propiedades inerciales, obteniendo los datos resumidos en la [Tabla 4.9.](#page-52-0)

El archivo finalmente debe guardarse en dos formatos, el primero es el tradicional y por defecto, que es necesario para importarlo en el software BEM Ansys HD junto con las propiedades físicas, y el segundo es el formato *STL<sup>7</sup>* que es requerido por el código de WEC-Sim en la tercera y última etapa de simulación.

WEC-Sim debe recibir cada una de las partes del sistema en un archivo *STL*, es decir, un archivo para la placa y otro para la base, esto para los tres casos. Además, estos deben tener como origen del sistema de coordenadas su centro de masa. Entonces, primero se separan las piezas en

<sup>&</sup>lt;sup>7</sup> STL es un formato de archivo informático que define geometrías de objetos 3D, excluyendo información como color, texturas o propiedades físicas que sí incluyen otros formatos CAD.

dos archivos y luego se genera una operación de traslación *Mover/Copiar sólidos* para ajustar el origen sobre su centro de masa.

Finalmente, al momento de guardar las piezas, comprobar en las opciones de guardado que las unidades estén definidas en metros, que esté marcada la opción de exportar como "binario" y que este marcada la opción de "No convertir los datos de salida de STL a espacio positivo".

Los archivos creados son los siguientes para los tres modelos:

- I. *Sistema.sldprt*
- II. *Placa.stl*
- III. *Base.stl*

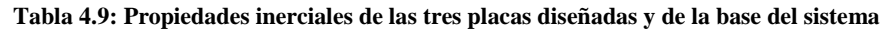

<span id="page-52-0"></span>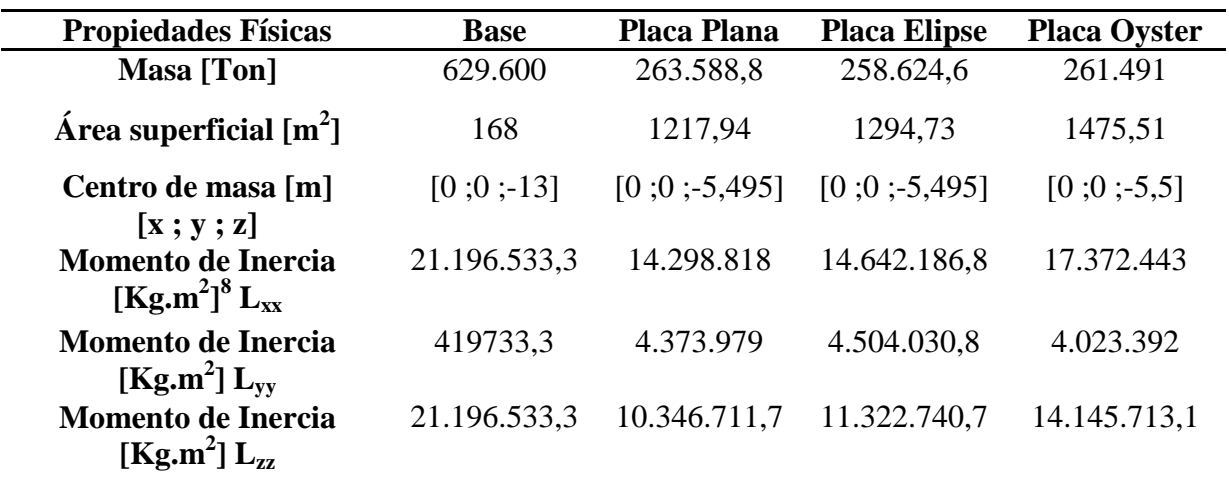

Fuente: Elaboración propia

<span id="page-52-1"></span> $\overline{a}$ 

# **4.3 Metodología de simulación en ANSYS ® HD**

La segunda etapa de la simulación corresponde a la obtención de coeficientes hidrodinámicos a partir del software Ansys HD. Las etapas de simulación se representan en la [Figura 4.5.](#page-52-1)

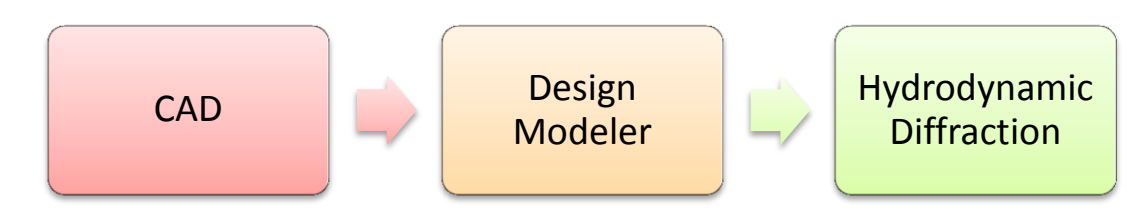

**Figura 4.5: Etapas de simulación en Ansys HD ®**

<sup>8</sup> Momento de Inercia calculado con respecto al centro de masa y alineado con sistema de coordenadas.

Para la simulación es necesario contar con la geometría CAD previamente creada en SolidWork, y con propiedades físicas tales como la masa e inercia de cada cuerpo.

#### **4.3.1 Creación de un sistema HD e importación de geometría CAD**

Antes de iniciar se deben cambiar las unidades métricas al sistema MKS (metro, kilogramo, segundo) y luego arrastrar el sistema de análisis *Hydrodynamic Diffraction* hasta la ventana de proyectos del *Workbench*.

En el módulo de diseño *Geometry* se debe importar la geometría CAD y luego acceder al Design Modeler para editar parámetros de ella.

Los principales requerimientos del *Design Modeler* que deben respetarse son los siguientes:

- La línea de superficie libre (nivel del mar) debe representar el origen global vertical para el análisis
- El modelo de panel debe mallarse hasta la línea de superficie libre.
- Cada estructura importada debe ser representada como una parte única.

Cada uno de ellos será explicado en las secciones siguientes, lo primero es modificar algunos parámetros de la geometría, por ejemplo, es necesario confirmar que las superficies del cuerpo sean importadas y reparar los problemas del archivo importado mediante la simplificación de la geometría, la [Figura 4.6](#page-53-0) muestra los detalles de la geometría que deben ajustarse, luego de eso se generan los cuerpos.

Si la geometría no estuviera ubicada con el eje global de referencia al nivel del mar habría que desplazarla, esto para cumplir uno de los requerimientos principales antes mencionados. Sin embargo, no debería haber problemas si ya viene importado con ese origen desde SolidWork.

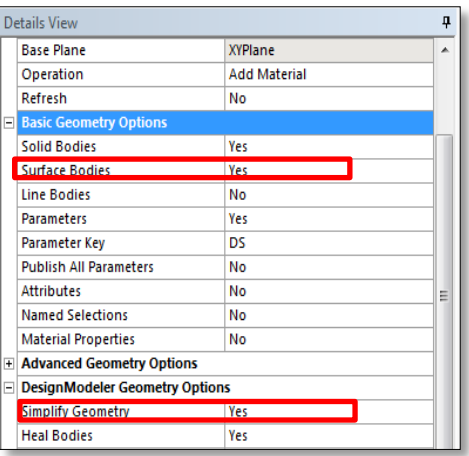

<span id="page-53-0"></span>**Figura 4.6: Detalles de la geometría importada**

#### **4.3.2 Ajustar espesor de estructuras**

Ansys HD necesita mallar superficies, por lo que se necesita ajustar el espesor del material a cero, asegurando que las únicas superficies sean las que se visualizan externamente. Para ello se usa la función Thin/Surface sobre las dos estructuras (en este caso placa y base) y se entrega un espesor igual a cero.

#### **4.3.3 Definir línea de superficie libre**

Primero se debe notar que en el *Tree Outline* (árbol de operaciones) del *Design Modeler*  existen al final 2 partes y 2 cuerpos, uno representa la placa del dispositivo y el otro representa la base.

Para asegurar que el modelo se malle hasta la superficie libre (nivel del mar), esta debe ser definida. Para hacerlo se debe realizar un corte en la superficie, que coincide con el plano XY del sistema global de referencia. Primero se debe usar la herramienta *Freeze* (Tool -> Freeze) para permitir la operación de corte (el modelo se vuelve transparente). Luego, realizar el corte usando la operación *Slice* (Create -> Slice) y en los detalles del corte, configurar un corte según el plano XY tal y como se ve en la [Figura 4.7.](#page-55-0) Esto se debe realizar para la placa del sistema y luego se genera la operación.

En el *Tree outline* ahora se mostrarán 3 partes y 3 cuerpos, dos de ellos corresponden a la superficie sobre el nivel del mar y bajo el mismo (es conveniente renombrarlas para su identificación futura).

#### **4.3.4 Separación de superficie no difractante**

La superficies no difractantes son superficies que no serán consideradas tanto para el mallado del sistema como para la simulación por consecuencia. Estas son, por ejemplo, las superficies de contacto entre un cuerpo y el fondo del mar, como sucede para la base del dispositivo del proyecto.

Para poder aislar esa superficie de los cálculos de difracción, se debe realizar un corte de superficie, usando nuevamente la operación *Slice*, pero a diferencia del caso anterior, ésta se configura como corte de tipo superficial seleccionando la cara inferior de la base, tal y como se muestra en la [Figura 4.8.](#page-55-1) Finalmente se debe generar la operación.

En el *Tree outline* ahora se mostrarán 4 partes y 4 cuerpos, dos de ellos corresponden a la superficie de la base difractante y la superficie inferior no difractante (es conveniente renombrarlas para su identificación futura).

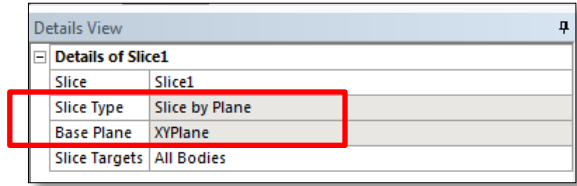

#### **Figura 4.7: Detalles del corte sobre la Placa del sistema**

<span id="page-55-0"></span>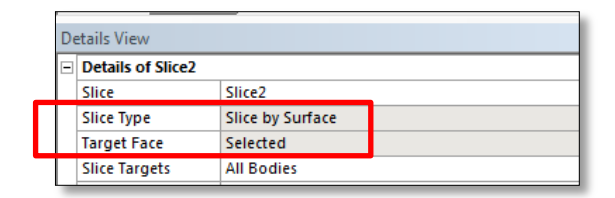

**Figura 4.8: Detalles del corte superficial sobre la Base del sistema**

#### <span id="page-55-1"></span>**4.3.5 Formar partes para cada estructura**

El último de los requerimientos importantes del *Design Modeler* es el de formar partes únicas para cada estructura dentro de la geometría importada, en este caso se tiene una placa y una base. Por lo tanto se deben formar dos partes y estas deben ser renombradas para identificarlas en operaciones futuras.

Como se puede ver (y ya se mencionó) en el *Tree Outline* del *Design Modeler*, el sistema posee 4 partes y 4 cuerpos, luego de las operaciones de *corte*/*slice* realizadas. Se deberán seleccionar los cuerpos de la placa para formar una nueva parte, la cual se llamará "Placa". Luego se seleccionan los dos cuerpos restantes para formar otra nueva parte llamada "Base". Finalmente se tendrán 2 partes y 4 cuerpos, como se muestra en la [Figura 4.9.](#page-56-0)

Ya realizados todos los pasos anteriores, se puede cerrar el *Design Modeler* para entrar en la celda *Model* que es la que permite configurar los parámetros físicos del sistema, tanto del dispositivo como de las olas que interactúan con él.

#### **4.3.6 Parámetros globales**

Los parámetros globales corresponden a la profundidad del agua en el lugar de estudio y su densidad, también se puede modificar la extensión del agua cambiando sus dimensiones en X y en Y. Estas variables se encuentran en la ventana de detalles de la geometría y se puede acceder a ella seleccionando la geometría en el *Tree Outline*.

En las preferencias de importación de la ventana de detalles se muestra que tanto el cuerpo como las superficies de los cuerpos fueron importados, y como ya se mencionó, los cuerpos sólidos son inválidos para su análisis en Aqwa, razón por la cual se ajustó el espesor de los cuerpos.

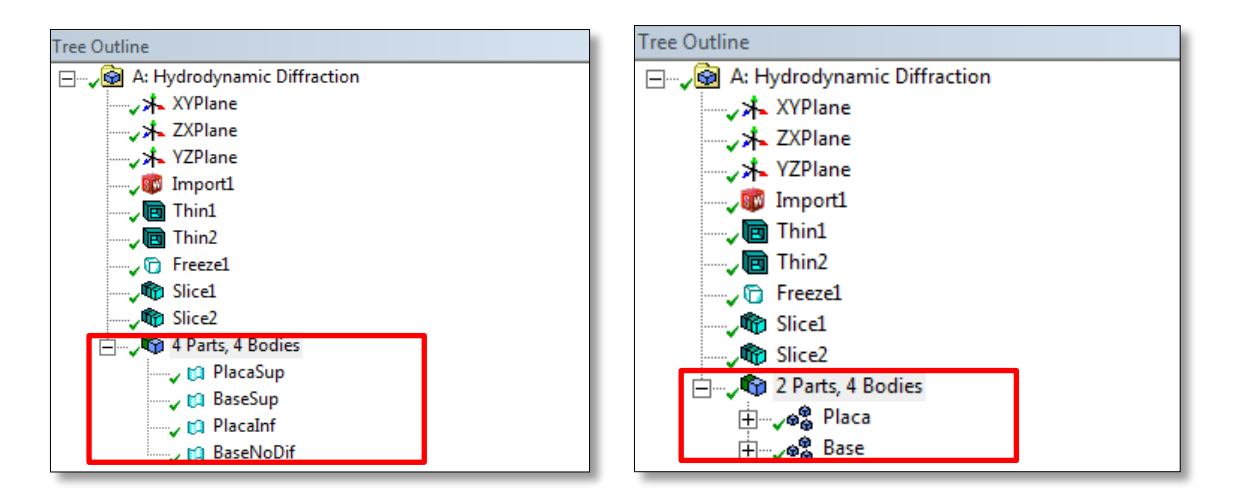

**Figura 4.9: Formación de partes únicas para definir estructuras**

<span id="page-56-0"></span>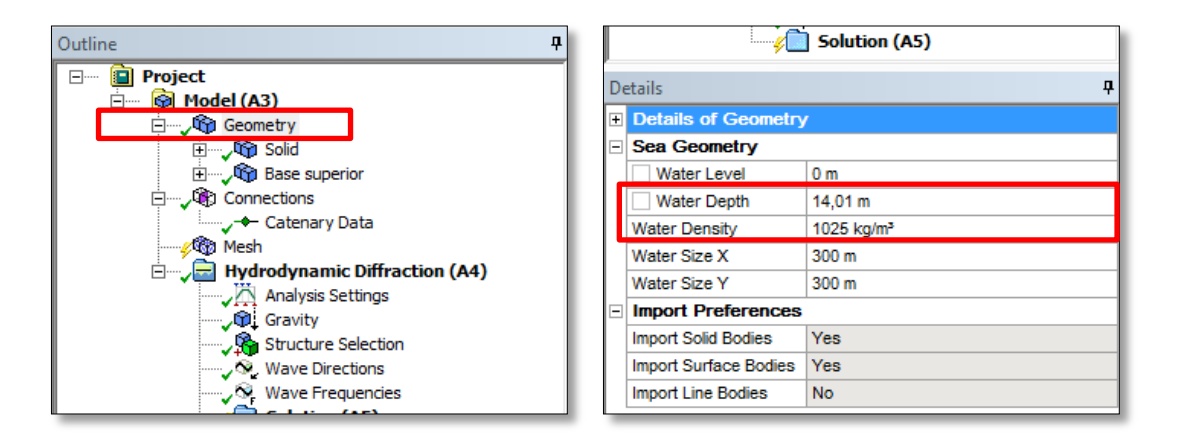

**Figura 4.10: Parámetros globales en Ansys ® HD**

<span id="page-56-1"></span>Para los 3 sistemas diseñados se consideró una profundidad de 14m, también los parámetros de oleaje como el periodo y altura significativa de las olas fueron extraídos en base a esa profundidad. Como se puede ver en la [Figura 4.10,](#page-56-1) se entregó una profundidad de 14.01m, la diferencia es para que no existan nodos en el mallado que coincidan con el fondo marino.

En cuanto a la densidad del agua de mar, se usó el valor que Ansys HD entrega por defecto, correspondiente a 1025 Kg/m<sup>3</sup>.

### **4.3.7 Parámetros estructurales**

Seleccionar una de las partes en el *Tree Outline* proporciona acceso a datos específicos, como por ejemplo, si debe o no ser incluida en la simulación, o si la parte es libre de moverse o esta fija en su lugar, la masa que posee y su centro de gravedad, entre otras cosas.

Para el caso de las placas, es necesario asegurar que su actividad no esté suprimida, y que es libre de moverse debido a la acción del agua de mar. Pero, las bases de los 3 sistemas diseñados tienen que estar fijas con respecto al suelo marino, por lo tanto se debe asegurar que su actividad no esté suprimida y que se mantengan fijas en su posición.

Las masas y centros de masa (CG) para los tres sistemas diseñados fueron entregadas en la [Tabla 4.9,](#page-52-0) cuando se obtuvieron las propiedades físicas de cada diseño, ahora estos valores se deben definir para cada parte del sistema. La [Figura 4.11](#page-57-0) muestra como los parámetros de las partes "Placa" y "Base" son definidos.

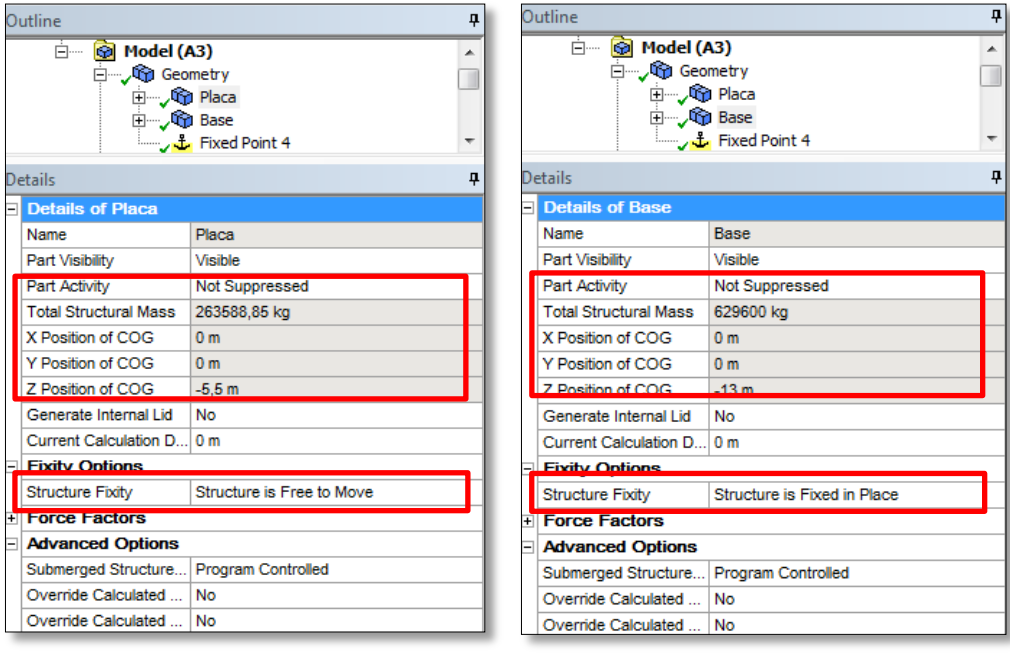

(a) Parámetros Placa (b) Parámetros Base

<span id="page-57-0"></span>**Figura 4.11: Parámetros definidos para las estructuras del sistema. Ambos pertenecen al estudio de la Placa Plana.**

Por otro lado, al seleccionar uno de los cuerpos dentro de las partes, se tiene acceso a parámetros específicos de ellos. En este caso, como el estudio corresponde a una difracción hidrodinámica, todos los cuerpos son difractantes de manera predeterminada, sin embargo, esto puede ser editado en los detalles de los cuerpos. Para el caso de la "Base", se explicó anteriormente que la superficie inferior no genera difracción de olas, por esa razón se generó un corte superficial, por lo tanto, como se muestra en la [Figura 4.12,](#page-58-0) el cuerpo llamado "baseNoDif" (mismo nombre para los tres diseños) es asignado como no difractante. En esta sección, también

se puede controlar si el cuerpo debe o no ser analizado, configurando el indicador *Body Activity*, sólo que para el trabajo realizado todos los cuerpos forman parte del estudio.

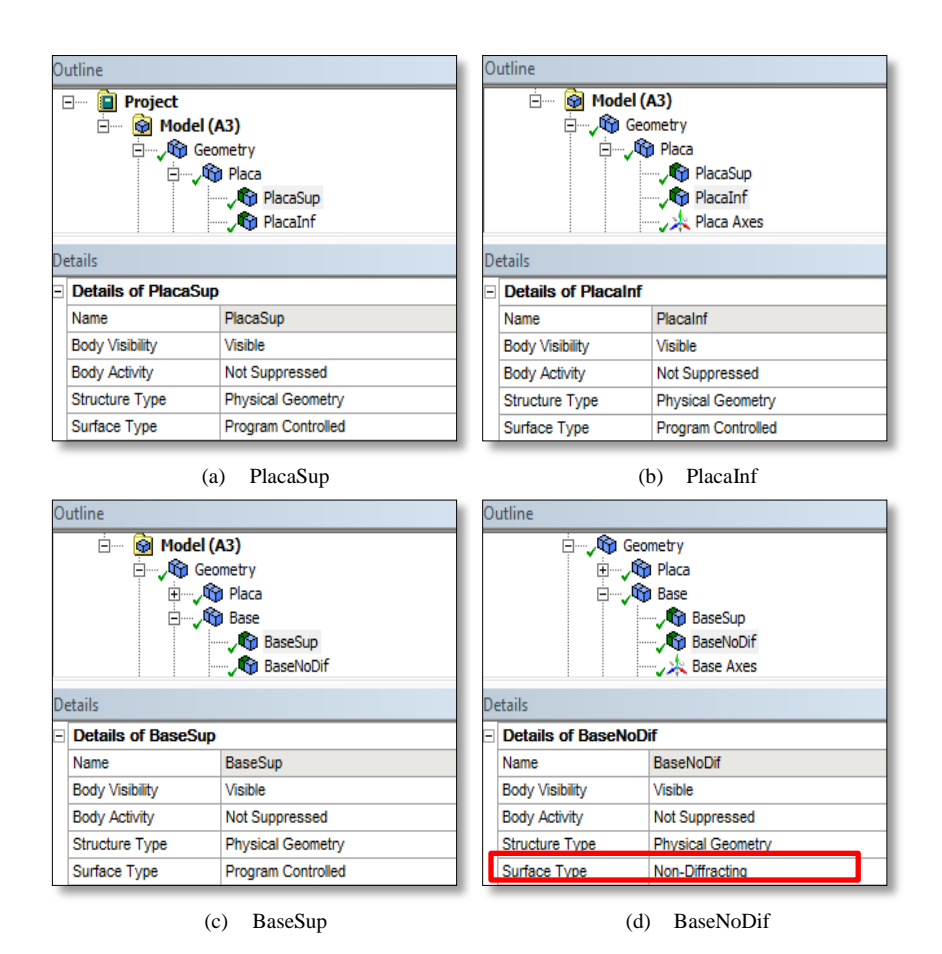

**Figura 4.12: Detalles de los cuerpos que posee la "Placa" y la "Base".**

#### <span id="page-58-0"></span>**4.3.8 Propiedades inerciales**

 $\overline{a}$ 

En el *Design Modeler* se pueden crear modelos formados por paneles (superficies) y/o elementos tipo Morison, como los *TUBEs* y *STUBs<sup>9</sup> .* En *Model* se pueden agregar elementos adicionales como puntos de masa (*PMAS)* o puntos de flotabilidad (*PBOY)*. Como mínimo se deben proporcionar los puntos de masa para describir la matriz de masa de cada estructura/parte. En cambio los puntos de flotabilidad no son indispensables, puesto que el programa puede calcularlos con las propiedades geométricas y la densidad del agua entregada.

<sup>9</sup> Tanto TUBEs como STUBs son elementos tubulares con sección transversal circular y con espesor constante, corresponden a elementos tipo Morison. Las fuerzas sobre estos elementos son de radiación debido a masa agregada, fuerzas de arrastre, de difracción, hidrostáticas y su peso. La diferencia con los STUBs es que ellos permiten secciones no circulares, entre otros detalles.

Para definir la masa usando PMAS se debe seleccionar una de las partes y acceder a través del directorio a la ruta *Add -> Point Mass*. En los detalles del *PMAS* aparecen varias opciones, entre ellas está la posibilidad de indicar que la definición de la masa se hará manualmente, de esa manera se podrá entregar tanto la masa como el CG. La [Figura 4.13](#page-59-0) muestra cómo se define el punto de masa en la ventana de detalles.

Cabe destacar que los valores entregados corresponden a los calculados y entregados en la [Tabla 4.9,](#page-52-0) y que el procedimiento se debe realizar tanto para la "Placa", como para la "Base" de los tres casos estudiados.

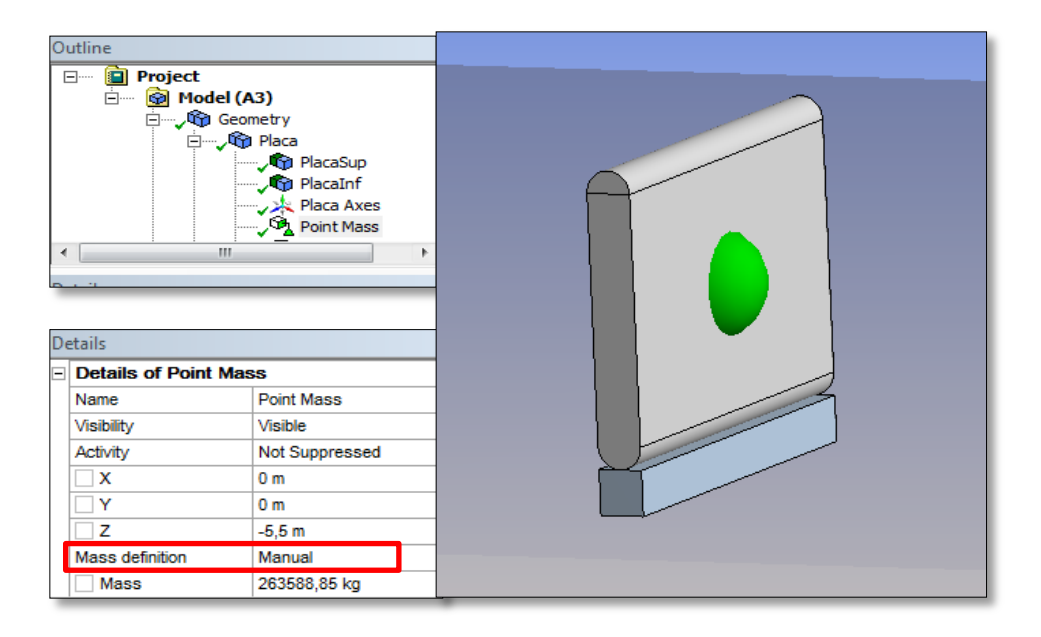

**Figura 4.13: Definición de masa y CG para la "Placa" correspondiente al modelo de Placa Plana.**

<span id="page-59-0"></span>La matriz de inercia siempre debe estar definida, esto puede realizarse manualmente o mediante el cálculo del "Radio de Giro"<sup>10</sup>. Para los tres casos la inercia se definirá manualmente, según la información obtenida y entregada en la [Tabla 4.9.](#page-52-0) La [Figura 4.14](#page-60-0) muestra la configuración de inercia realizada para la placa del modelo "Placa Plana".

A pesar de que se entregaron los datos para cada cuerpo, no existe la necesidad de hacerlo para las bases, ya que fueron definidas como fijas en su posición.

 $\overline{a}$ 

<sup>&</sup>lt;sup>10</sup> Método que calcula la inercia de un cuerpo a partir de las constantes de rigidez  $K_{xx}$ ,  $K_{yy}$  y  $K_{zz}$ .

|   | <b>Details</b>                                   |                               |  |  |
|---|--------------------------------------------------|-------------------------------|--|--|
| ⊟ | <b>Details of Point Mass</b>                     |                               |  |  |
|   | <b>Name</b>                                      | <b>Point Mass</b>             |  |  |
|   | Visibility                                       | Visible                       |  |  |
|   | Activity                                         | Not Suppressed                |  |  |
|   | x                                                | 0 <sub>m</sub>                |  |  |
|   | ٧                                                | 0 <sub>m</sub>                |  |  |
|   | z                                                | $-5.5m$                       |  |  |
|   | Mass definition                                  | Manual                        |  |  |
|   | Mass                                             | 263588,85 kg                  |  |  |
|   |                                                  |                               |  |  |
|   | Define inertia values by Direct input of Inertia |                               |  |  |
|   | Kxx                                              | 7,36523406546991 m            |  |  |
|   | Kyy                                              | 4.07356668914536 m            |  |  |
|   | Kzz                                              | 6.26523921597144 m            |  |  |
|   | $\overline{\text{txx}}$                          | 14298818,11 kg.m <sup>2</sup> |  |  |
|   | <b>bxy</b>                                       | $0$ kg.m <sup>2</sup>         |  |  |
|   | <b>bz</b>                                        | $0$ kg.m <sup>2</sup>         |  |  |
|   | lyy                                              | 4373979,03 kg.m <sup>2</sup>  |  |  |
|   | lyz                                              | $0$ kg.m <sup>2</sup>         |  |  |

**Figura 4.14: Definición de matriz de inercia para la "Placa Plana".**

#### <span id="page-60-0"></span>**4.3.9 Puntos de conexión**

Los puntos de conexión restringen el movimiento de los cuerpos al interactuar entre ellos y con el mar. En el caso de estudio, existen dos restricciones importantes, una es por la rotación de la "Placa" con respecto a la "Base", y la otra es la condición de empotramiento para la "Base" sobre el fondo marino. Para poder definirlos hay que crear puntos de conexión sobre los cuerpos y un punto fijo (o de anclaje) sobre el fondo marino. Estos se verán como en la [Figura 4.15.](#page-60-1)

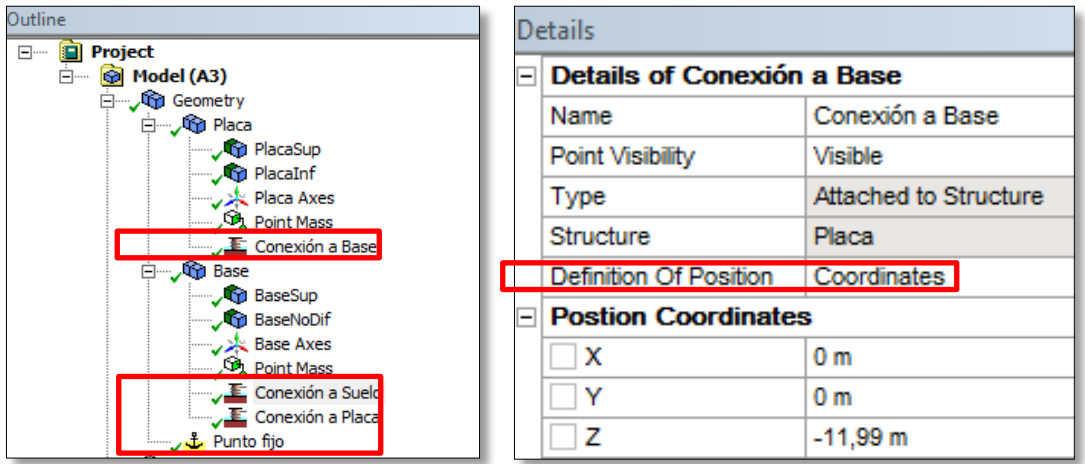

#### **Figura 4.15: Creación de puntos de conexión**

<span id="page-60-1"></span>Como los puntos de conexión están sobre los cuerpos, para crearlos hay que seleccionarlos. Primero se selecciona la "Placa", y de la misma manera en que se crearon los *PMAS* se agrega un *Connection point* (es útil cambiar su nombre a "Conexión a Base") indicando que la ubicación se entregará según coordenadas. Después se selecciona la "Base" y se crean dos puntos de conexión llamados "Conexión a Placa" y "Conexión a Suelo", que se definirán igualmente por coordenadas. Por último se selecciona la geometría para agregar un *Fixed point* que es nombrado "Punto fijo" y cuya definición será también por coordenadas. Las coordenadas de cada punto de conexión están definidas en la [Tabla 4.10](#page-61-0) y estas se usarán para los tres casos de estudio.

| Punto de conexión | X[m] | $Y$ [m] | $Z$ [m]  |
|-------------------|------|---------|----------|
| Conexión a Base   |      |         | $-11.99$ |
| Conexión a Placa  |      |         | $-12$    |
| Conexión a Suelo  |      |         | $-14$    |
| Punto fijo        |      |         | $-14,01$ |

**Tabla 4.10: Coordenadas de los cuatro puntos de conexión**

<span id="page-61-0"></span>Fuente: Elaboración propia

En el visualizador se verán los puntos creados [\(Figura 4.16\)](#page-61-1) que servirán para conectar las estructuras según las restricciones de movimiento que posean.

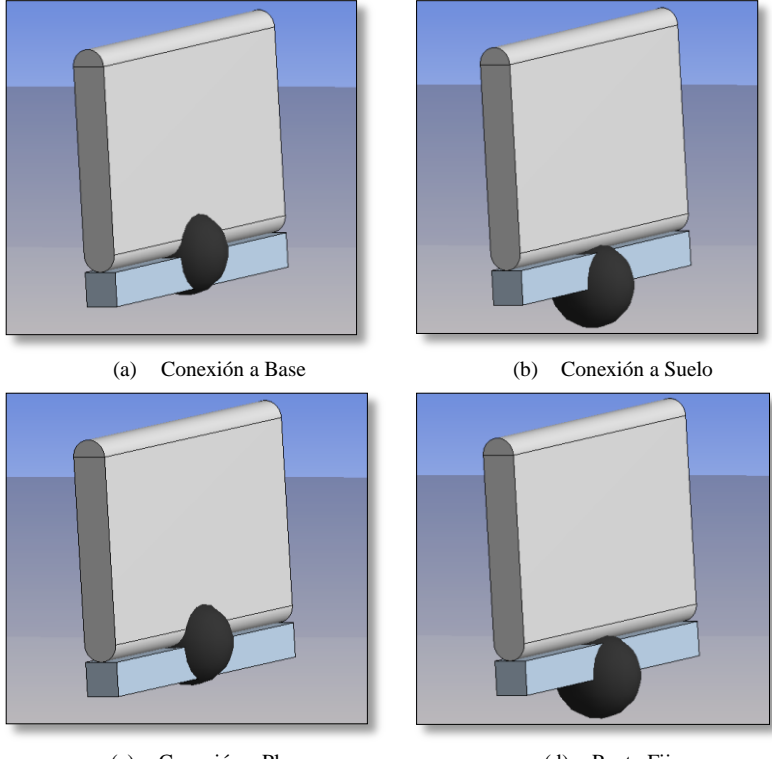

(c) Conexión a Placa (d) Punto Fijo **Figura 4.16: Ubicaciones de los puntos de conexión**

<span id="page-61-1"></span>Después de crear los puntos de conexión se deben crear las conexiones, que pueden ser de distinto tipo según la restricción que se quiera agregar.

Para comenzar hay que seleccionar el item *Connections* en el *Tree Outline* e insertar dos conexiones o *Joint*. La primera unión debe representar la rotación de la placa con respecto a la base, para ello se define el tipo de unión como *Hinged* (unión tipo visagra) que une dos estructuras, y en los detalles de la relación se indican los puntos de conexión asociados a la unión, que son "Conexión a Base" y "Conexión a Placa". La segunda unión será de tipo *Rigid* (rígida) que une una estructura con un punto del fondo marino, y en este caso los puntos de conexión son "Conexión a Suelo" y "Punto Fijo", respectivamente.

#### **4.3.10 Mallado**

En los detalles del mallado se deben especificar el máximo tamaño de elementos y la tolerancia, ambos definen la densidad del mallado. Se tiene que cumplir que la tolerancia no sea mayor al 60% del máximo tamaño de elementos y que el total de nodos no supere los 12000 (difractantes). Para que la malla sea fina cumpliendo con las limitaciones y evitando un gran tiempo de simulación se escoge un tamaño máximo de elementos de 0,8 metros y una tolerancia de 0,2 metros.

El máximo tamaño de elementos, además de estar relacionado con la profundidad del mar, limita la máxima frecuencia de las olas permitida, la que deberá tomarse en cuenta más adelante.

Por último, se puede especificar el tipo de mallado deseado. Normalmente Ansys HD® genera mallados superficiales puesto que corresponde a un código resuelto con método de paneles, pero como algunas líneas fueron importadas además de superficies, se escoge un mallado combinado.

Los detalles del mallado para los tres sistemas se encuentran resumidos en la [Tabla 4.11](#page-62-0) y la visualización se observa en la [Figura 4.17.](#page-63-0)

<span id="page-62-0"></span>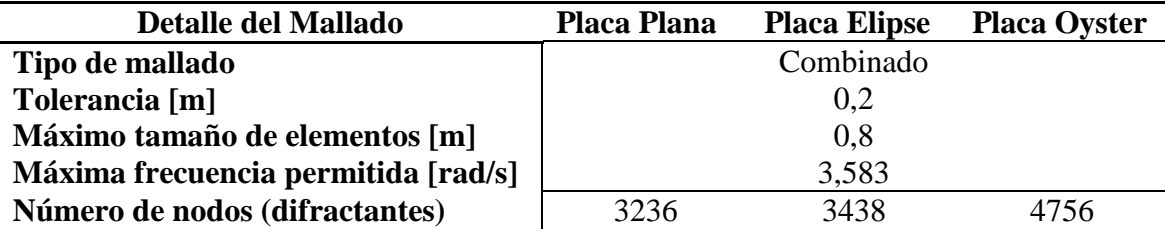

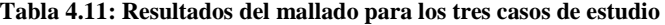

Fuente: Elaboración propia

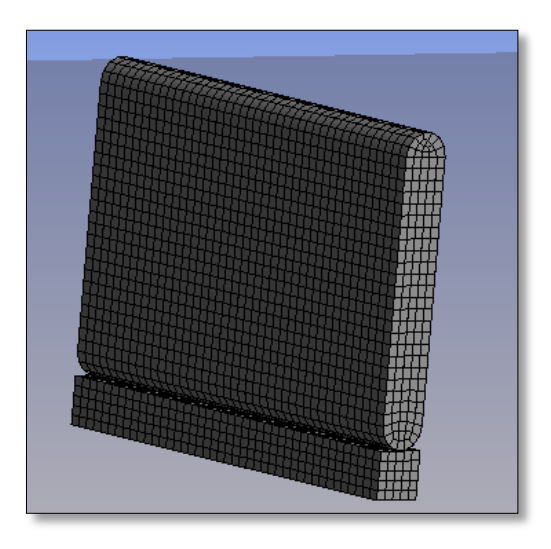

**Figura 4.17: Mallado superficial sobre caso de "Placa Plana"**

#### <span id="page-63-0"></span>**4.3.11 Configuración de Análisis**

Una vez configurada la geometría, conexiones y mallado, se deben entregar las opciones de simulación que controlan como procederá el análisis y que tipo de resultados serán reportados y almacenados. Con respecto a las configuraciones de análisis hay varias opciones que deben respetarse, pero el resto se mantienen en su estado predeterminado.

Las opciones que deben ajustarse son las siguientes:

- *Output ASCII Hydrodynamic Database -> Yes*: esto genera un archivo de salida llamado "ANALYSIS.h5" que almacena coeficientes hidrodinámicos y que es requerido en el proceso de trabajo con WEC-Sim.
- *Calculate Full QTF Matrix ->No*: sirve para que las fuerzas excitantes de segundo orden sean expresadas con dominio en la frecuencia, no aplica para el estudio.
- *Ignore Modeling Rule Violations ->Yes*: para evitar advertencias de modelado.

Muchas de las otras opciones son útiles para el análisis de barcos o estructuras de altamar, pero que no son necesarias en el estudio de conversores undimotrices cercanos a la costa.

#### **4.3.12 Selección de estructuras y gravedad**

La gravedad está definida como 9,8 m/s<sup>2</sup>, y en cuanto a la selección de estructuras, es importante cuando hay más de una estructura o parte (como es el caso) que ellas estén interactuando entre sí. Entonces, para el ítem *Interacting structure groups* se debe seleccionar tanto la "Base" como la "Placa" del sistema.

### **4.3.13 Dirección y Frecuencias de las olas**

Para realizar el análisis de difracción hidrodinámica se tienen que entregar las direcciones y frecuencias de las olas. Entre las opciones de dirección se debe seleccionar *Single Direction*, ya que el dispositivo de estudio se encuentra ubicado en una zona en que la dirección del oleaje es única y perpendicular al ancho de la placa, por lo tanto se encuentra a 0°.

Con respecto a las frecuencias, WEC-Sim necesita coeficientes hidrodinámicos para un rango de frecuencias (al menos 2), respetando la máxima frecuencia permitida según el mallado [\(Tabla 4.11\)](#page-62-0). Por lo tanto, para que el análisis sea refinado se escoge un rango de frecuencias para los tres estudios con un total de 32 frecuencias. Esto se consigue seleccionando *Range -> Manual Definition* y *Definition Type -> Range*. Luego se entregan los valores mostrados en la [Figura](#page-64-0)  [4.18.](#page-64-0)

| Details                              |                          |  |
|--------------------------------------|--------------------------|--|
| <b>Details of Wave Frequencies</b>   |                          |  |
| Name                                 | <b>Wave Frequencies</b>  |  |
| <b>Frequency / Period definition</b> |                          |  |
| Range                                | <b>Manual Definition</b> |  |
| Definition Type                      | Range                    |  |
| Lowest Frequency                     | $0.1$ rad/s              |  |
| <b>Longest Period</b>                | 62.832 s                 |  |
| <b>Highest Frequency</b>             | $3.5$ rad/s              |  |
| Shortest Period                      | $1.795$ s                |  |
| Interval Type                        | Frequency                |  |
| Interval Frequency                   | $0.11$ rad/s             |  |
| Number of Intermedi 30               |                          |  |

**Figura 4.18: Rango de frecuencias de olas seleccionado para las 3 geometrías.**

## <span id="page-64-0"></span>**4.4 Metodología de simulación en WEC-Sim y PTO-Sim**

La tercera y última etapa de simulación corresponde a los pasos necesarios para obtener la potencia del dispositivo a través de la acción en conjunto de WEC-Sim y su módulo PTO-Sim. WEC-Sim es el responsable de modelar la conversión de un dispositivo WEC de potencia mecánica a eléctrica, mientras que el módulo PTO-Sim es capaz de modelar muchas cadenas de conversión de potencia de transmisión mecánica o hidráulica. El modelo final contiene bloques de Simulink acoplados de la librería de WEC-Sim para Simulink, en donde la respuesta de WEC-Sim (posición angular y velocidad de rotación) es la entrada para PTO-Sim y, por otro lado, el torque del sistema PTO es una entrada en el modelo de WEC-Sim.

WEC-Sim recibe medidas en el sistema internacional o MKS (metros-kilogramossegundos) y las medidas angulares deben ser especificadas en radianes (excepto para la dirección de las olas que se definen en grados).

Para partir se debe crear un directorio para cada modelo de análisis que contenga todos los archivos necesarios para ejecutar el código. Los archivos de entrada necesarios son los siguientes:

- Archivos de geometría por cada cuerpo: *placa.stl* y *base.stl*
- Archivo de datos hidrodinámicos: *ANALYSIS.h5*
- Modelo Simulink: *Sistema.slx*
- Archivo de entrada de WEC-Sim: *wecSimInputFile.m*
- Archivo de entrada de PTO-Sim: *ptoSimInputFile.m*
- Hoja de datos para el generador rotatorio: *table (table.eff, table.Tpu y table.omegapu)*
- Archivos de post-procesamiento definidos por el usuario: *userDefinedFunction.m*

#### **4.4.1 Definición de geometrías**

Se debe crear una carpeta dentro del directorio de cada caso que contenga los archivos de geometría previamente creados en SolidWork en el formato leíble por WEC-Sim. Esto significa que para el presente caso de estudio se debe contar con un archivo para cada cuerpo presente en el sistema de análisis, los cuales fueron llamados en los tres casos como *placa.stl* y *base.stl*, sólo variando la geometría de la placa. Estas geometrías son usadas para la visualización del sistema en la interfaz gráfica de Matlab.

#### **4.4.2 Datos hidrodinámicos pre-procesados**

Lo que une el trabajo en WEC-Sim con lo realizado en Ansys HD son precisamente los datos hidrodinámicos calculados por el último. Para acceder a ellos se deben usar dos archivos de salida de Ansys HD, que por defecto se llaman *ANALYSIS.AH1* y *ANALYSIS.LIS*.

Para que los datos sean recibidos en WEC-Sim, se debe realizar un cambio de formato generado por Bemio, por lo que en los directorios de cada caso se creará una carpeta que contenga los archivos de salida de Ansys y el archivo *run.py*, que es un *script* desarrollado en Python que aplica las funciones de Bemio [\(Figura 4.19\)](#page-66-0).

Como ya se mencionó en antecedentes, y como se muestra en la [Figura 4.19,](#page-66-0) Bemio no sólo cambia el formato de los datos hidrodinámicos, presentando los datos complejos entregados por Ansys HD en una forma mucho más ordenada, sino que también calcula la función de respuesta de impulso para la fuerza de excitación y radiación de las olas.

Por último, el código es ejecutado desde la consola IPython para obtener, en cada uno de los casos estudiados, un archivo de datos hidrodinámicos llamado *ANALYSYS.h5*.

```
from bemio.io.aqwa import read
from bemio.io.output import write hdf5
# Load AQWA output data file
aqwa data = read(hydro file='./ANALYSIS.AH1',list file='./ANALYSIS.LIS')
# Calculate IRF and state space coefficients
for i in xrange(agwa data.body[0].num bodies):
       aqwa data.body[i].calc irf radiation(t end=20, n t=1001, n w=1001)
       aqwa data.body[i].calc irf excitation(t end = 100.0, n t = 1001, n w = 1001)
       # aqwa data.body[i].calc ss radiation(max order=3, r2 thresh=0.5)
# Write hydrodynamic data to HDF5 file format
write hdf5 (aqwa data)
```
**Figura 4.19: Script para ejecutar las funciones de Bemio sobre datos de salida de Ansys HD.**

## <span id="page-66-0"></span>**4.4.3 Modelo Simulink**

 $\overline{a}$ 

Para simular en WEC-Sim se debe construir un archivo en Simulink con el modelo del conversor arrastrando y soltando bloques desde la librería de WEC-Sim y PTO-Sim, archivo que se llamará *Sistema.slx* y que será usado en los tres casos de estudio. Los pasos a seguir son los siguientes:

- I. Abrir la librería de WEC-Sim en Simulink y crear un nuevo modelo. Lo primero es seleccionar dos cuerpos rígidos (*Rigid Body*) y arrastrarlos a la ventana del modelo Simulink, uno por cada cuerpo del sistema de estudio, y renombrarlos como 'body(1)' y body $(2)^{11}$ .
- II. Arrastrar también el sistema de referencia global (Global Reference Frame) desde la librería de WEC-Sim. Este representa el fondo del mar para el cual todos los cuerpos están relacionados a través de uniones o restricciones. La [Figura 4.20](#page-67-0) representa lo mencionado en el primer y segundo paso.
- III. Dentro de las restricciones disponibles en la librería de WEC-Sim, seleccionar una restricción fija (*Fixed constraint*) para conectar la base con el fondo marino.
- IV. En los sistemas PTO de la librería, seleccionar el bloque *Rotational PTO UD Torque (Local RY)* para conectar la base y la placa. Esto pues la placa rota con relación a la base usando el eje Y como eje de rotación. La [Figura 4.21](#page-67-1) representa el tercer y cuarto paso.

Para cada bloque de unión o de restricción existe una conexión de base y seguidor $^{12}$ , se debe tener cuidado al crear las conexiones. Por ejemplo, para la restricción entre la base y el fondo marino, el fondo marino es la "base" de la conexión y la base es el "seguidor".

<sup>&</sup>lt;sup>11</sup> Esto es muy importante, porque más adelante se definirán las propiedades de cada cuerpo y estos deben estar diferenciados.

<sup>12</sup> *Base* y *Follower* se pueden ver con las letras B y F en los extremos de los bloques de conexión o restricción.

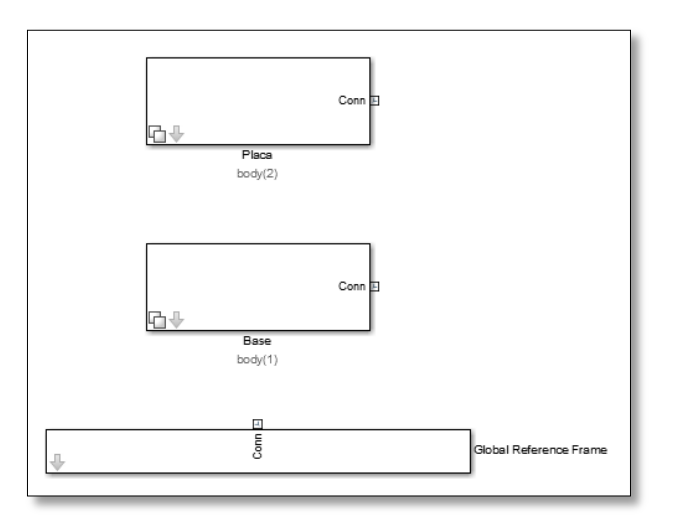

**Figura 4.20: Representación de cuerpos y sistema global de referencia en Simulink**

<span id="page-67-0"></span>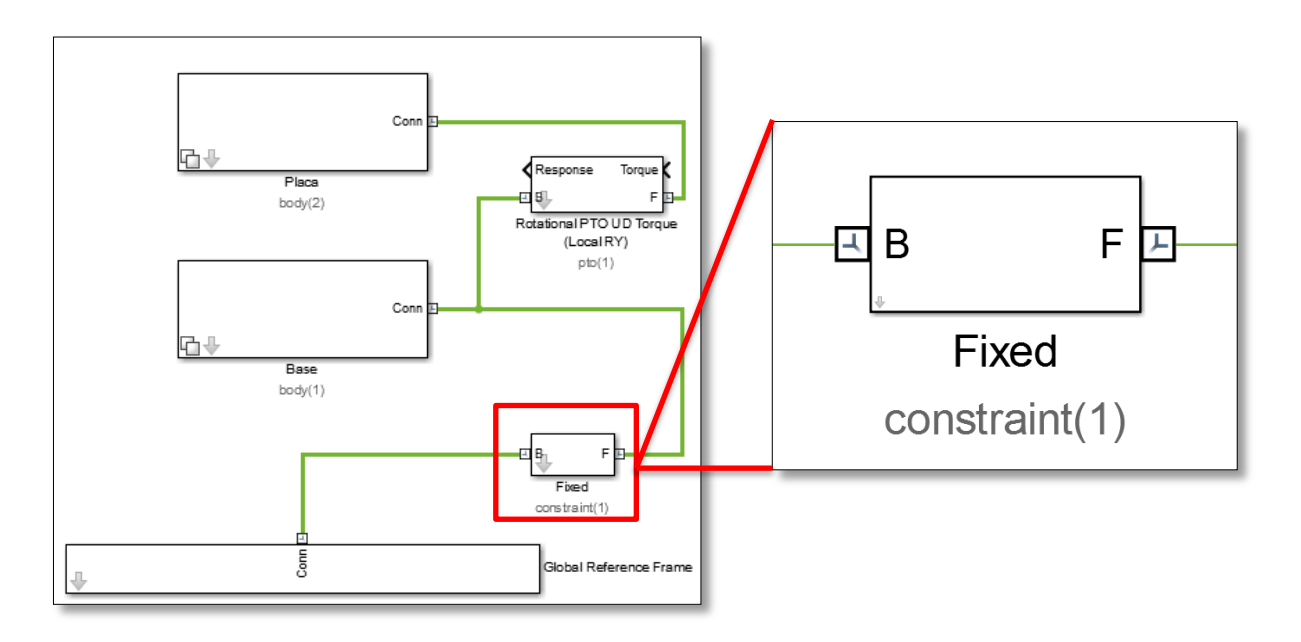

<span id="page-67-1"></span>**Figura 4.21: Uniones en modelo de Simulink y una vista del bloque con sus puntos de conexión a base (B) y seguidor (F).**

V. El sistema PTO representa la transformación que existe desde la fuerza ejercida sobre el pistón y la potencia mecánica que eso representa, hasta la potencia eléctrica que entrega un generador, pasando por el sistema hidráulico. Por lo tanto, para detallar todas las transformaciones que allí suceden, se incluirá un subsistema, tal y como se muestra en la [Figura 4.22.](#page-68-0) El subsistema se busca dentro de la librería de Simulink y luego se renombra como PTO-Sim. La figura igual muestra que como entrada se tiene la respuesta del sistema y la salida es el torque. Para lograr que aparezca eso hay que acceder al subsistema y renombrar la entrada y salida como está especificado.

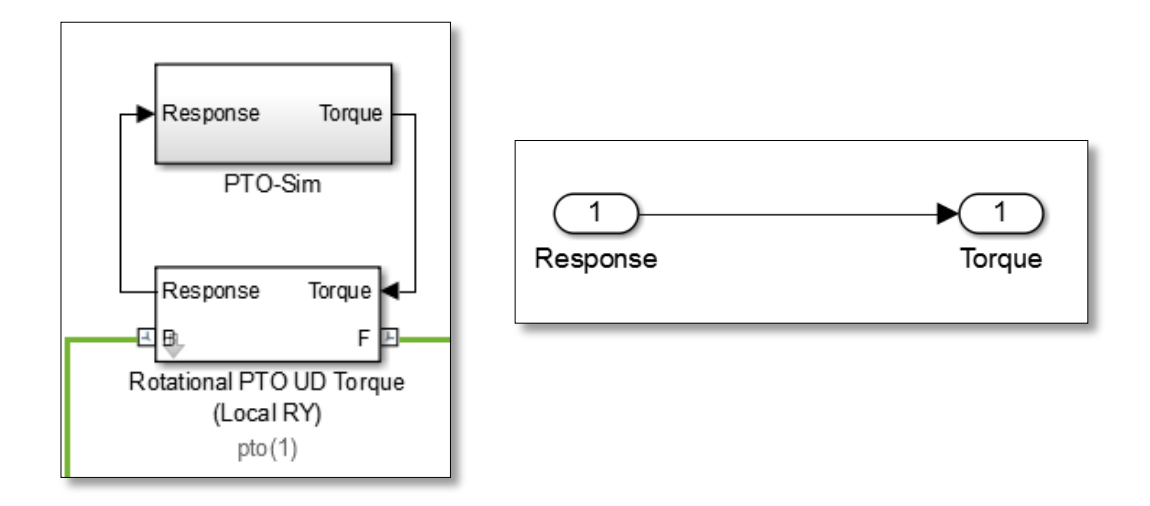

**Figura 4.22: Subsistema PTO-Sim cuya entrada es la respuesta (***Response***) y la salida es el Torque.**

<span id="page-68-0"></span>Hasta ahora el modelo Simulink para WEC-Sim queda representado en la [Figura 4.23.](#page-68-1)

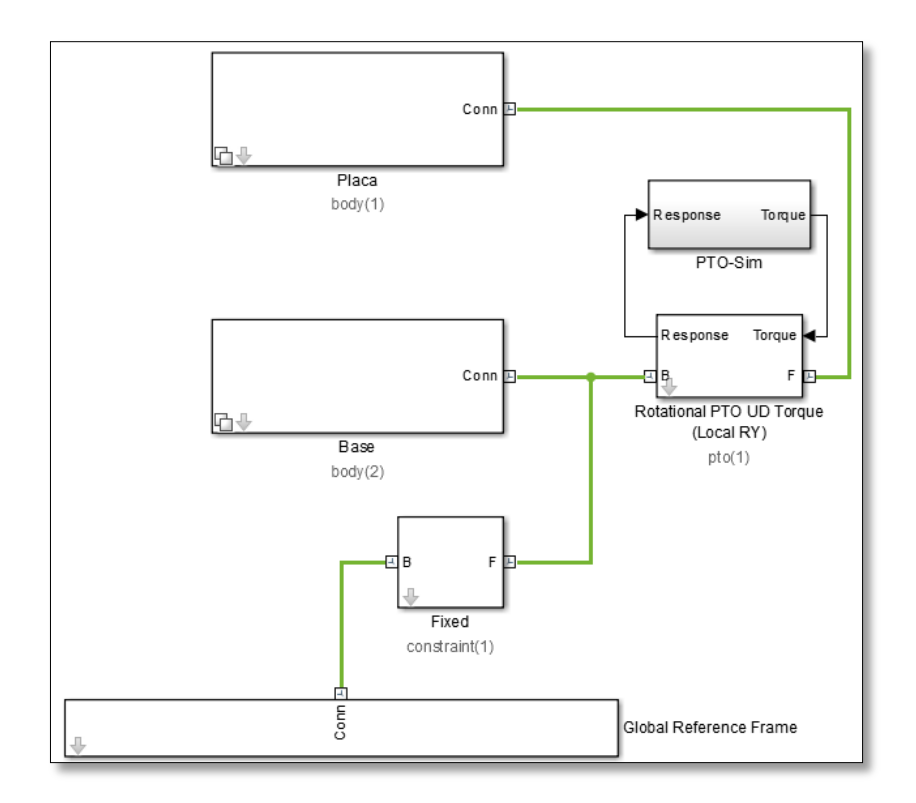

**Figura 4.23: Modelo Simulink para WEC-Sim**

<span id="page-68-1"></span>Como ya se explicó en los antecedentes, la librería de PTO-Sim aún no posee turbinas hidroeléctricas para su implementación, por lo tanto, a fin de poder obtener potencias eléctricas y sin alterar los objetivos del trabajo, se reemplazó el circuito hidráulico por uno que involucra un fluido distinto al agua de mar y un motor hidráulico. En los siguientes pasos se explicarán los bloques utilizados para representar el circuito hidráulico que se acopla al conversor. Todo es parte del subsistema creado anteriormente "PTO-Sim".

- VI. El paso seis consiste en acceder al subsistema y ubicar todos los bloques que representen el sistema hidráulico. El primer paso es colocar un bloque *Bus selector* y dos bloques *Selector*. El Selector es una matriz de 6x1 que representa los seis grados de libertad que tiene un sistema de conversión undimotriz, sin embargo, en el caso de estudio es la rotación de la placa el principal movimiento, por lo que se selecciona el *pitch* (rotación con respecto a eje Y) que corresponde al quinto grado de libertad como se menciona en antecedentes. El *Bus Selector* selecciona elementos de entrada desde un vector o matriz, y como se observa en la [Figura 4.24,](#page-69-0) para el sistema estudiado toma tanto la posición como la velocidad de la placa y los bloques *Selector* utilizan el quinto de seis grados de libertad.
- VII. Se mencionó en antecedentes que el módulo PTO-Sim se creó como una librería para Simulink que incluye bloques necesarios para definir el sistema PTO, por lo tanto, el último paso es seleccionar y arrastrar todos los bloques que sean necesarios a partir de la librería de PTO-Sim.

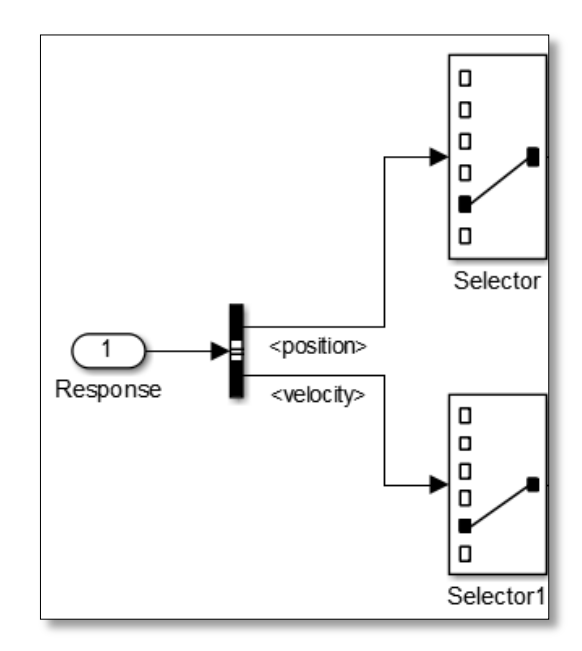

<span id="page-69-0"></span>**Figura 4.24: Selección de elementos de entrada, posición y velocidad, para ser analizados con respecto a la rotación de la placa.**

El subsistema PTO con los bloques que definen el sistema hidráulico se encuentra en el Anexo B. A continuación se mencionará cada uno de los ellos y en estricto orden:

*Rotary to Linear Adjustable Rod:* como ya se sabe, el dispositivo Oyster es un sistema rotatorio, por lo tanto debe existir un bloque de conversión de desplazamiento rotatorio a lineal. Este bloque toma desde el *Selector* la posición angular, velocidad angular y fuerza que recibe el pistón hidráulico, y realiza el ajuste para entregar la posición lineal, velocidad lineal y torque, que es básicamente lo que ocurre con los pistones al interactuar con sistemas que rotan. Un esquema que representa el dispositivo oscilante junto con el sistema PTO se muestra en la [Figura 4.25.](#page-70-0)

*Compressible Fluid Piston*: se utiliza un pistón hidráulico de flujo compresible, de manera de simplificar el problema considerando que no se entrará en detalles con respecto al sistema hidráulico. Como entrada se tiene la posición y velocidad lineal de la placa y como salida existen presiones y fuerza. La fuerza es la que entra al sistema de ajuste rotatorio-lineal antes mencionado para retroalimentar a la placa oscilante con un torque de retorno, las presiones por otro lado, son elementos de entrada para la válvula de anti retorno.

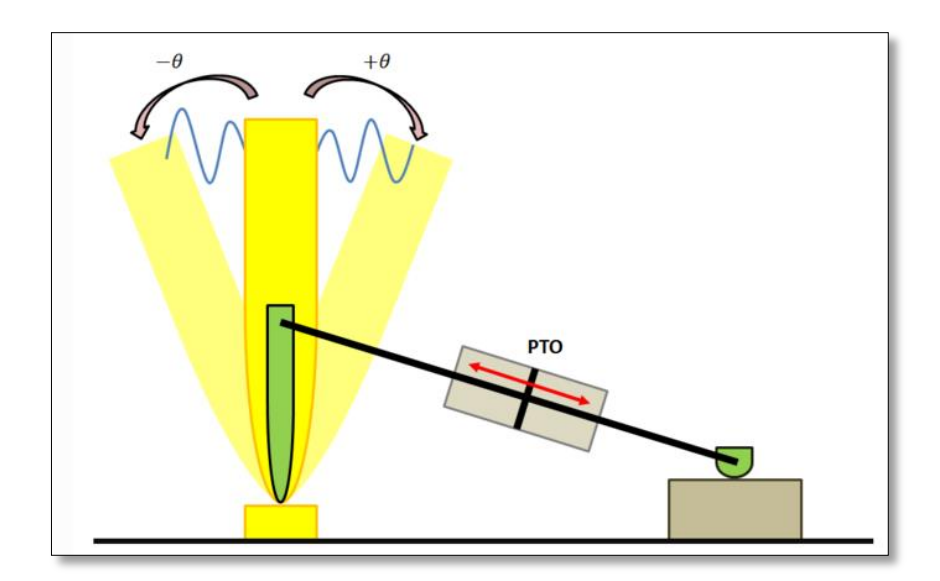

**Figura 4.25: Esquema del dispositivo oscilante con sistema PTO. [10]**

<span id="page-70-0"></span>*Rectifying Check Valve*: se necesita una válvula anti retorno para dejar el paso de un fluido en circulación en un sentido y cerrar por completo el paso en el sentido contrario. Normalmente se usan en líneas hidráulicas de alta presión para evitar golpes de ariete.

*High Pressure Accumulator y Low Pressure Acumulator*: típicamente en un circuito hidráulico se usan acumuladores de alta y baja presión por seguridad, sobre todo para estos casos de estudio para resguardar el buen funcionamiento del generador. Como son dos los acumuladores que se necesitan, estos deben ser renombrados (como se hizo con los cuerpos rígidos). Para el caso desarrollado el acumulador de alta presión es nombrado ptosim.accumulator(1) y el de baja presión es ptosim.accumulator(2).

*Hydraulic Motor*: al término del circuito hidráulico la presión del flujo se convierte en un par de torsión, es decir, genera la rotación de un rotor transformando así la energía hidráulica en energía mecánica.

*Rotary Generator Lookup Table*: cuando se selecciona un generador rotatorio, se debe proporcionar una hoja de datos. Después de cargar la hoja de datos en el *Workspace*, debe llamarse 'table', porque el término 'table' es usado en el bloque de Simulink del generador. La tabla tiene tres entradas: eficiencia (*table.eff*), velocidad angular (*table.Tpu*) y torque generador (*table.omegapu*).

#### **4.4.4 Creación de archivo de entrada** *wecSimInputFile.m*

Existe un archivo de entrada en WEC-Sim que contiene información necesaria para ejecutar la simulación. Este archivo debe estar ubicado en el directorio y debe llamarse *wecSimInputFile.m*.

En la primera parte del *script* se especifican los parámetros de la clase simulación *simulationClass* usando un objeto llamado 'simu'. Los parámetros de la clase simulación incluyen el tiempo de inicio de la simulación 'simu.startTime', el tiempo de término 'simu.endTime', y el paso de tiempo 'simu.dt'. Se debe también especificar el nombre del modelo WEC Simulink/SimMechanics dentro de la variable 'simu.simMechanicsFile' (*Sistema.slx*). Todos los parámetros de la clase simulación son especificados como variables dentro del objeto 'simu' (como miembros de la *simulationClass*).

Para tener un amplio rango de estudio se escogió un tiempo final de 400 segundos con un intervalo de 0,01 segundos, que permite visualizar el comportamiento del dispositivo en tiempo real.

En la segunda parte se entrega información de las olas. Acá se tienen varias opciones, pero tal y como se especificó en los alcances, sólo se estudiarán olas de tipo regular, dejando para futuros trabajos el estudio con olas irregulares y espectros de oleaje. Además de especificar el tipo de olas se debe entregar la altura significativa de la ola y el periodo, lo cual es una variable que depende de la ubicación de estudio (sección 4.1).

En la tercera parte se entrega la información de los cuerpos. La placa oscilante en el trabajo corresponde a 'body(1)' y para definirla se entrega su masa, inercia y geometría (archivo STL) dependiendo del caso de estudio, cuyos valores se encuentran en la [Tabla 4.9.](#page-52-0) El 'body(2)' corresponde a la base del dispositivo, y para este cuerpo no es necesario entregar las propiedades inerciales puesto que se encuentra fijo con respecto al fondo marino, sólo basta con crear un
cuerpo fijo y especificarlo en el modelo. Para ambos casos, se debe invocar el archivo con los datos hidrodinámicos del problema (ANALYSIS.h5).

En la cuarta y última parte se entrega información de las uniones y restricciones del sistema. La restricción que existe es la de la base con respecto al fondo del mar, y se debe entregar su ubicación con respecto al sistema global de referencia de WEC-Sim, por lo tanto, la ubicación debería ser [0, 0, -14] en metros. Luego está el sistema PTO que restringe el movimiento entre la placa y la base, acá es importante notar que la ubicación que requiere el script como dato de entrada corresponde a la del eje de rotación, que se encuentra en la unión entre la placa y la base, por lo tanto, la ubicación entregada es [ 0, 0, -12 ] en metros, además se tiene que entregar tanto el amortiguamiento 'c' como la rigidez 'k' del sistema PTO.

Para determinar los coeficientes de amortiguamiento y rigidez de giro del sistema PTO, se citará el estudio de optimización realizado por Babarit [16], quien para una geometría de iguales características, calculo la potencia en base a un rango de valores para 'c' y 'k', obteniendo la matriz de potencia optimizada que se observa en la [Figura 4.26.](#page-72-0)

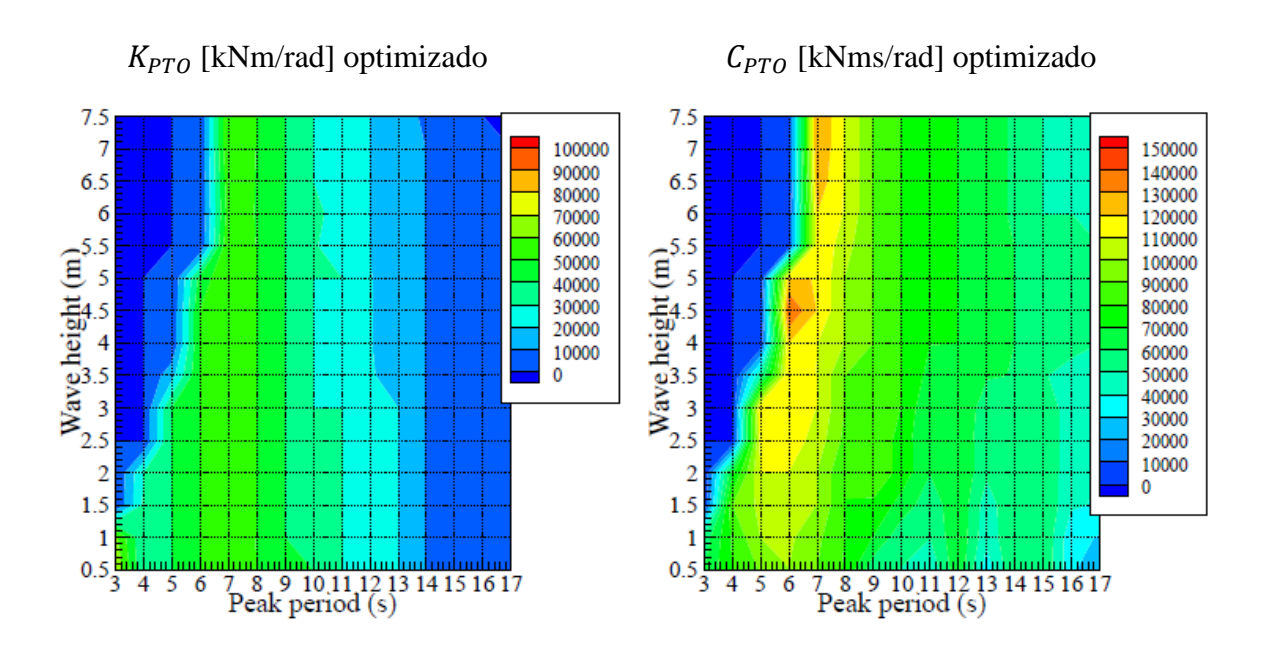

**Figura 4.26: Valores optimizados para los coeficientes del sistema PTO. [16]**

<span id="page-72-0"></span>El archivo *wecSimInputFile.m* creado con las variables se encuentra en el Anexo C.

#### **4.4.5 Creación de archivo de entrada para PTO** *ptoSimInputFile.m*

En esta sección, el archivo de entrada para el módulo PTO-Sim debe ser completamente definido, esto corresponde a definir los parámetros que definen al pistón, a la válvula antiretorno, a los acumuladores, al motor hidráulico y al generador rotatorio. Normalmente estos valores corresponden a variables, y se podría hacer un mayor análisis del circuito hidráulico, pero para los alcances de la memoria esto no se incluye. Sin embargo, para calcular la potencia eléctrica de los dispositivos es imprescindible definir los elementos del circuito hidráulico y para esto se definieron según el procedimiento explicado en la sección de antecedentes y gracias a un modelo de referencia desarrollado en el NREL [16]. Estos valores serán entregados en el Anexo D.

Uno de los elementos del circuito hidráulico es el Ajuste Rotativo. Esta sección permite entregar la ubicación del pistón hidráulico. Como se puede ver en la [Figura 4.27](#page-73-0) hay tres parámetros importantes que definirán la ubicación del pistón sobre la placa, el primero es ptosim.crank que corresponde a la altura del pistón sobre la placa, el segundo es el ptosim.offset que corresponde a la altura del pistón pero en el otro extremo y el tercero es el ptosim.rodInit que representa la carrera del pistón en un estado de equilibrio. Si bien estos valores pueden ser variados, no es parte de los alcances por lo que después de varias pruebas se decidió dejar los siguientes valores:

- ptosim.cran $k = 4$  metros
- ptosim.offset  $= 2$  metros
- ptosim.rodInit  $=$  5 metros

El archivo *ptoSimInputFile.m* se encuentra en el Anexo E.

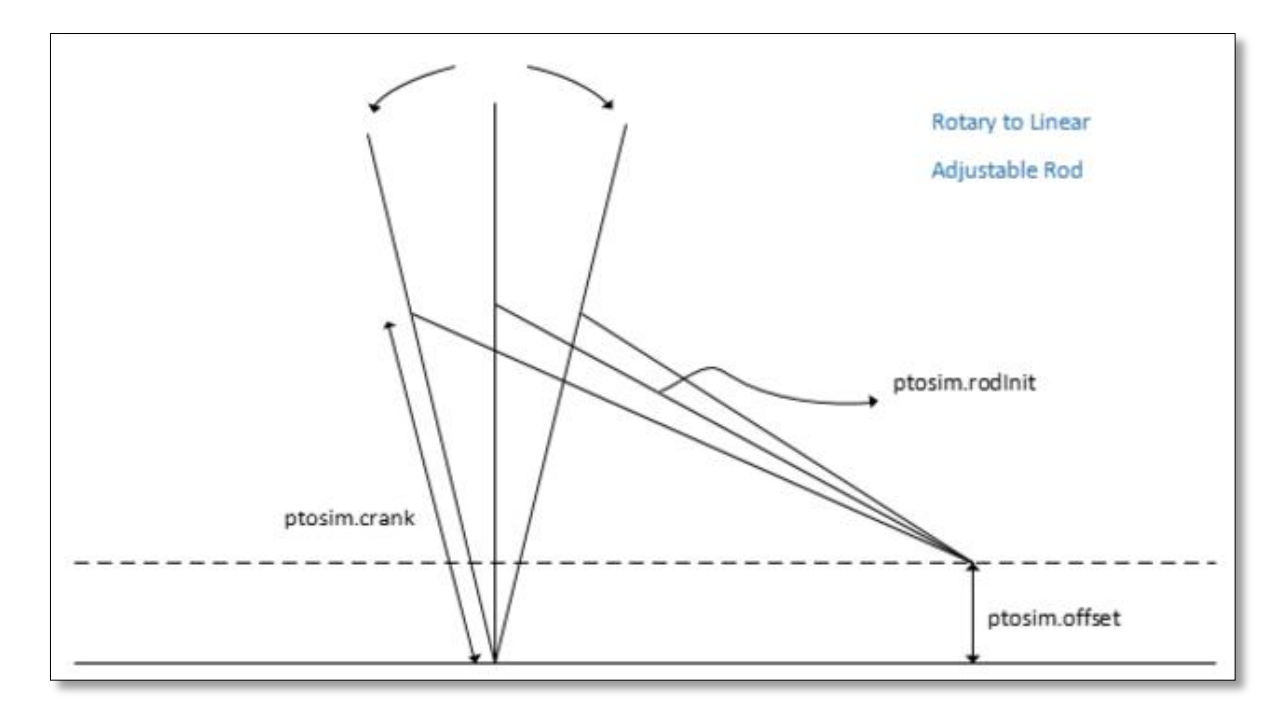

<span id="page-73-0"></span>**Figura 4.27: Parámetros de ajuste rotativo, para la ubicación del pistón hidráulico. [10]**

#### **4.4.6 Generar curvas de Potencia**

Esto es una función de post-procesamiento que se debe crear para que se entreguen los gráficos de potencia requeridos por el estudio, en general son muchos los gráficos que se pueden pedir, pero dentro de los alcances se estudiarán las potencias absorbida, mecánica y eléctrica del sistema. La potencia absorbida servirá para comparar las ubicaciones seleccionadas y calcular el factor de captura. La función creada para la obtención de los gráficos se encuentra en el Anexo F.

#### **4.4.7 Ejecutar WEC-Sim**

Finalmente, se debe ejecutar la simulación mediante el comando 'wecSim' que debe escribirse en la ventana de comandos de Matlab. Para que la ejecución proceda, se debe realizar desde el directorio en donde se encuentra el archivo *wecSimInputFile.m*, que es además donde se encuentran todos los archivos antes mencionados.

En el siguiente capítulo se presentarán los resultados obtenidos a partir de la simulación realizada.

# **5 Resultados**

El siguiente capítulo presenta los resultados del trabajo de estudio presentado a través de distintos gráficos que permiten realizar un análisis del dispositivo oscilante bajo distintas condiciones de olas y en las distintas geometrías presentadas. Las secciones presentadas a continuación entregan los distintos análisis planteados para la potencia.

#### **5.1 Variabilidad del recurso**

Una de las principales ventajas de Chile ya mencionadas en la sección de antecedentes es que no solo tiene un gran recurso undimotriz, sino que además presenta una baja variabilidad estacional. La [Figura 5.1](#page-75-0) muestra, a partir de las Tablas de datos presentadas en la sección 4.1, un gráfico de la variabilidad mensual del recurso undimotriz.

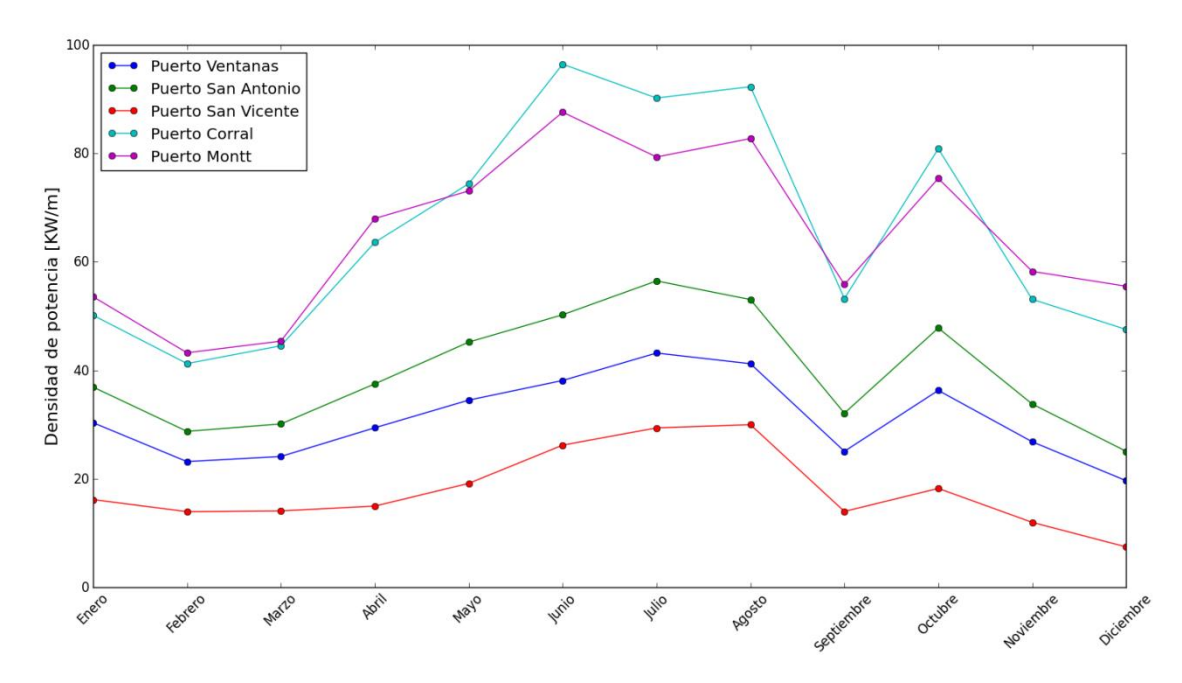

**Figura 5.1: Variabilidad mensual de recurso undimotriz para las distintas ubicaciones**

<span id="page-75-0"></span>Para los sitios escogidos, existe una tendencia similar a lo largo de las estaciones, se observa que todos los sectores sufren una caída en la potencia en Septiembre y luego un aumento en Octubre. Se aprecia para tres de los sitios una baja variabilidad, pero para Puerto Corral y Puerto Montt se generan olas de gran altura en invierno, que si bien no alcanzan a representar condiciones extremas, generan un brusco aumento en el recurso disponible. En relación a las ubicaciones de mayor estabilidad, se presenta una variabilidad inferior al 6%, mejorando las condiciones típicas de olas en Reino Unido.

### **5.2 Comparación de sitios**

A través del desarrollo presentado en el capítulo anterior, se pueden calcular las distintas potencias generadas en el proceso de obtención de energía undimotriz, es decir, la potencia absorbida por la placa oscilante, la potencia mecánica del motor hidráulico y la potencia eléctrica generada.

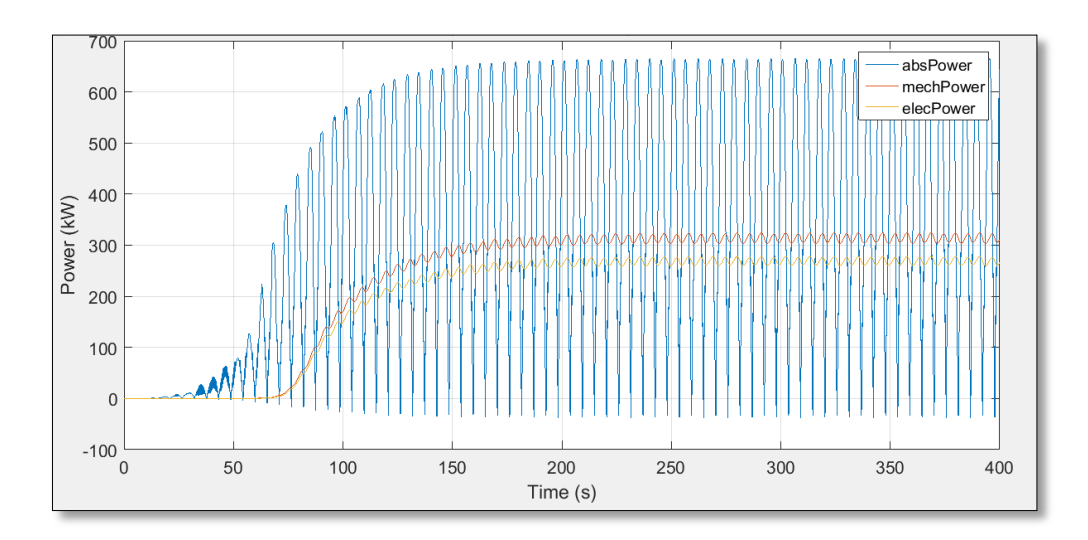

<span id="page-76-0"></span>**Figura 5.2: Potencia Absorbida, Mecánica y Eléctrica del dispositivo "Placa Oyster" en Puerto Ventanas**

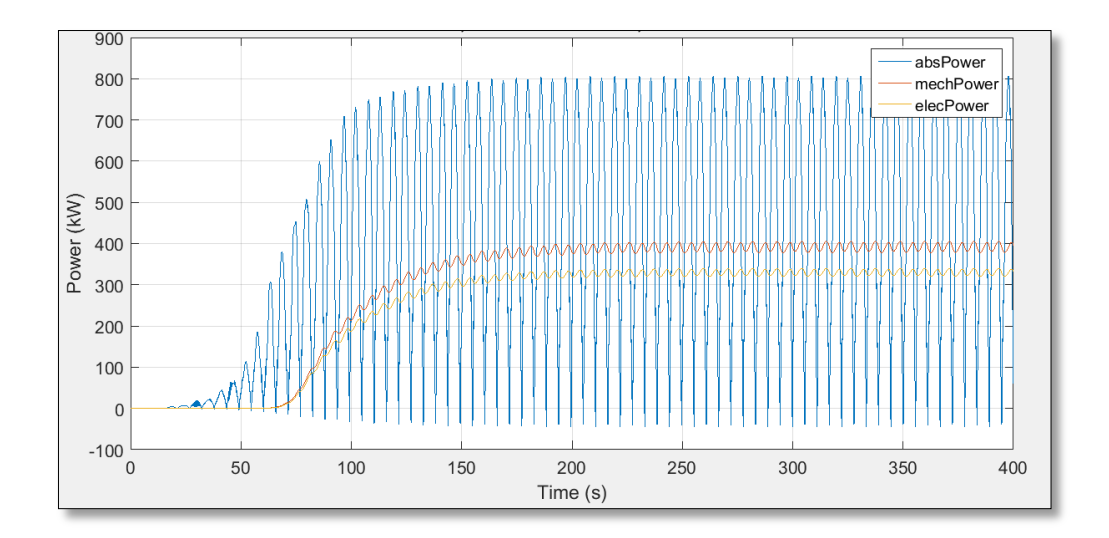

**Figura 5.3: Potencia Absorbida, Mecánica y Eléctrica del dispositivo "Placa Oyster" en Puerto San Antonio**

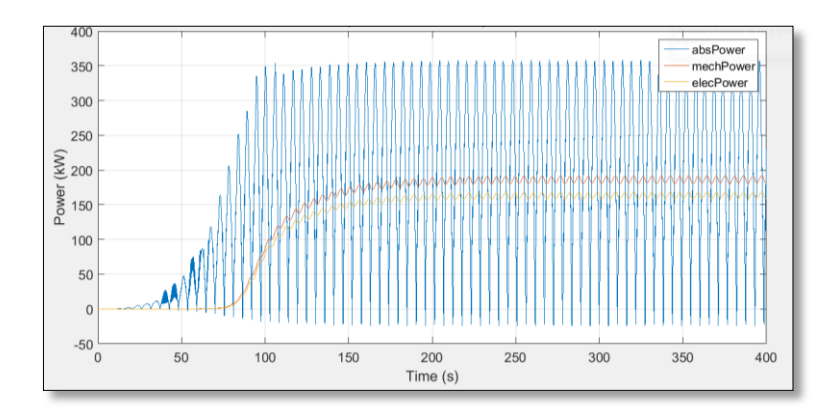

**Figura 5.4: Potencia Absorbida, Mecánica y Eléctrica del dispositivo "Placa Oyster" en Puerto San Vicente**

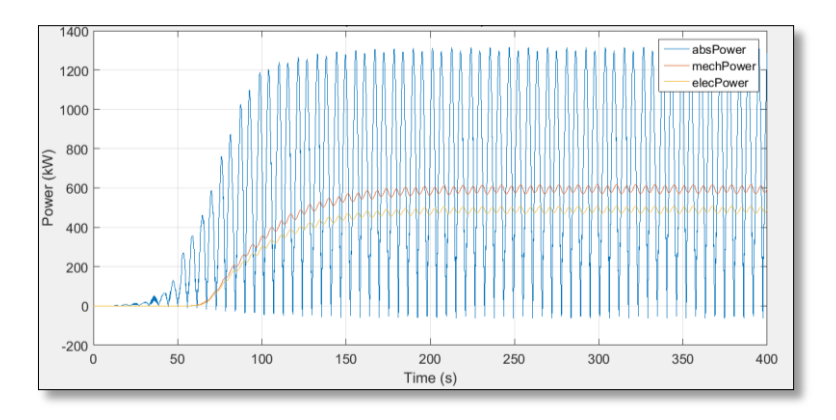

**Figura 5.5: Potencia Absorbida, Mecánica y Eléctrica del dispositivo "Placa Oyster" en Puerto Corral**

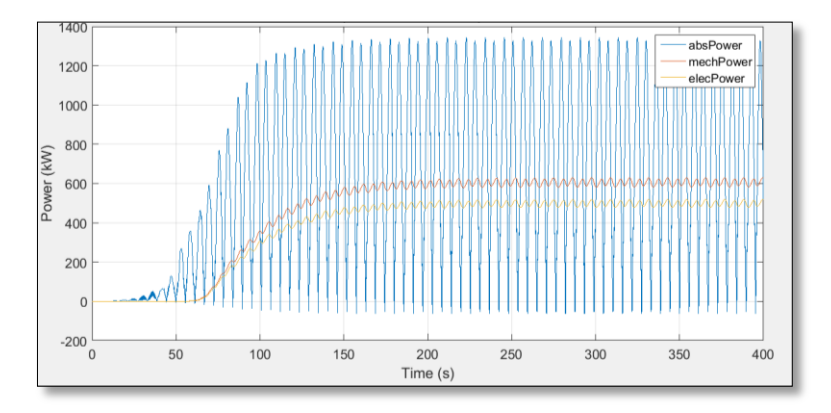

<span id="page-77-0"></span>**Figura 5.6: Potencia Absorbida, Mecánica y Eléctrica del dispositivo "Placa Oyster" en Puerto Montt**

En los gráficos presentados [\(Figura 5.2](#page-76-0) a [Figura 5.6\)](#page-77-0) se aprecia el comportamiento de la potencia en las distintas etapas de conversión hasta la obtención de la potencia eléctrica. Los casos presentados son para el dispositivo "Placa Oyster" en las distintas ubicaciones seleccionadas.

Como se puede ver, el comportamiento de la potencia absorbida es oscilante pero, a medida que se realizan las conversiones del circuito hidráulico, se va estabilizando gracias a la intervención de los acumuladores de alta y baja presión que aseguran el funcionamiento óptimo del motor hidráulico y del generador. También se observa que la potencia absorbida alcanza valores negativos, la explicación de éste fenómeno se debe a que la placa en su comportamiento oscilatorio recorre un ángulo mayor al restaurar su posición de equilibrio.

Por último, en relación a los valores alcanzados, cada uno de los lugares posee un buen recurso, incluso el que entrega menores valores que es Puerto San Vicente, puesto que para la instalación de estos dispositivos, siempre se considera instalar no uno sino que varios en paralelo. Sin embargo, a pesar de la variabilidad estacional, son Puerto Corral y Puerto Montt los mejores sitios para la instalación del dispositivo, también ocurre lo mismo para los otros dos dispositivos estudiados, ya que el menor recurso disponible durante el año (41,24 kW/m para Puerto Corral y 43,23 kW/m para puerto Montt) sigue siendo un excelente recurso, incluso mayor al recurso de Puerto San Vicente. Además, en caso de existir olas de condiciones extremas (olas de altura superior a 5 metros y periodo de 12 segundos) se activan protocolos de seguridad para evitar daños estructurales. El comportamiento del resto de los dispositivos estudiados se encuentra en Anexo G.

Cabe mencionar que los gráficos representan el promedio anual de potencia en base a las características de oleaje (altura y periodo) presentadas durante el año y que considera el estudio de olas regulares y pistones de fluido compresible.

Para futuros análisis no se considera el intervalo de tiempo entre el inicio y los 100-150 segundos puesto que las potencias se encuentran en proceso de estabilización y no reflejan el real comportamiento del dispositivo.

#### **5.3 Comparación de geometrías**

A continuación se presenta la potencia absorbida mensualmente en cada uno de los sitios escogidos por los tres dispositivos, esto para comparar a iguales condiciones geográficas la diferencia en la captura de potencia en función de la geometría utilizada.

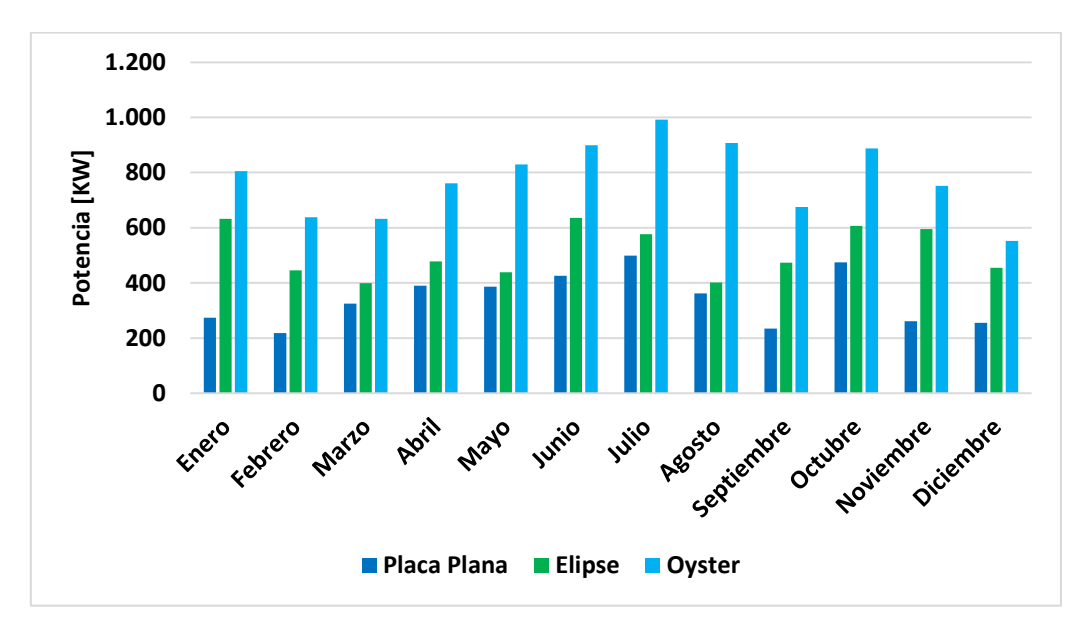

**Figura 5.7: Peak de Potencia absorbida mensual para los tres dispositivos en Puerto Ventanas.**

<span id="page-79-0"></span>En la [Figura 5.7](#page-79-0) se observa la potencia absorbida mensualmente en el sitio escogido en Puerto Ventanas, en general se aprecia un buen comportamiento de los dispositivos en relación a la captura, aunque más adelante se desarrollará más este punto. La variabilidad muestra un aumento de la potencia en invierno lo que es consistente con el recurso disponible y también se muestra una mayor absorción para el dispositivo tipo Oyster en relación a las otras geometrías.

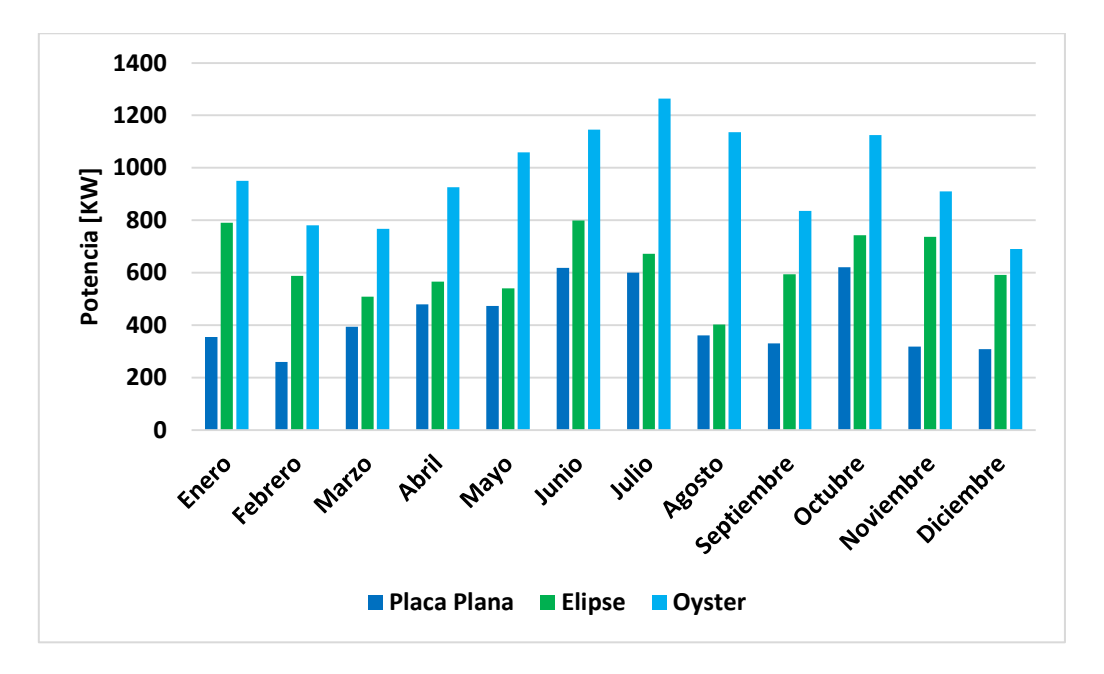

<span id="page-79-1"></span>**Figura 5.8: Peak de Potencia absorbida mensual para los tres dispositivos en Puerto San Antonio**

Al comparar la [Figura 5.8](#page-79-1) con la [Figura 5.7](#page-79-0) se puede apreciar que existe una mayor potencia absorbida, principalmente porque corresponde al sitio escogido en Puerto San Antonio y, como se explicó en la sección 5.1, este posee más recurso que el anterior.

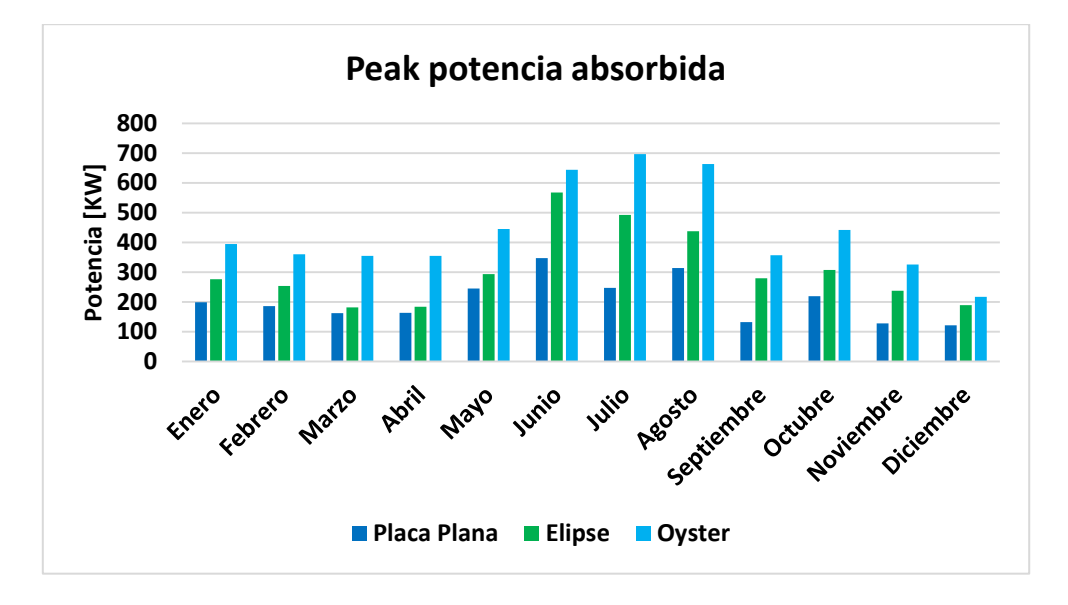

**Figura 5.9: Peak de Potencia absorbida mensual para los tres dispositivos en Puerto San Vicente**

<span id="page-80-0"></span>En la [Figura 5.9](#page-80-0) existe una gran baja en la potencia absorbida por el menor recurso en relación a los otros sitios, pero se mantienen las tendencias estacionales, es decir, mayor potencia en invierno, llegando incluso a los 700 kW para el dispositivo "Placa Oyster". Se repiten similares valores entre la "Placa Plana" y la "Placa Elipse", siendo la última un poco superior.

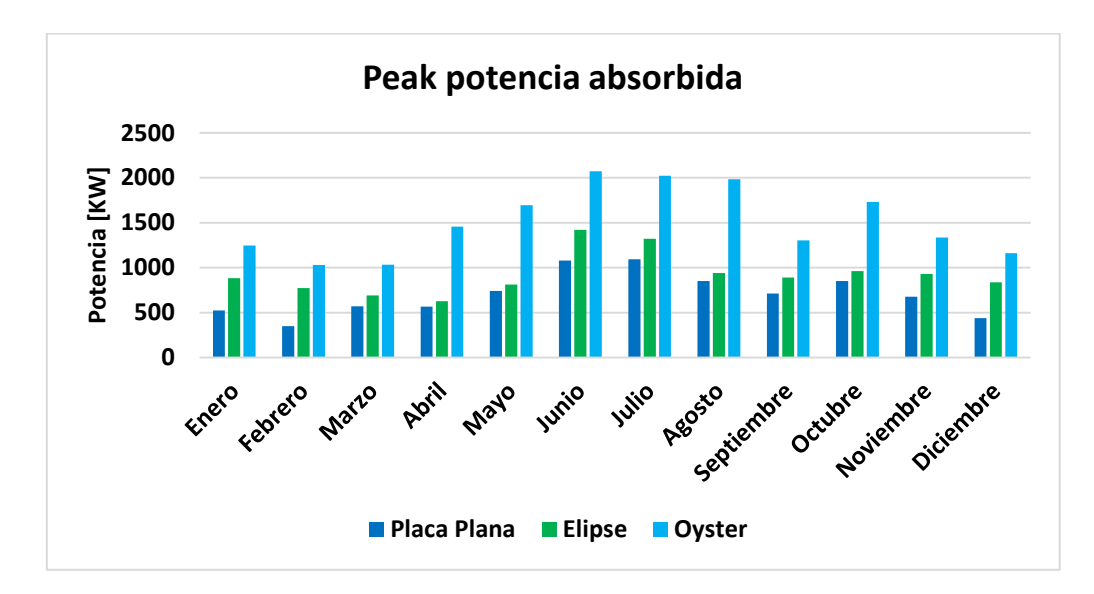

<span id="page-80-1"></span>**Figura 5.10: Peak de Potencia absorbida mensual para los tres dispositivos en Puerto Corral**

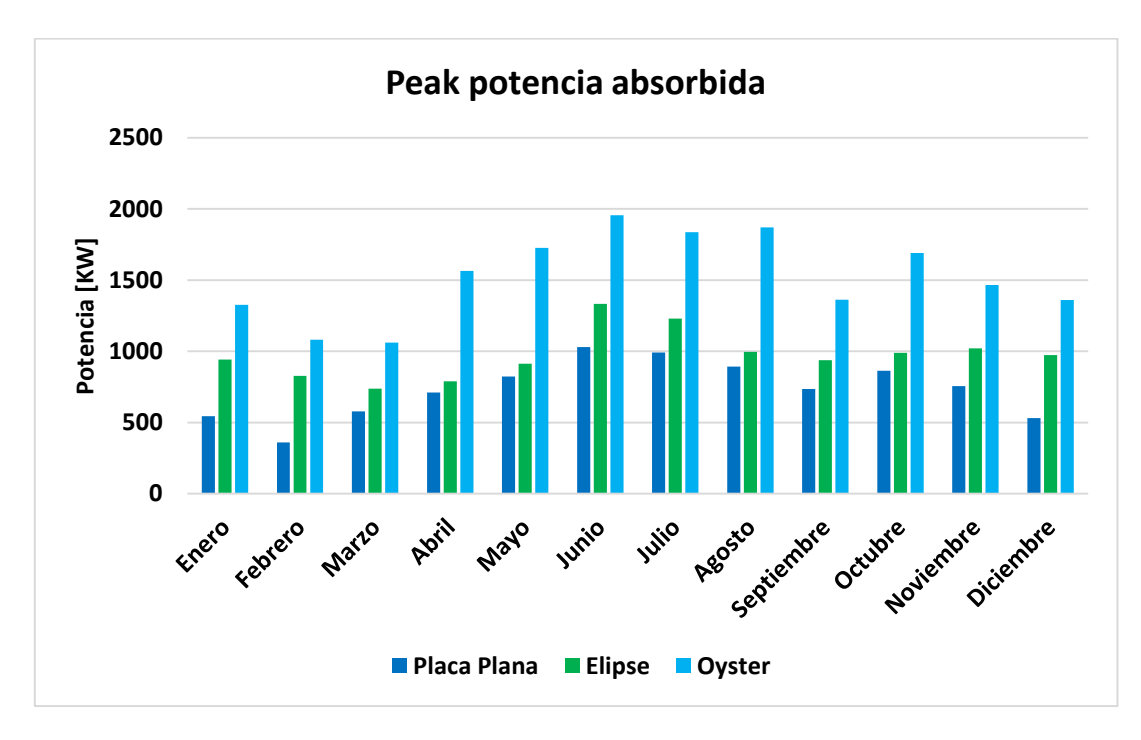

**Figura 5.11: Peak de Potencia absorbida mensual para los tres dispositivos en Puerto Montt**

<span id="page-81-0"></span>En la [Figura 5.10](#page-80-1) y la [Figura 5.11](#page-81-0) ocurre un comportamiento similar, en relación a los altos valores de potencia absorbidos en invierno, nuevamente se genera un mejor comportamiento en el dispositivo tipo Oyster. Además, son estas dos ubicaciones las que logran una mayor absorción de potencia, pero no necesariamente las más eficientes.

Siempre es posible estabilizar aún más las potencias haciendo variar el coeficiente de amortiguación generado por el pistón, sin embargo, variaciones en el circuito hidráulico no fueron consideradas en el estudio por lo que se propone como trabajo futuro.

#### **5.4 Factor de captura mensual**

El factor de captura, como ya se introdujo en antecedentes, corresponde a la razón entre la potencia absorbida y el recurso disponible en función del ancho del dispositivo (20 metros para los tres dispositivos). El cálculo del factor de captura se realiza mensualmente para las cinco ubicaciones.

A modo de comparación, se tomarán los resultados obtenidos según el estudio realizado por T. Whittaker and M. Folley [17]. Según este, los dispositivos sometidos a recursos de menor potencia (5 kW/m a 20kW/m aproximadamente) son los que alcanzan los mayores factores de captura, por sobre el 60% y llegando al 70%. Por otro lado, aquellos instalados en sitios con alto recurso, alcanzan factores de captura entre 40% y 50%, todo esto para placas de 20 metros de ancho.

En los gráficos presentados a continuación se puede comprobar el efecto antes mencionado, puesto que para las localidades en Puerto Corral y Puerto Montt [\(Figura 5.15](#page-83-0) y [Figura 5.16\)](#page-84-0) el factor de captura es el más bajo, alcanzando como máximo un 60%. Estos factores se superan en las otras ubicaciones, cuyo recurso es menor, alcanzando el 70%. Más adelante se explicarán estos valores.

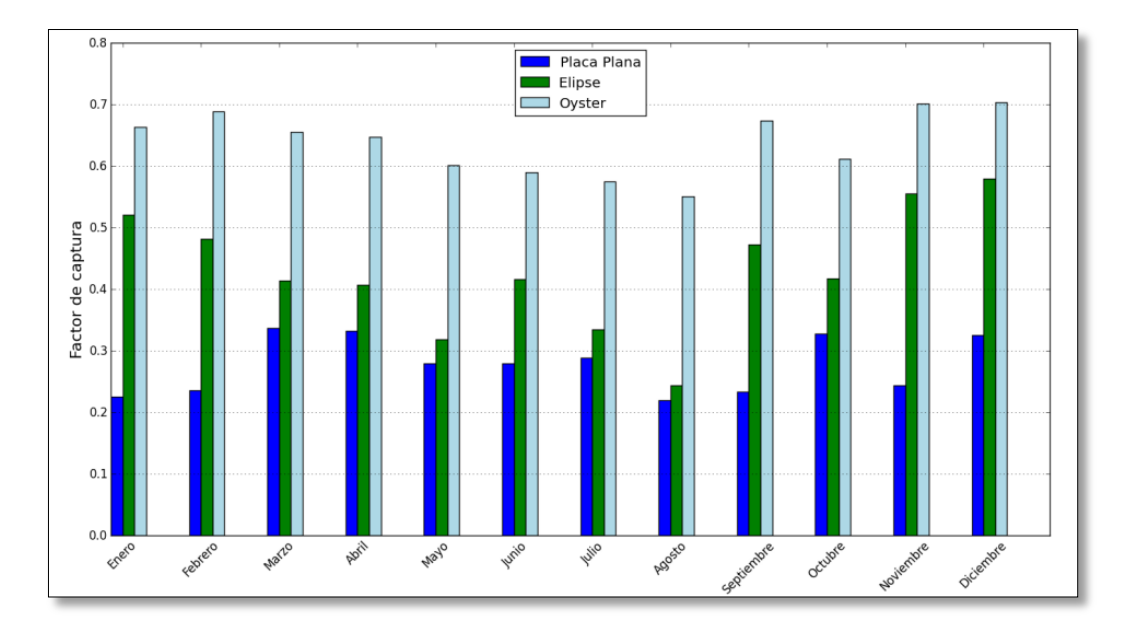

**Figura 5.12: Factor de captura mensual de los dispositivos en Puerto Ventanas**

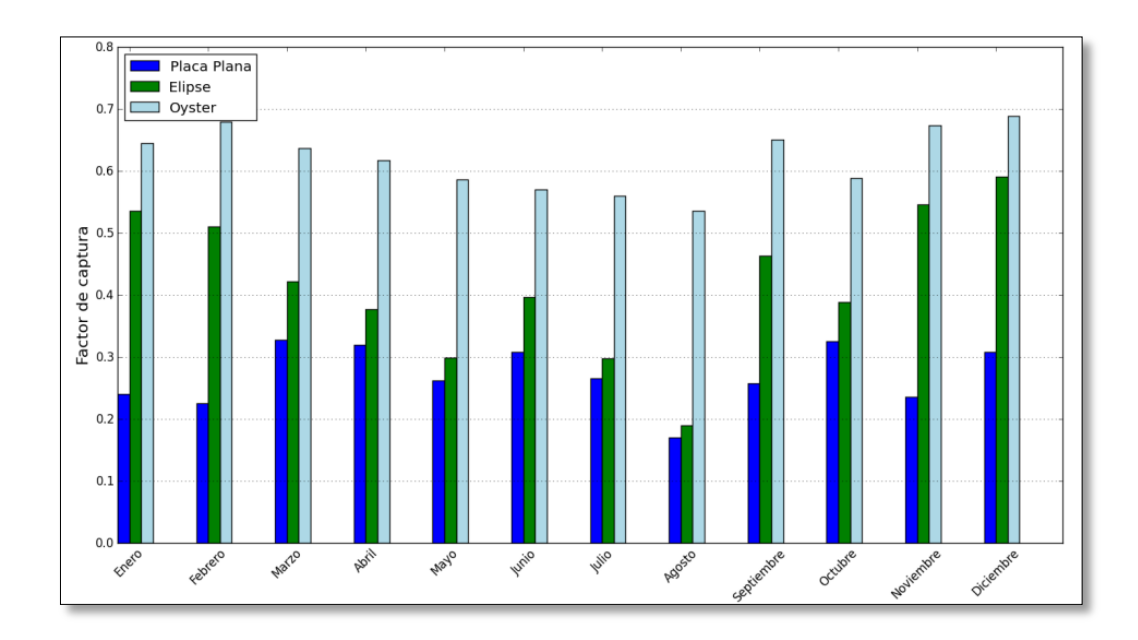

**Figura 5.13: Factor de captura mensual de los dispositivos en Puerto San Antonio**

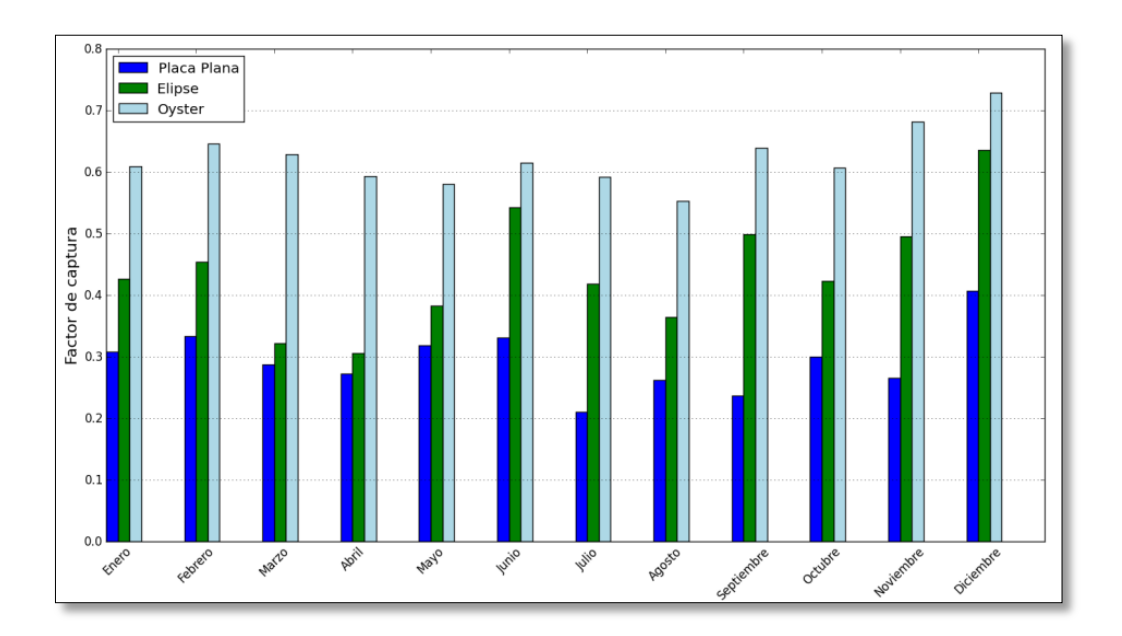

**Figura 5.14: Factor de captura mensual de los dispositivos en Puerto San Vicente**

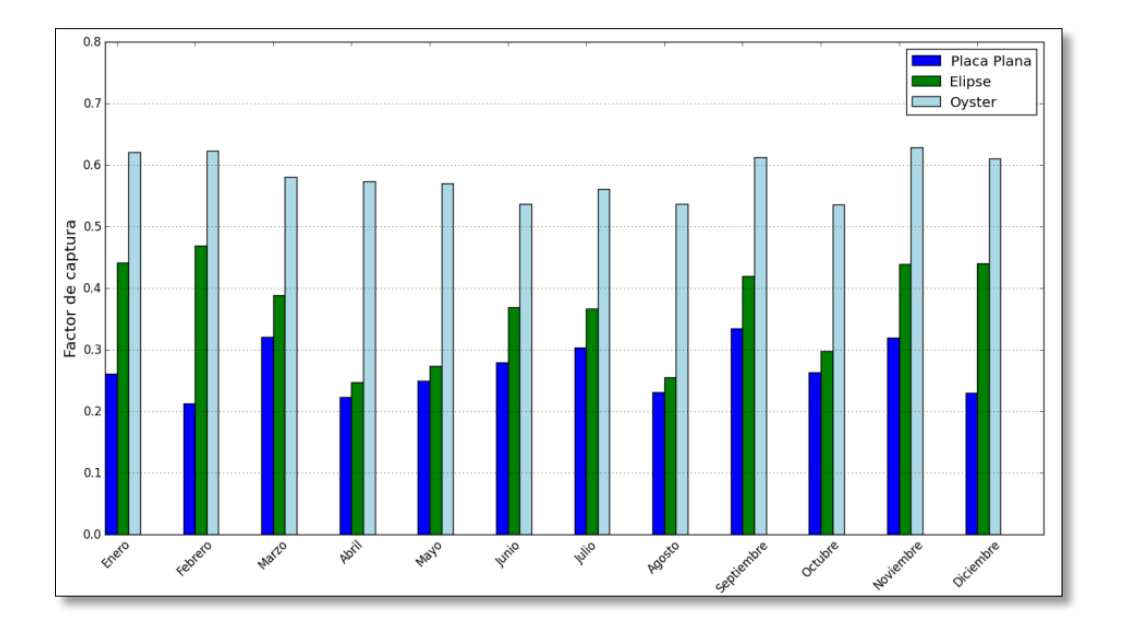

<span id="page-83-0"></span>**Figura 5.15: Factor de captura mensual de los dispositivos en Puerto Corral**

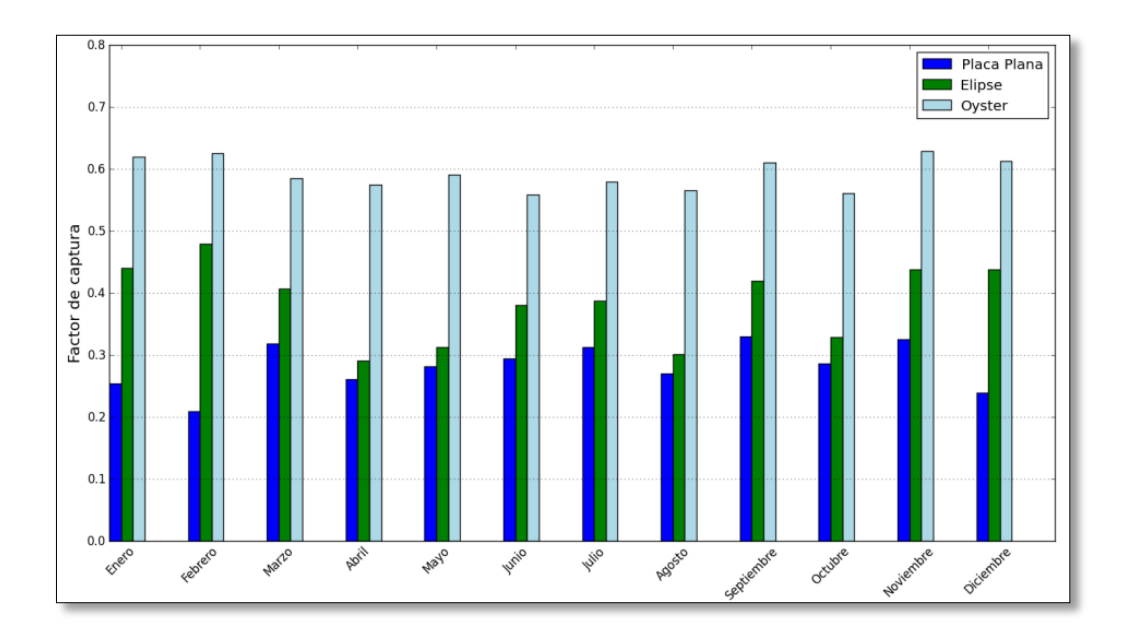

**Figura 5.16: Factor de captura mensual de los dispositivos en Puerto Montt**

# <span id="page-84-0"></span>**5.5 Distribución de potencia**

Una forma bastante clara de ver el desempeño de los dispositivos es mediante un gráfico de distribución de potencia. Este muestra la probabilidad en el año de tener una potencia media absorbida mayor a un cierto nivel de potencia.

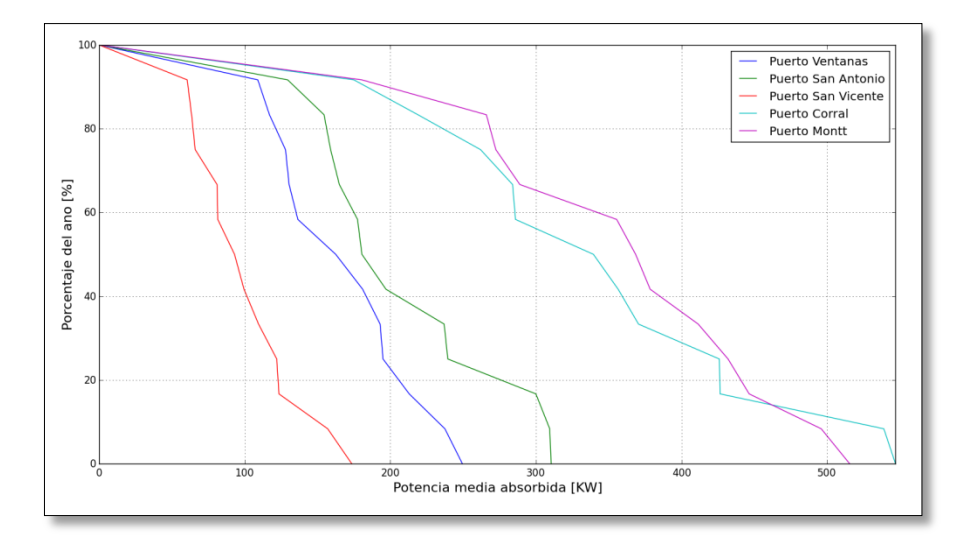

<span id="page-84-1"></span>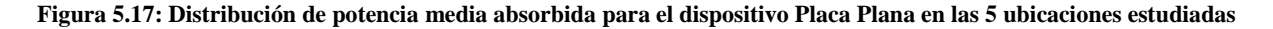

La [Figura 5.17](#page-84-1) corresponde a la Placa Plana, para ella se puede considerar como buen recurso una potencia media absorbida superior a 300 kW, lo que ocurre para Puerto Corral y Puerto Montt en más del 50% del año.

Para la Placa Elipse, según la [Figura 5.18](#page-85-0) se puede sumar también el Puerto San Antonio, además de los otros dos puertos mencionados.

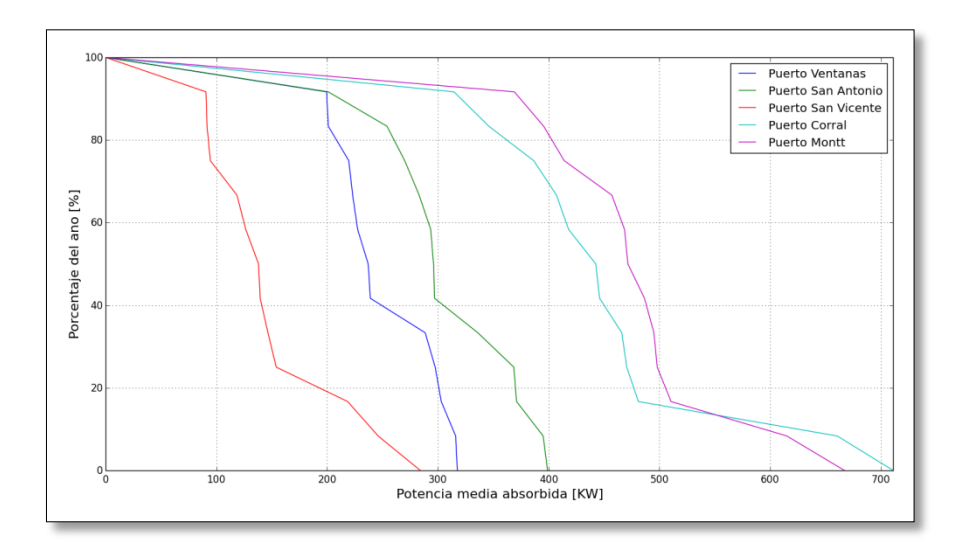

<span id="page-85-0"></span>**Figura 5.18: Distribución de potencia para el dispositivo Placa Elipse en las 5 ubicaciones estudiadas**

Por último, para la Placa Oyster, se ven buenos desempeños para la mayoría de las ubicaciones, descartando solamente la ubicación en el Puerto San Vicente por el bajo recurso en ciertos meses del año.

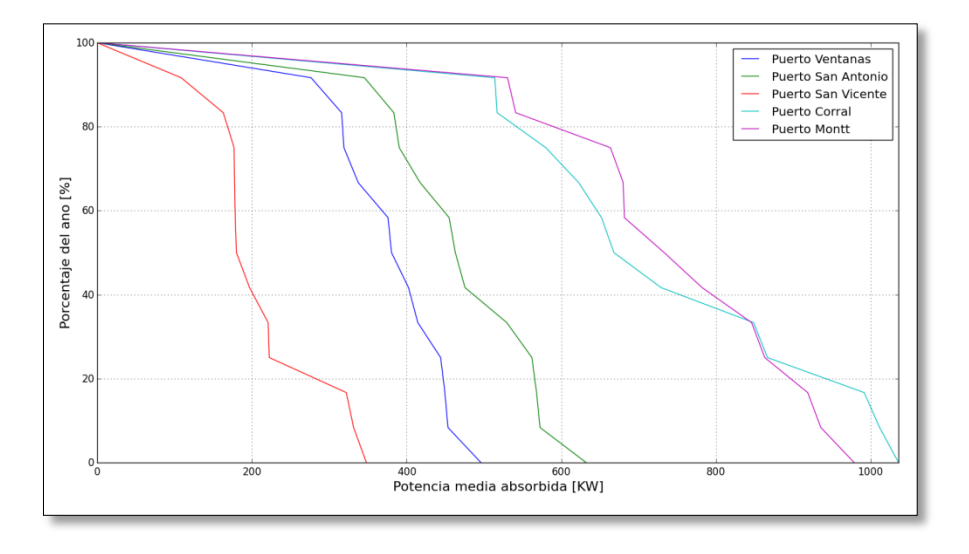

**Figura 5.19: Distribución de potencia para el dispositivo Placa Oyster en las 5 ubicaciones estudiadas**

#### **5.6 Matriz de Potencia**

Las matrices de potencia eléctrica son diagramas útiles para estudiar el comportamiento de dispositivos WEC bajo distintas condiciones de oleaje. Gracias a estas es posible observar cuales son las condiciones de oleaje óptimas para el uso de un dispositivo undimotriz.

En la [Figura 5.20,](#page-86-0) [Figura 5.21](#page-87-0) y [Figura 5.22](#page-87-1) se muestra la matriz de potencia de los dispositivos bajo estudio en el presente informe, es decir, la "Placa Placa", la "Placa Elipse" y la "Placa Oyster", respectivamente. Es posible apreciar que para los tres dispositivos existen zonas con buenos resultados o zonas óptimas, representadas en color rojo intenso, las cuales muestran la máxima producción de potencia eléctrica que pueden generar los dispositivos. Al variar los parámetros de amplitud y periodo a zonas más alejadas, se disminuye la potencia eléctrica.

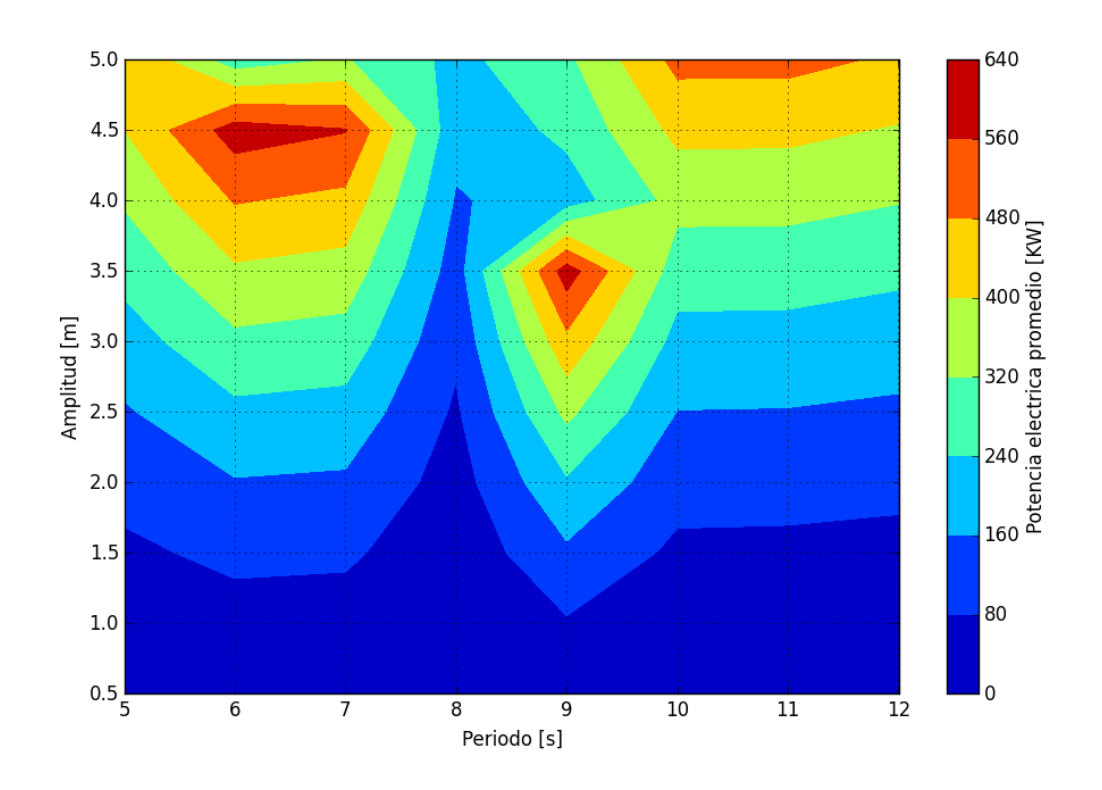

<span id="page-86-0"></span>**Figura 5.20: Matriz de potencia de "Placa Plana"**

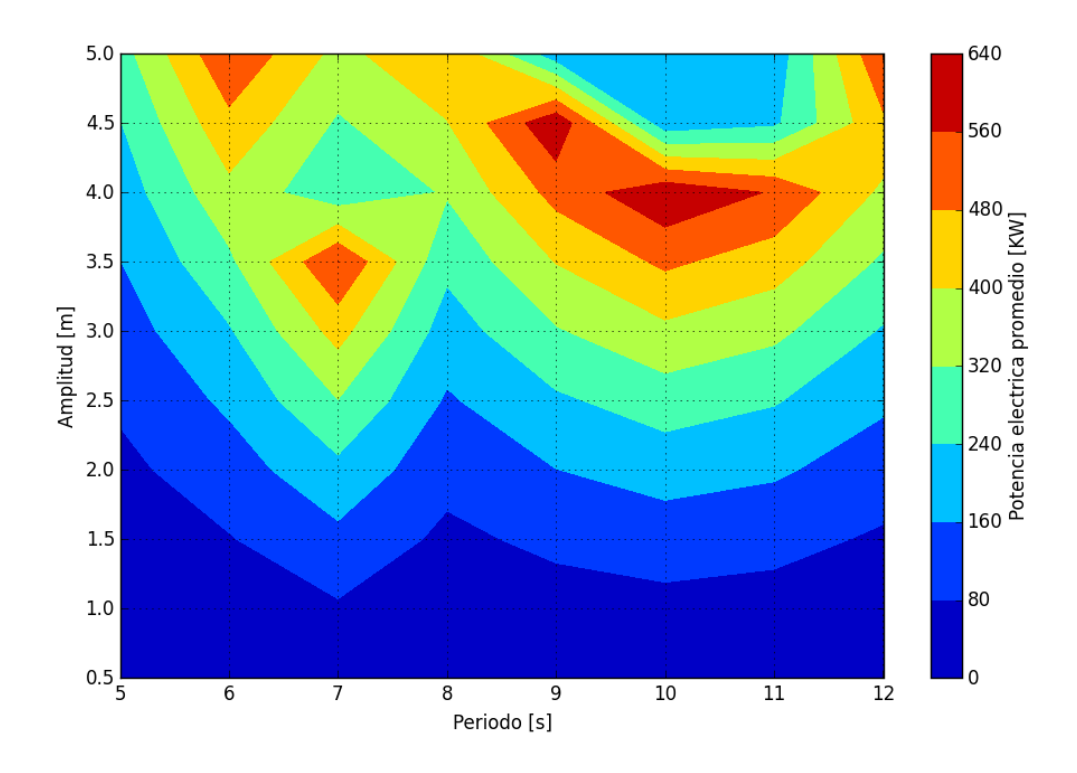

**Figura 5.21: Matriz de potencia de "Placa Elipse"**

<span id="page-87-0"></span>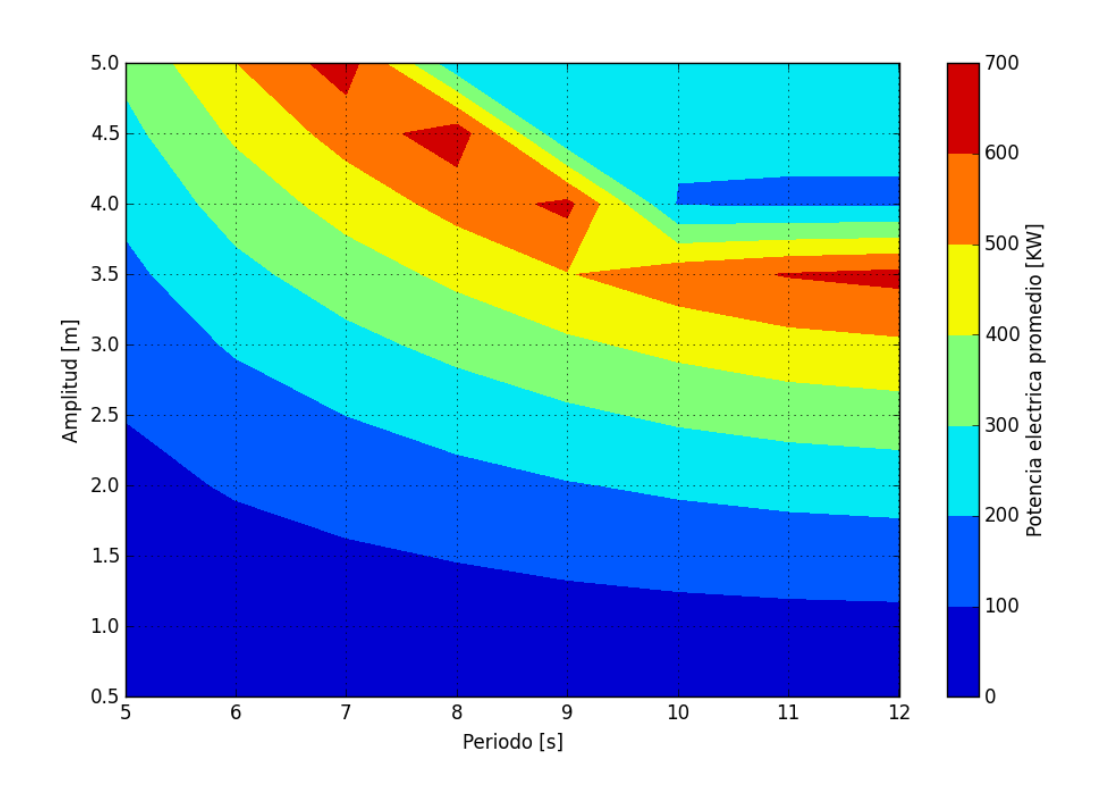

<span id="page-87-1"></span>**Figura 5.22: Matriz de potencia de "Placa Oyster"**

En relación al funcionamiento de los tres dispositivos antes mencionados, es posible darse cuenta que no existe una gran diferencia entre las potencias eléctricas óptimas de los sistemas. Mientras que la placa Plana y la Elipse alcanzan la misma potencia eléctrica máxima, igual a 640 [KW], el dispositivo Oyster podría generar [700 KW], es decir, solo 60 [KW] más que los primeros conversores.

Sin embargo, la magnitud de la potencia eléctrica generada no es el único parámetro importante al momento de estudiar la producción eléctrica mediante fuentes renovables. Uno de las mayores dificultades de las tecnologías renovables es la variabilidad de la generación eléctrica, lo cual se debe principalmente al recurso. Por lo tanto, el desafío de estas tecnologías es lograr que la generación eléctrica sea casi invariante.

Las matrices de potencia permiten analizar como varía la potencia generada cuando cambia el recurso disponible. La "Placa Plana" presenta un problema de estabilidad en la producción eléctrica al variar las condiciones de amplitud y periodo, es decir, al cambiar un poco estos parámetros se puede pasar fácilmente de una zona de funcionamiento óptimo (color rojo intenso) a una zona de funcionamiento deficiente (color azul), y viceversa. Sin embargo, la evolución de la geometría del dispositivo, permite homogeneizar las zonas de igual potencia eléctrica generada (continuidad en los colores), lo cual se puede ver en la [Figura 5.21](#page-87-0) de la "Placa Elipse" y aún más claramente en la [Figura 5.22](#page-87-1) de la "Placa Oyster".

# **6 Discusión y Conclusiones**

En el presente capítulo se presentan discusiones y conclusiones acerca de los procesos llevados a cabo para desarrollar el problema planteado y los resultados obtenidos. También se entregarán algunas propuestas de trabajo futuro.

Con respecto a la ubicación del dispositivo, se entiende que la región cercana a la costa (aguas intermedias) es normalmente pasada por alto, puesto que parece ser un sector que no posee el gran recurso de altamar ni posee las facilidades de instalación de los conversores de aguas superficiales. Sin embargo, M. Folley [6] demuestra que la potencia eléctrica explotable (promedio de potencia para olas operacionales, sin considerar grandes tormentas) en aguas intermedias es marginalmente inferior a la potencia explotable de altamar, puesto que a medida que las olas avanzan hacia la costa, las grandes potencias debido a tormentas se filtran por la fricción del suelo marino. Además, se pueden evitar los daños generados por el rompimiento de las olas, como ocurre en dispositivos de aguas superficiales.

Para la creación de los tres dispositivos de estudios se respetaron criterios de diseño que maximizan la fuerza de la ola sobre la estructura oscilante. Por ejemplo, el paso del agua debe estar bloqueado, ya que fugas por encima, debajo o a través de la placa oscilante generan una disminución en la fuerza de las olas. Si la fuga es a través de la placa o por debajo de ella, se ha demostrado que existen pérdidas de hasta un 30% de potencia [6]. Estas pérdidas son aún mayores para olas que pasan sobre la placa. Otra consideración, es que el eje de rotación debe estar lo más cerca posible del fondo marino, para maximizar el torque de las olas sobre la placa. La profundidad del mar también influye en el comportamiento del dispositivo, mientras más cerca se encuentre de la costa, mayor es la fuerza en *surge* o fuerza normal a la placa, por el movimiento de las partículas del agua cuando están cerca de romper. Con respecto al último criterio, lo ideal es que sea lo más cercano a la costa pero no a niveles de menos de 10 metros puesto existe una fuerte caída de la energía por el rompimiento de las olas. Por último, la última variable de diseño que aumenta la fuerza de las olas es el ancho de la placa. Normalmente la fuerza aumenta con el cuadrado del ancho puesto que la fuerza se relaciona con la masa agregada, la cual está directamente asociada con el ancho del dispositivo.

Con respecto a los resultados, en relación a las localidades seleccionadas la simulación arrojó que la ubicación cercana al Puerto Corral y la cercana a Puerto Montt son buenas opciones para la instalación de un dispositivo, puesto que durante todo el año se tiene un recurso superior a 40 kW/m con máximas de hasta 97 kW/m. Además son sectores cercanos a grandes poblaciones lo que amerita una investigación más profunda.

Por ser ambas las zonas con mayor potencia el único problema que existe es la posibilidad de temporales, por esta razón los dispositivos conversores de energía undimotriz poseen sistemas de seguridad que lo protegen en caso de condiciones extremas. Este tipo de condición, se considera actualmente para una ola de 5 metros de altura y 12 segundos de periodo y, con respecto al dispositivo del proyecto, lo que ocurre en estos casos es que el sistema de seguridad hace que la placa rote hacia el fondo marino y permanezca recostada.

Si la comparación se realiza para las geometrías propuestas, es la "Placa Oyster" la que mejor desempeño tiene en los distintos gráficos de potencia, en parte porque el desplazamiento del centro de masa mejora las condiciones de oscilación y flotabilidad [17].

En general los resultados son bastante buenos en comparación a dispositivos Oyster ya instalados y probados. A modo de referencia, según los estudios realizados por A. Babarit [16], un dispositivo tipo Oyster de 26 metros de ancho, bajo un recurso de 30kW/m es capaz de generar 440 kW. Por otro lado, las placas diseñadas para el estudio poseen un ancho estándar de 20 metros y superan los 400 kW en los Puertos de Corral y Puerto Montt, aunque esto ocurre para recursos superiores a 30kW/m. En Puerto Ventanas y Puerto San Antonio se superan los 300 kW para un recurso cercano a los 30 kW/m, por lo que para un ancho de placa superior, debería alcanzar o superar los 440 kW en las mismas condiciones.

Además, gracias a las matrices de potencia se demostró que el dispositivo "Placa Oyster" es el de mayor estabilidad operacional, es decir, que por su geometría es menos probable que se generen cambios bruscos de potencia y actualmente es un problema clave para el aprovechamiento de este tipo de energías.

Los factores de captura para los sitios escogidos en Puerto Corral y Puerto Montt son del orden del 55–60 % para el dispositivo "Placa Oyster". Es normal que para recursos inferiores el factor de captura aumente, por esa razón el dispositivo evaluado en la localidad cercana al Puerto San Vicente entrega los mayores factores de captura (incluso llegando al 70%).

Si bien todos los porcentajes obtenidos superan un poco los valores esperados según los antecedentes (factor de captura de 50% esperado para Chile con mayores valores a recursos inferiores), hay que recordar que el estudio está sobredimensionado. Para tener una visión real habría que considerar que las olas no son regulares, por lo que existen espectros de olas, que los materiales no se distribuyen de manera uniforme en la placa y que el fluido utilizado no es necesariamente compresible.

Una importante observación al momento de entregar los datos de entrada en WEC-Sim es con respecto a los coeficientes de amortiguamiento y rigidez del sistema PTO. Diversos estudios se han realizado para observar la variación de potencia u otros parámetros en función de estos coeficientes. De esto se puede entender que existen valores de operación óptima para cada dispositivo según su geometría y las características del lugar. La acotación se debe a que para el presente trabajo estos coeficientes no se variaron para las tres geometrías, se mantuvo un valor constante y óptimo para la geometría "Placa Oyster", que no necesariamente era el óptimo para las otras dos placas.

Debido a lo anterior la geometría "Placa Plana" presenta un comportamiento a veces extraño en relación a la potencia capturada. Se puede visualizar, en los videos de simulación y en los resultados arrojados, que existen amplios grados de oscilación, y estas situaciones generan desprendimiento de fluido sobre la placa, que es una de las principales razones de pérdidas de potencia en este tipo de sistemas. Para evitarlo hay que optimizar los coeficientes de amortiguamiento sobre la placa.

Una última observación tiene relación a los costos. Lamentablemente la explotación de las energías marinas actualmente es la que genera un mayor costo en comparación a cualquier tipo de generación. La razón es que las tecnologías están en una etapa muy temprana, pero con el tiempo el costo de producción de electricidad debería caer a una velocidad relacionada con el nivel de despliegue, un fenómeno conocido como la curva de experiencia. Además uno de los problemas asociados al costo es que por lo general, este tipo de tecnologías se considera de alto riesgo, disminuyendo las opciones de financiamiento.

A modo de resumen se tienen las siguientes conclusiones:

- De los distintos análisis de potencia realizados, se valida la geometría tipo Oyster por sobre las otras dos geometrías estudiadas, para todas las ubicaciones seleccionadas en el proyecto.
- Se observan dos ubicaciones, Puerto Corral y Puerto Montt, como zonas de alto potencial de obtención de energía undimotriz a través de la explotación del recurso en aguas intermedias. Un mayor análisis del dispositivo y condiciones de operación se hace necesario a futuro.
- Los factores de captura obtenidos por la geometría "Placa Oyster" son de 55% 60%, en los sitios escogidos, con una potencia eléctrica generada que alcanza los 700 kW, lo que es bueno considerando que normalmente las instalaciones de este tipo de dispositivo involucran a varios dispositivos en paralelo.

Por último, en relación al trabajo futuro se tienen varias observaciones. Si se considera que es el primer estudio de este tipo que se realiza en el Departamento de Ingeniería Mecánica de la Universidad de Chile, y el amplio campo de estudio para los dispositivos de conversión undimotriz, son muchas las variables que quedaron fuera de alcance y que servirán para su trabajo futuro. Algunas de las ideas sugeridas son:

- Se puede replicar el estudio para una estructura offshore como boyas con anclaje, o un sistema tipo Pelamis.
- Considerar el efecto de olas de alta potencia debido a malas condiciones climáticas.
- Estudio del circuito hidráulico, estudiando las presiones sobre el pistón, las variables del generador, motor, etc.
- Utilizar espectros de oleaje para el caso de olas irregulares.
- Calcular potencias utilizando la función de distribución de probabilidades, para obtener la potencia absorbida anual a través de una matriz de potencia.
- Ver la variación de la potencia en función del amortiguamiento, de la amplitud de rotación o rigidez de giro, entre otras posibles variables.

# **7 Bibliografía**

- [1] C. f. R. Energy, «Ocean Energy Conversion in Europe,» Centre for Renewable Energy Sources, Pikermi, 2006.
- [2] Errazuriz & Asociados, "Energía Marina en Chile," Santiago, 2012.
- [3] M. E. McCormick, Ocean Wave Energy Conversion, New York: Dover Publications, INC, 2013.
- [4] A. M. Andrade, "Modelado y Control de Centrales Undimotrices Aplicación a Sistemas Oscilantes y Osciladores de Columna de Agua," Universidad de Sevilla, Sevilla, 2003.
- [5] M. A. y. S. "EVALUATION OF THE POTENTIAL OF WAVE ENERGY IN CHILE," ASME, Estoril, Portugal, 2008.
- [6] K. D. T. W. L. C. A Henry, "Advances in the design of the Oyster wave energy converter," Aquamarine Power, UK.
- [7] SI Ocean, "Ocean Energy: State of the Art," Unión Europea, 2013.
- [8] Aquamarine Power, "The power of smart design," [Online]. Available: http://www.aquamarinepower.com/. [Accessed 13 Agosto 2015].
- [9] 2. M. -. D. o. O. Engineering, "MIT OPEN COURSEWARE," Massachusetts Institute of Technology, 2015. [Online]. Available: http://ocw.mit.edu/courses/mechanicalengineering/2-20-marine-hydrodynamics-13-021-spring-2005/lecture-notes/. [Accessed 20 Diciembre 2015].
- [10] N. R. E. L. a. S. Corporation., "WEC-Sim Wave Energy Converter SIMulator," [Online]. Available: http://wec-sim.github.io/WEC-Sim/index.html. [Accessed Agosto 2015].
- [11] I. Ansys, "ANSYS Aqwa Basics & Theory," 2013.
- [12] E. d. E. Marina, "Explorador de Energía Marina," 2010. [Online]. Available: http://walker.dgf.uchile.cl/Explorador/Marino/.
- [13] J. Cruz, M. D. Thomson and E. Stavroulia, "PRELIMINARY SITE SELECTION CHILEAN MARINE ENERGY RESOURCES," Garrad Hassan & Partners Limited, 2009.
- [14] Google, "Google Earth," [Online]. Available: https://www.google.es/earth/index.html.

[Accessed 2015].

- [15] Y. L. K. H. a. C. H. Y-H. Yu, "Design and Analysis for a Floating Oscillating Surge Wave Energy Converter," to be presented at ASME 2014 33rd International Conference, San Francisco, 2014.
- [16] J. H. A. K. M. M. Aurelien Babarit, "Numerical estimation of energy delivery from a selection of wave energy converters," Nantes, 2011.
- [17] D. J. a. R. T. Y.-H. Yu, "Reference Model 5 (RM5): Oscillating Surge Wave Energy Converter," NREL, 2015.
- [18] T. W. a. M. Folley, "Nearshore oscillating wave surge converters and the development of Oyster," The Royal Society, Belfast, 2012.
- [19] F. Chile, "Energías Marinas, Potencial en Chile," [Online]. Available: http://www.fch.cl/wpcontent/uploads/2014/02/Presentacion\_Energ\_as\_Marinas.pdf. [Accessed 23 Agosto 2015].
- [20] E. R. e. a. "How does Oyster work? The simple interpretation of Oyster," ELSEVIER, 2014.
- [21] S. N. L. (. National Renewable Energy Laboratory (NREL), "WEC SIM Wave Energy Converter Simulator," [Online]. Available: http://wec-sim.github.io/WEC-Sim/.
- [22] H. A. D. S. Patricio Monárdez, "EVALUATION OF THE POTENTIAL OF WAVE ENERGY IN CHILE," OMAE2008, Santiago, 2008.

# **8 ANEXOS**

Los anexos citados en el trabajo son los siguientes:

- **A.** Planos de geometrías
- **B.** Modelo Simulink de subsistema PTO
- **C.** Código wecSimInputFile.m
- **D.** Código ptoSimInputFile.m
- **E.** Tabla de datos para circuito hidráulico
- **F.** Función para obtener gráficos de potencia
- **G.** Gráficos de potencia anual para dispositivo "Placa Plana" y "Placa Elipse"

# **Anexo A:** Planos de geometrías

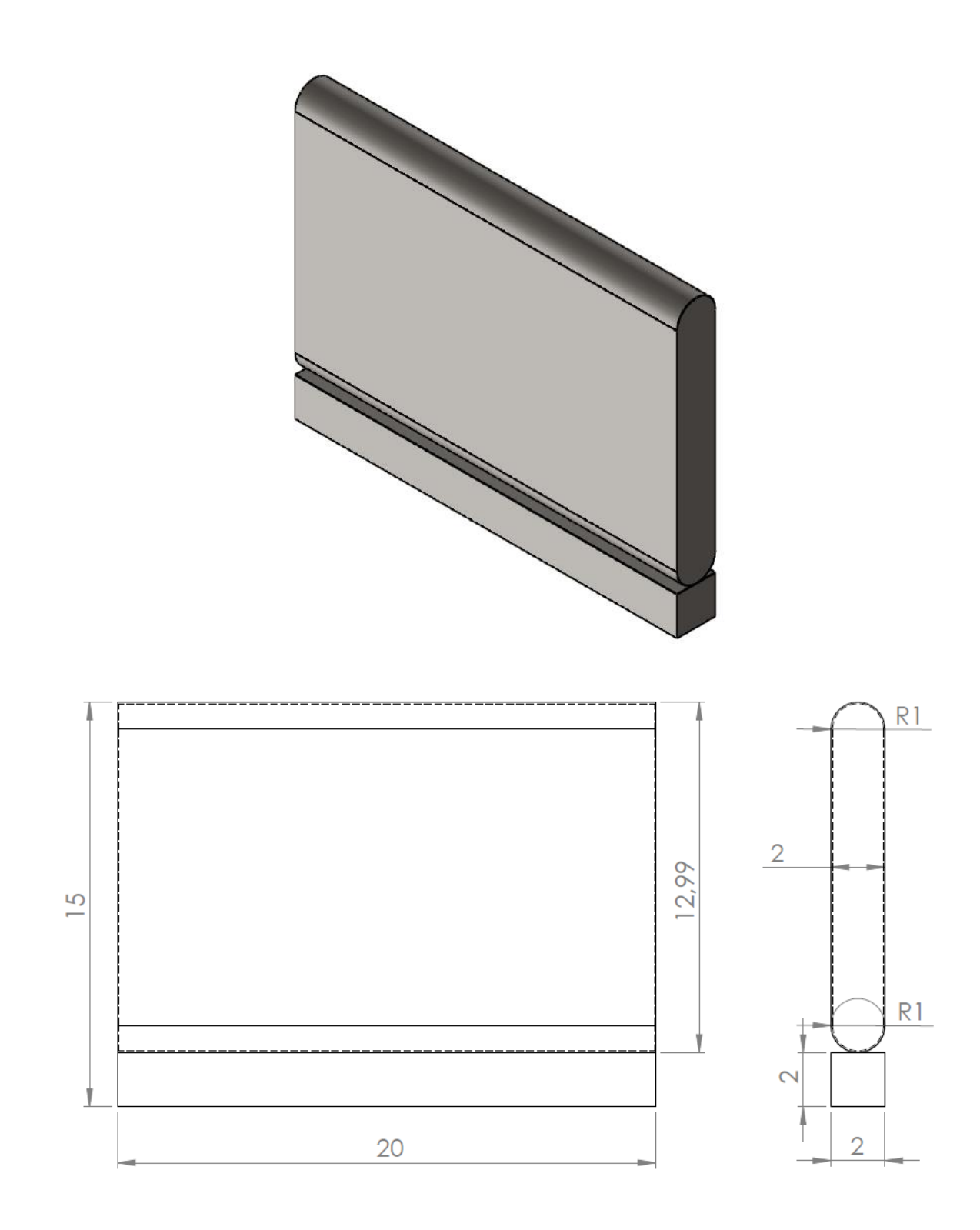

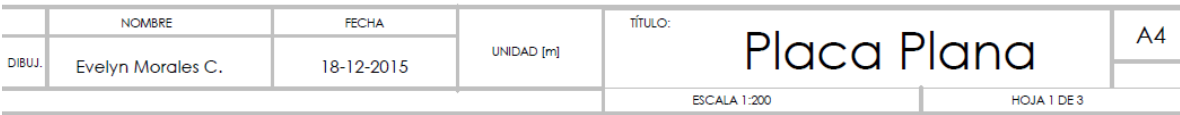

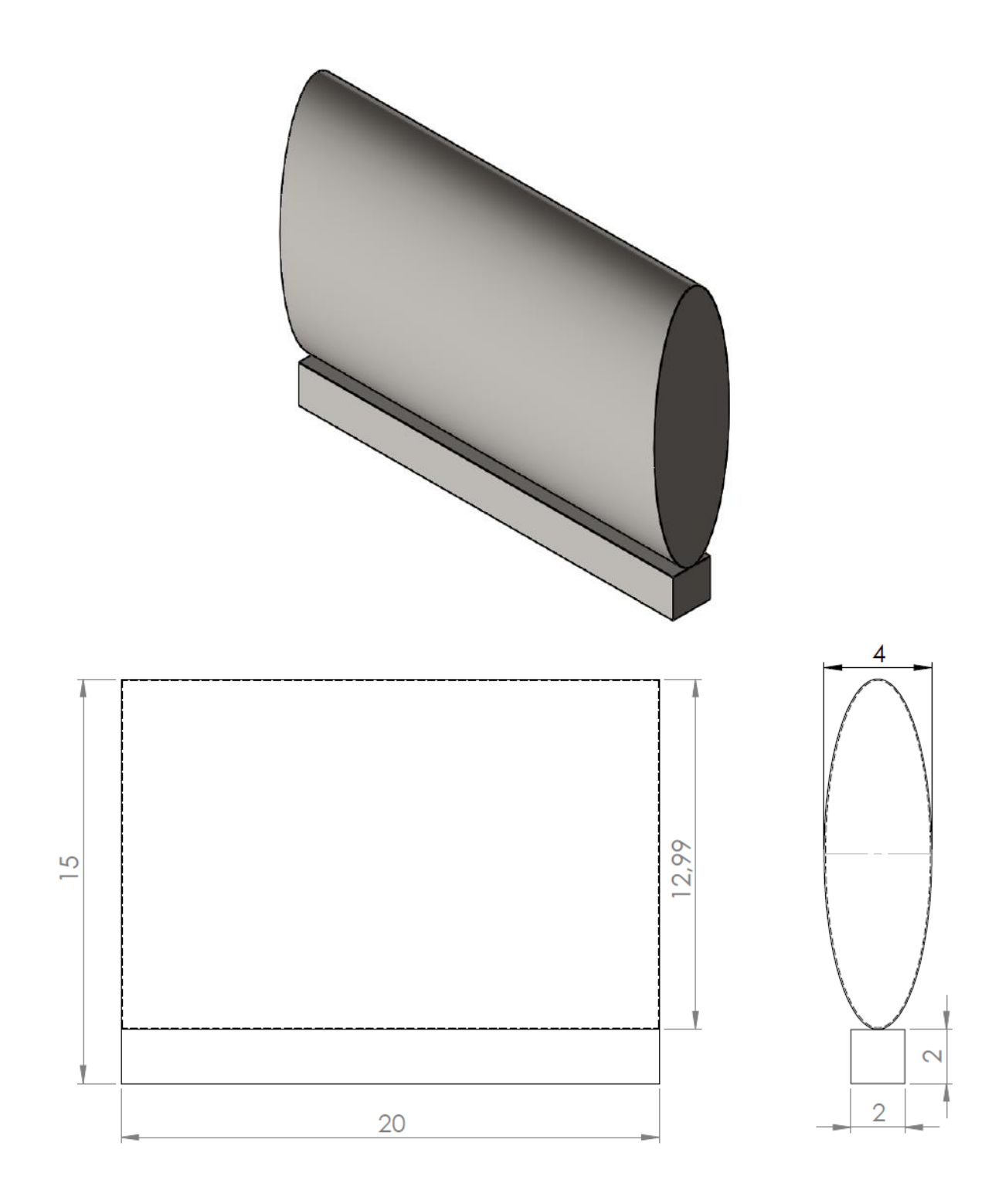

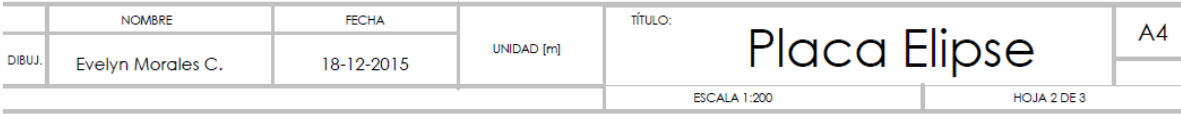

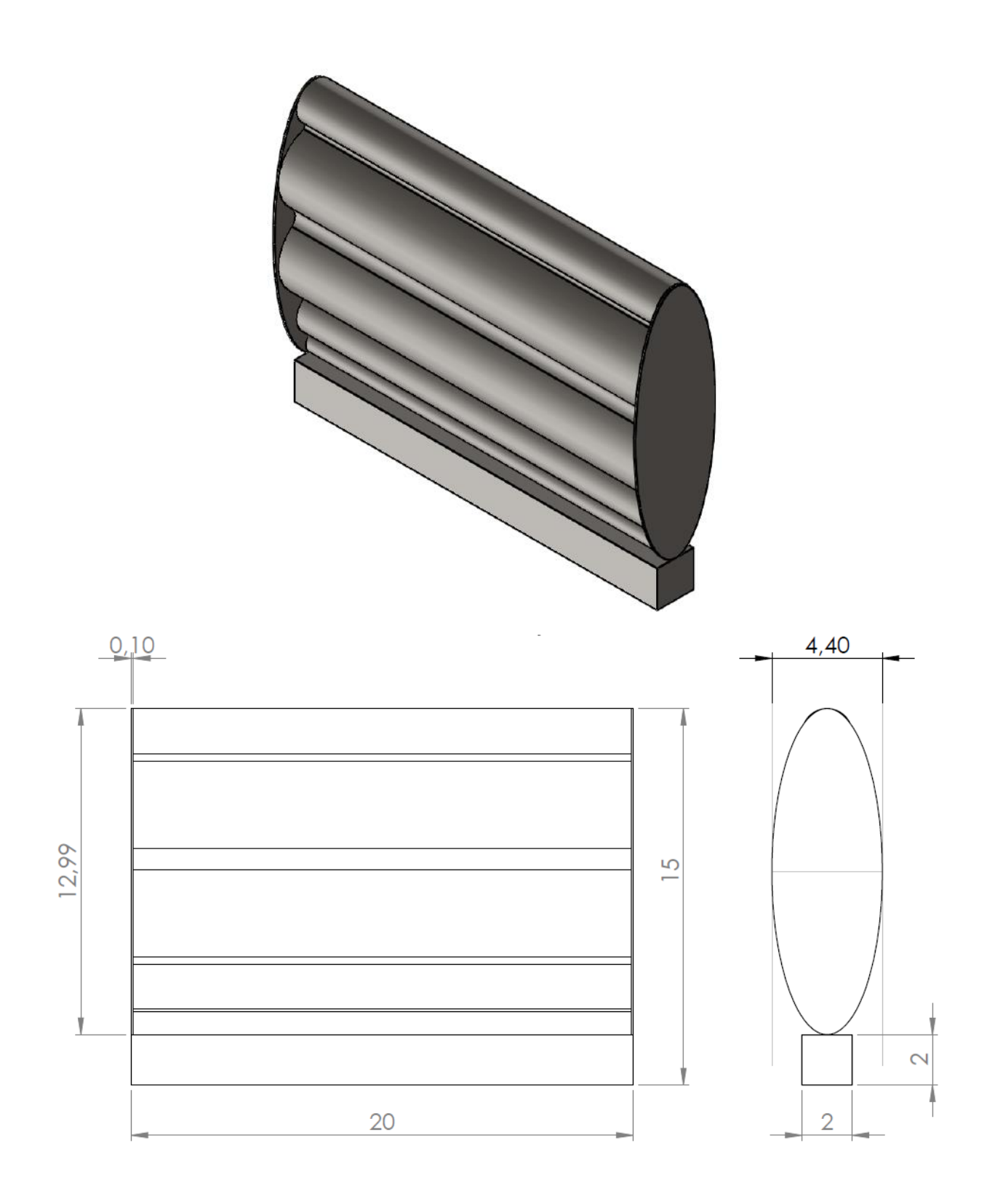

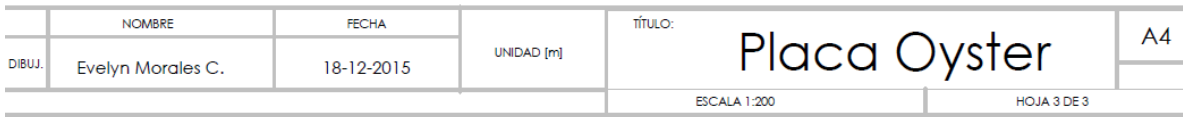

# **Anexo B:** Modelo Simulink de subsistema PTO

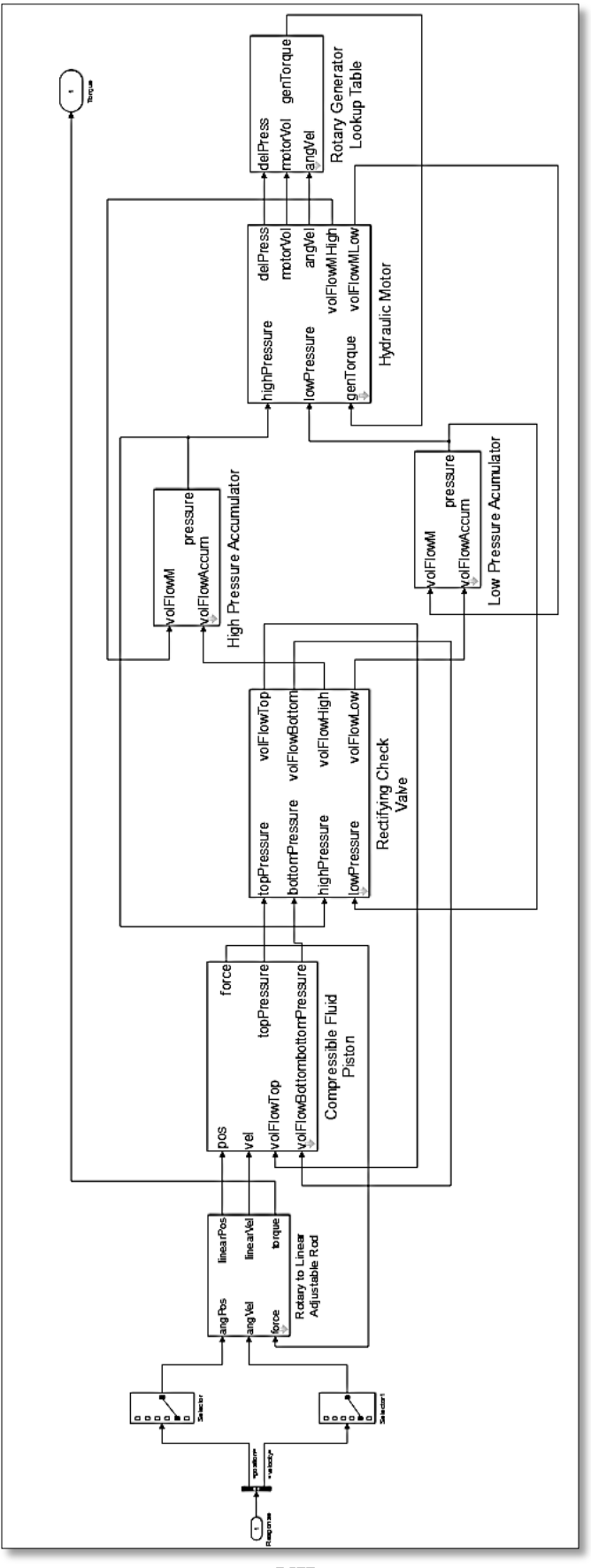

VII

# **Anexo C:** Código *wecSimInputFile.m*

#### **Simulation Data**

```
simu = simulationClass();
simu.simMechanicsFile = 'Sistema.slx'; <br> % Especificar modelo Simulink
simu.mode = 'normal'; % Especificar modo de simulación
                         % ('normal','accelerator','rapid-accelerator')
simu.explorer='on'; % SimMechanics Explorer (on/off)
simu.startTime = 0; % Tiempo de inicio de simulación [s]
simu.endTime=400;
sim.dt = 0.01;simarampT = 100;simu.CITime = 20;
```
### **Wave Information**

```
%Olas regulares
waves = waveClass('regular'); %sin considerar efectos de radiación, sin integral de
convolucion
waves.H = 5; %amplitude de la ola
waves.T = 12; %periodo de la ola
```
# **Body Data**

```
body(1) = bodyClass('Bemio/ANALYSIS.h5',1); % Iniciar bodyClass para Placa
body(1) \text{.mass} = 263588.85; % May(2) \text{.mass} = 263588.85;body(1).momOfInertia = [14298818.11 4373979.03 10346711.76]; % Momento de Inercia[kq-
m^2?
body(1).geometryFile = 'Geometry/placa.STL'; \frac{1}{2} Geometría
body(1).linearDamping = [0, 0, 0, 0, 10000000, 0];
body(2) = bodyClass('Bemio/ANALYSIS.h5',2); % Iniciar bodyClass para Base
body(2).geometryFile = 'Geometry/base.STL'; % Geometría
body(2).mass = 'fixed'; % Crear cuerpo rígido
```
# **PTO and Constraint Parameters**

```
constraint(1)= constraintClass('Constraint1'); % Iniciar ConstraintClass para
Constraint1
constraint(1).loc = [0 \ 0 \ -14];
pto(1) = ptoClass('PTO1'); % Iniciar ptoClass para PTO1
pto(1).k = 30000000; \frac{1}{2} PTO Stiffness Coeff [Nm/rad]
pto(1).c = 116000000; % PTO Damping Coeff [Nsm/rad]
pto(1).loc = [0 0 -12]; % PTO Ubicación global [m]
```
# **Anexo D:** Código *ptoSimInputFile.m*

### **Compressible Fluid Hydraulic PTO-Sim**

ptosim = ptoSimClass('Compressible Fluid Hydraulic');

# **Valve**

```
ptosim.checkValve.Cd = 0.61; example 3 and \frac{1}{2} bischarge coefficient
ptosim.checkValve.Amax = 0.002; % Maximum valve area
[m^2]
ptosim.checkValve.Amin = 1e-8; % Minimum valve area
[m^2]
ptosim.checkValve.pMax = 1.5e6; \frac{1}{2} aximum pressure
difference across the valve [Pa]
ptosim.checkValve.pMin = 0; % or 0.75*ptosim.checkValve.pMax
ptosim.checkValve.rho = 850;<br>
yetosim.checkValve.rho = 850;
density [kg/m^3]
ptosim.checkValve.k1 = 200;
ptosim.checkValve.k2 = ...
    atanh((ptosim.checkValve.Amin-(ptosim.checkValve.Amax-
ptosim.checkValve.Amin)/2)*...
    2/(ptosim.checkValve.Amax - ptosim.checkValve.Amin))*...
    1/(ptosim.checkValve.pMin-(ptosim.checkValve.pMax + ptosim.checkValve.pMin)/2);
```
### **Low Pressure Accumulator**

```
ptosim.accumulator(2).VI0 = 12; 
% Initial volume [m^3]
ptosim.accumulator(2).pIrated = 14e6; 
% Rated working pressure
ptosim.accumulator(2).pIupper_limit = (4/3)*ptosim.accumulator(2).pIrated; 
% Upper working pressure
ptosim.accumulator(2).pIlower limit = (0.5)*ptosim.accumulator(2).pIupper limit;% Lower working pressure
ptosim.accumulator(2).pIprecharge = 0.9*ptosim.accumulator(2).pIlower_limit; 
% Precharge pressure
ptosim.accumulator(2).VImax = ptosim.accumulator(2).VI0*(1-
(ptosim.accumulator(2).pIprecharge/ptosim.accumulator(2).pIupper_limit)^(1/1.4));
ptosim.accumulator(2).VImin = ptosim.accumulator(2).VI0*(1-
(ptosim.accumulator(2).pIprecharge/ptosim.accumulator(2).pIlower_limit)^(1/1.4));
ptosim.accumulator(2).VIeq = ptosim.accumulator(2).VImax;
ptosim.accumulator(2).pIeq = ptosim.accumulator(2).pIprecharge/(1-
ptosim.accumulator(2).VIeq/ptosim.accumulator(2).VI0)^(1.4);
```
# **High Pressure Accumulator**

```
ptosim.accumulator(1).VI0 = 12; % Initial volume
ptosim.accumulator(1).del p r = 14e6;
ptosim.accumulator(1).pIrated = ptosim.accumulator(1).del pr +
ptosim.accumulator(2).pIrated; % Rated working pressure
ptosim.accumulator(1).pIeq = ptosim.accumulator(2).pIeq;
ptosim.accumulator(1).pIlower_limit = ptosim.accumulator(1).pIeq;
ptosim.accumulator(1).pIupper_limit = 1.5*ptosim.accumulator(1).pIlower_limit;
ptosim.accumulator(1).pIprecharge = 0.9*ptosim.accumulator(1).pIlower_limit;
ptosim.accumulator(1).VIeq = ptosim.accumulator(1).VI0*(1-
(ptosim.accumulator(1).pIprecharge/ptosim.accumulator(1).pIeq)^(1/1.4));
ptosim.accumulator(1).VImax = ptosim.accumulator(1).VI0*(1-
(ptosim.accumulator(1).pIprecharge/ptosim.accumulator(1).pIupper_limit)^(1/1.4));
ptosim.accumulator(1).VImin = ptosim.accumulator(1).VI0*(1-
(ptosim.accumulator(1).pIprecharge/ptosim.accumulator(1).pIlower_limit)^(1/1.4));
```
### **Pistón**

```
ptosim.pistonCF.Ap = 0.13; $\beta Piston 2013; $\beta Piston 2014; $\beta Piston 2014; $\beta Piston 2014; $\beta Piston 2014; $\beta Piston 2014; $\beta Piston 2014; $\beta Piston 2014; $\beta Piston 2014; $\beta Piston 2
area [m^2]
ptosim.pistonCF.Vo = 3*ptosim.pistonCF.Ap; % Piston
volume [m^3]
ptosim.pistonCF.Beta_e = 1.86e9; %
Effective bulk modulus [Pa]
ptosim.pistonCF.pAi = ptosim.accumulator(2).pIupper_limit;
ptosim.pistonCF.pBi = ptosim.pistonCF.pAi;
```
# **Hydraulic Motor**

```
ptosim.hydraulicMotor.angVelInit = 0; % Velocidad inicial
ptosim.hydraulicMotor.J = 20; % Total moment of inertia (motor & generator)
[kg-m^2]
ptosim.hydraulicMotor.fric = 0.05;
```
# **Lookup Table Generator**

```
load motorEff;
ptosim.rotaryGenerator.table = table;
ptosim.rotaryGenerator.TgenBase = 2000;
ptosim.rotaryGenerator.omegaBase = 300;
ptosim.rotaryGenerator.driveEff = 0.98;
ptosim.rotaryGenerator.desiredSpeed = 188; % Angular velocity [rad/s]
```
# **Rotary to Linear Adjustable Rod**

```
ptosim.motionMechanism.crank = 4; %3
ptosim.motionMechanism.offset = 2; %1.3
ptosim.motionMechanism.rodInit = 5;
```
# **Anexo E:** Tabla de datos para circuito hidráulico
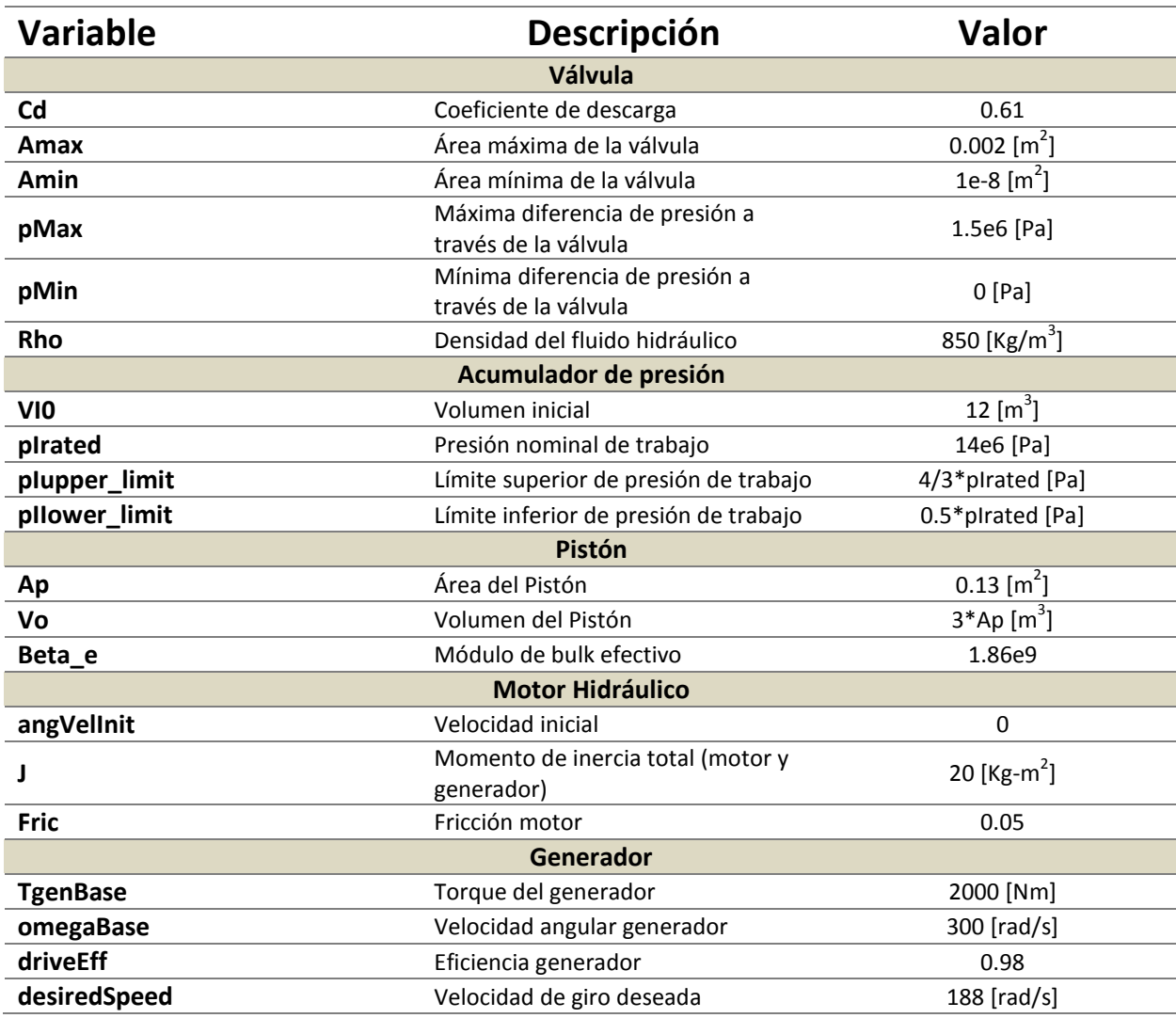

## **Tabla de datos entregados en el circuito hidráulico**

Fuente: Elaboración propia

## **Anexo F:** Función para obtener gráficos de potencia

```
close all
clear table
%% Gráfico
set(0,'DefaultFigureWindowStyle','docked')
figure();
plot(output.ptosim.time,output.ptosim.pistonCF.absPower/1e3,output.ptosim.time,output.p
tosim.rotaryGenerator.genPower/1e3,output.ptosim.time,output.ptosim.rotaryGenerator.ele
cPower/1e3)
set(findall(gcf,'type','axes'),'fontsize',16)
xlabel('Time (s)')
ylabel('Power (kW)')
title('Absorbed Power, Mechanical Power, and Electrical Power')
legend('absPower','mechPower','elecPower')
grid on
```
## **Anexo G:** Gráficos de potencia anual para dispositivo "Placa Plana" y "Placa Elipse"

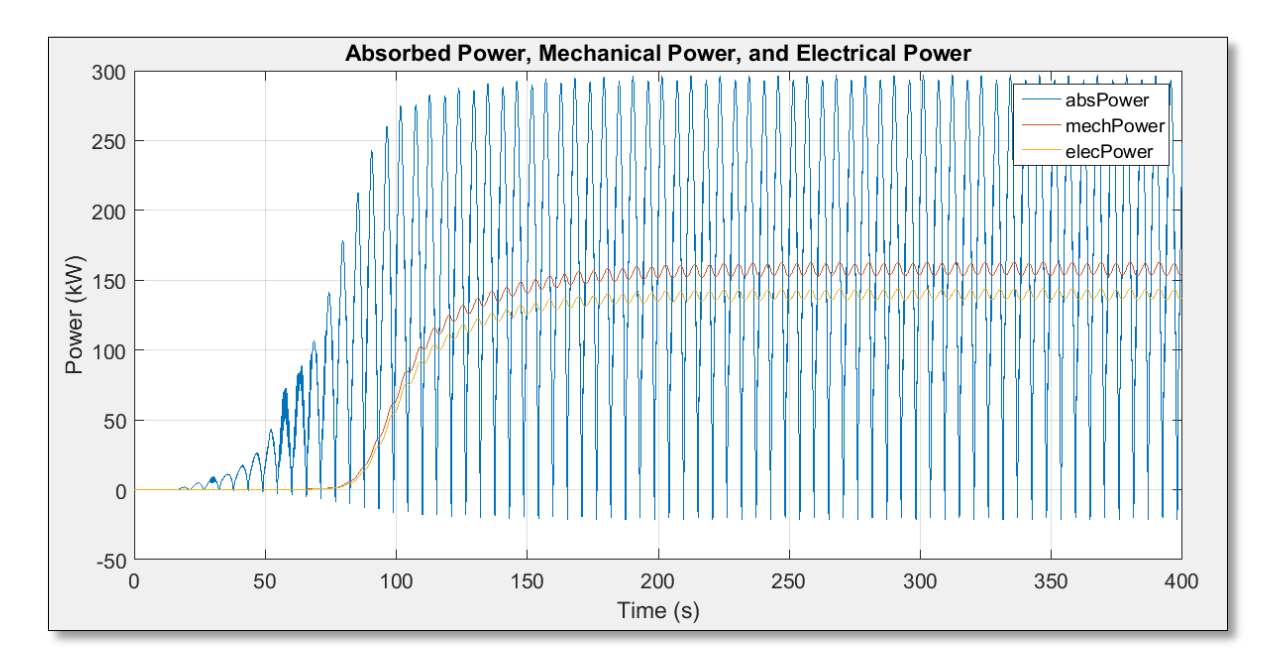

**Potencia Absorbida, Mecánica y Eléctrica del dispositivo "Placa Plana" en Puerto Ventanas**

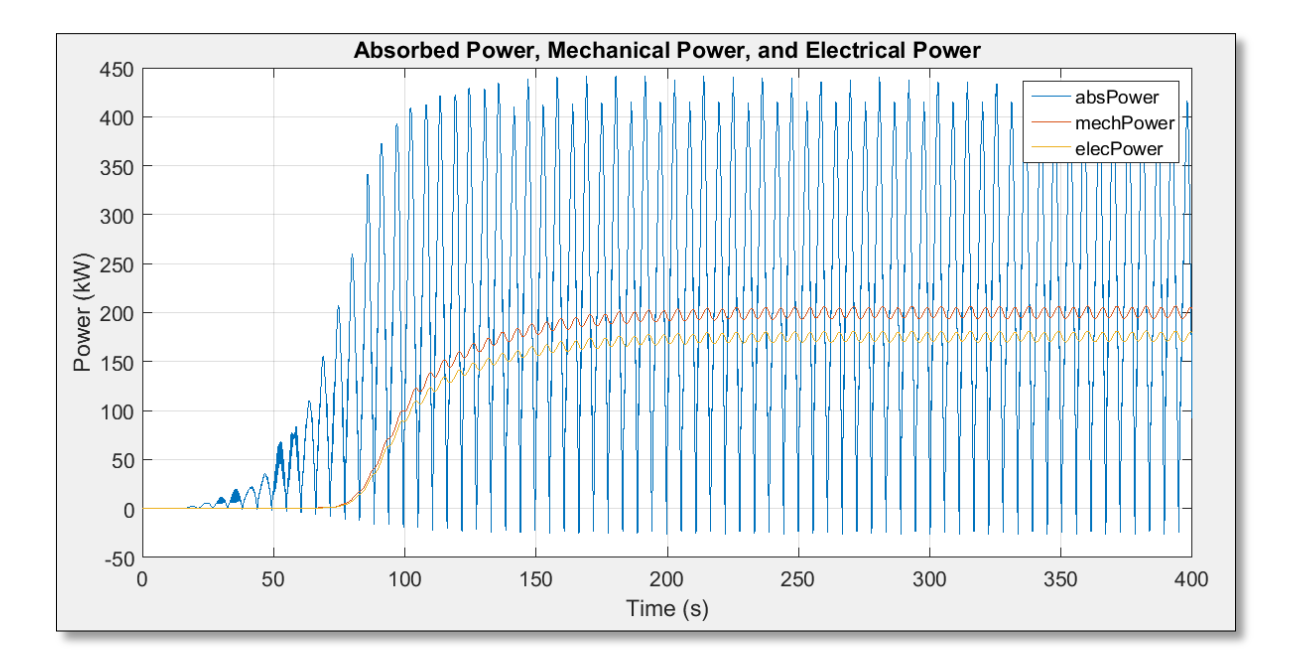

**Potencia Absorbida, Mecánica y Eléctrica del dispositivo "Placa Plana" en Puerto San Antonio**

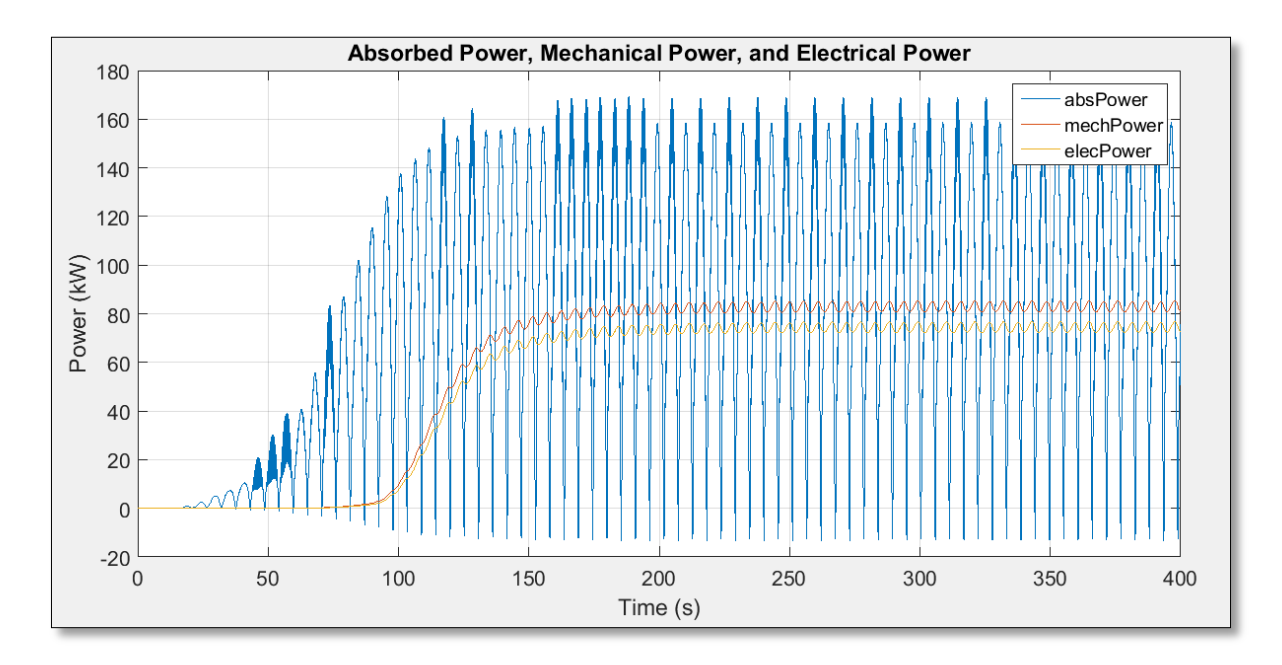

**Potencia Absorbida, Mecánica y Eléctrica del dispositivo "Placa Plana" en Puerto San Vicente**

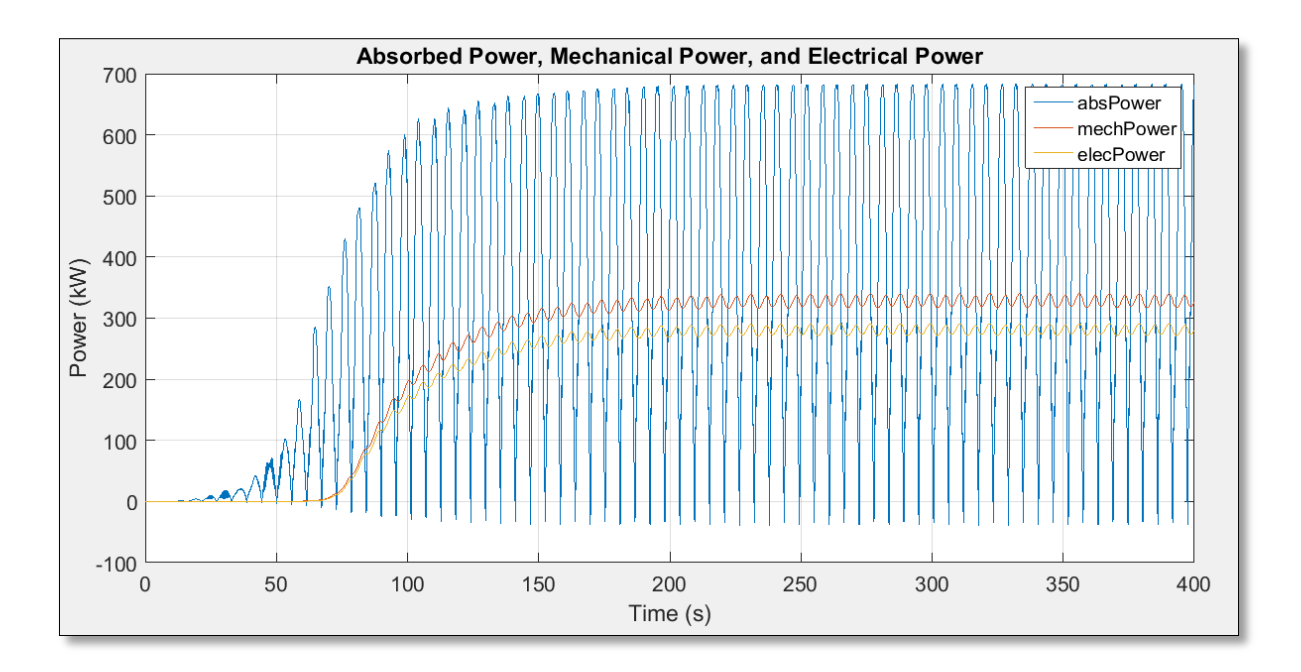

**Potencia Absorbida, Mecánica y Eléctrica del dispositivo "Placa Plana" en Puerto Corral**

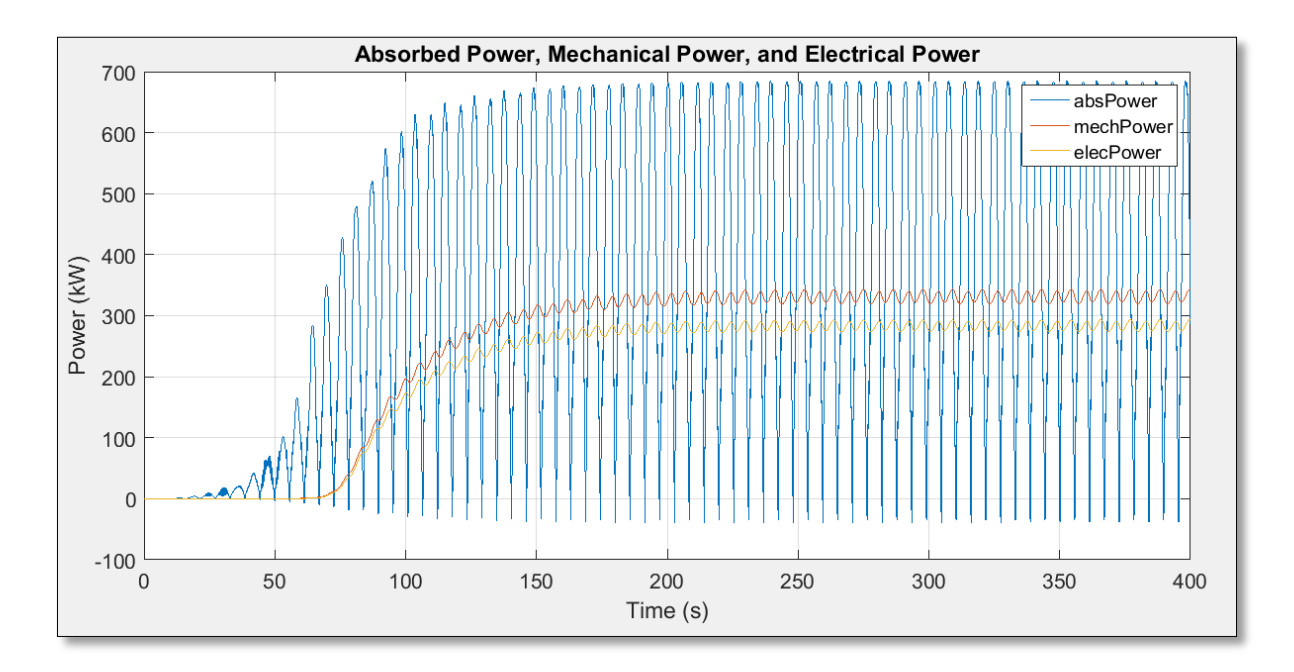

**Potencia Absorbida, Mecánica y Eléctrica del dispositivo "Placa Plana" en Puerto Montt**

## **PLACA ELIPSE**

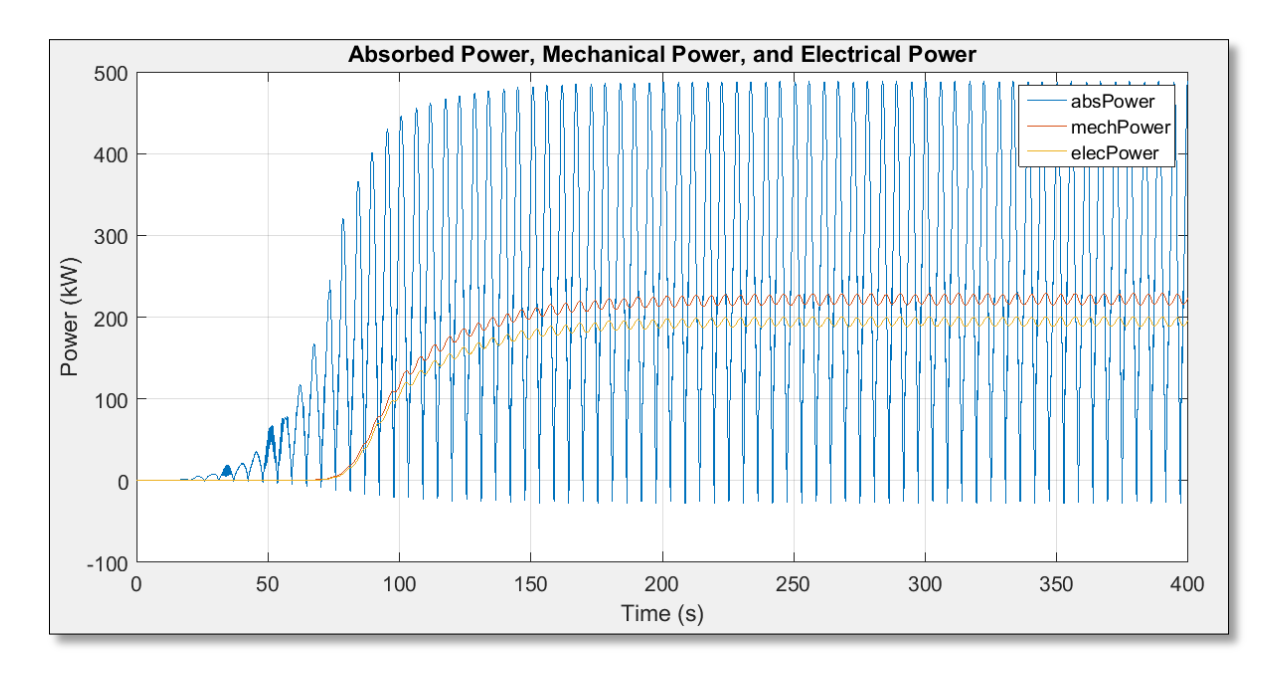

**Potencia Absorbida, Mecánica y Eléctrica del dispositivo "Placa Elipse" en Puerto Ventanas** 

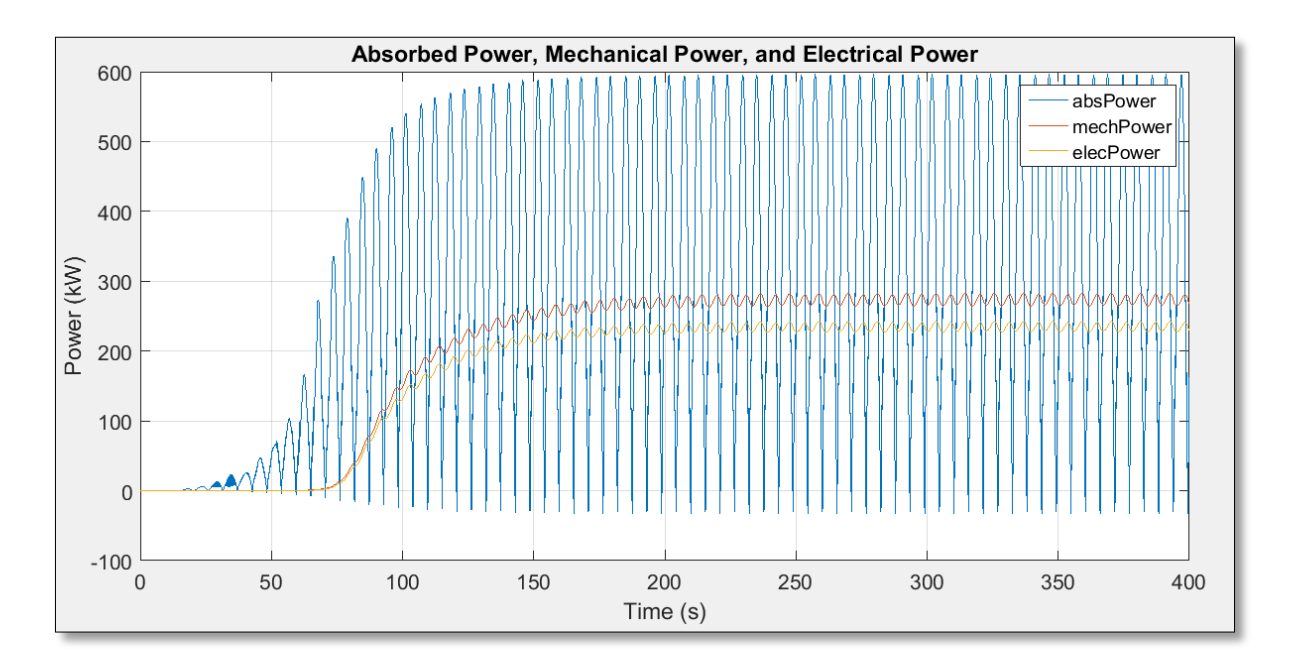

**Potencia Absorbida, Mecánica y Eléctrica del dispositivo "Placa Elipse" en Puerto San Antonio**

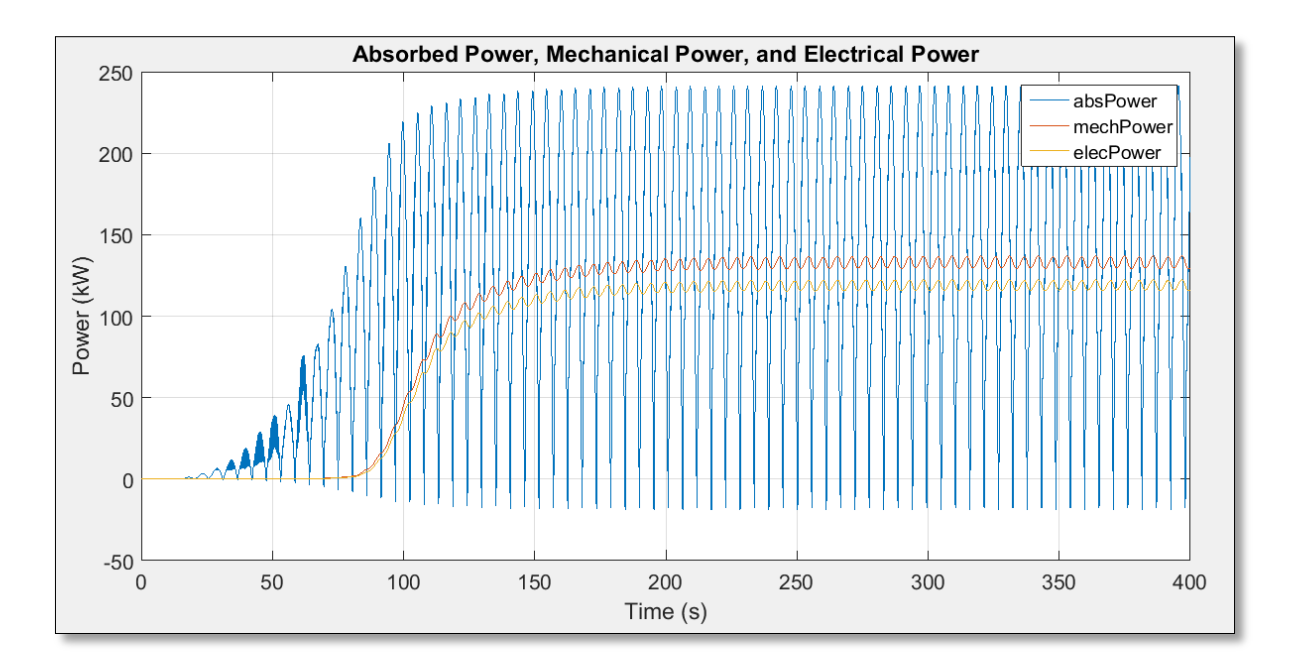

**Potencia Absorbida, Mecánica y Eléctrica del dispositivo "Placa Elipse" en Puerto San Vicente**

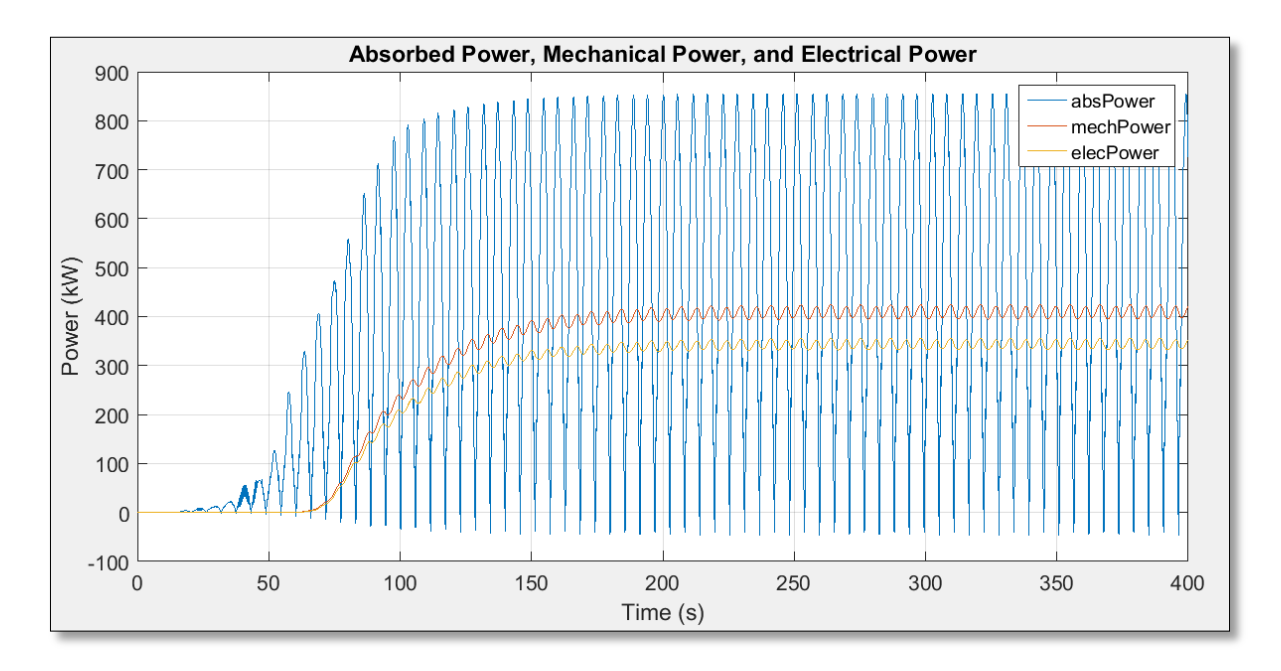

**Potencia Absorbida, Mecánica y Eléctrica del dispositivo "Placa Elipse" en Puerto Corral**

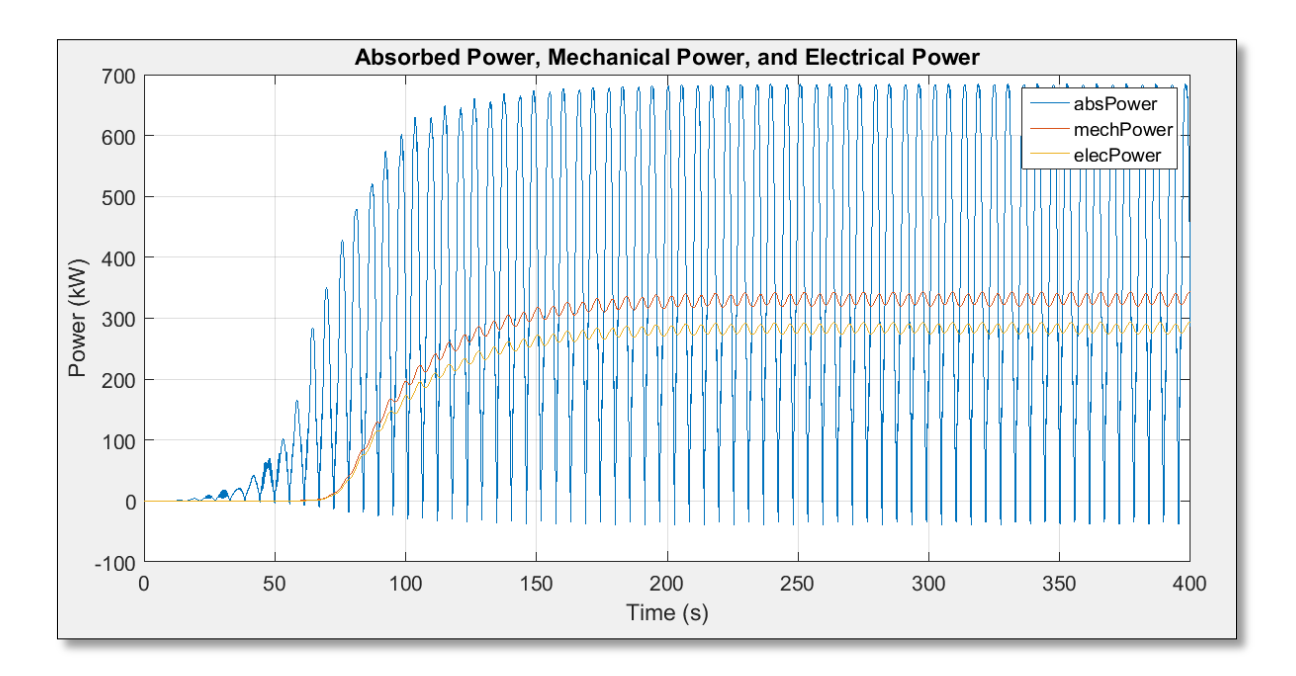

**Potencia Absorbida, Mecánica y Eléctrica del dispositivo "Placa Elipse" en Puerto Montt**